# HP OpenView Smart Plug-in User Defined Metrics

For HP-UX and Solaris OpenView Operations Management Servers

Software Version: A.04.00

User Guide

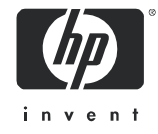

### Legal Notices

#### **Warranty**

*Hewlett-Packard makes no warranty of any kind with regard to this document, including, but not limited to, the implied warranties of merchantability and fitness for a particular purpose. Hewlett-Packard shall not be held liable for errors contained herein or direct, indirect, special, incidental or consequential damages in connection with the furnishing, performance, or use of this material.*

A copy of the specific warranty terms applicable to your Hewlett-Packard product can be obtained from your local Sales and Service Office.

#### Restricted Rights Legend

Use, duplication, or disclosure by the U.S. Government is subject to restrictions as set forth in subparagraph  $(c)(1)(ii)$  of the Rights in Technical Data and Computer Software clause in DFARS 252.227-7013.

Hewlett-Packard Company United States of America

Rights for non-DOD U.S. Government Departments and Agencies are as set forth in FAR 52.227-19(c)(1,2).

#### Copyright Notices

© Copyright 2001-05 Hewlett-Packard Development Company, L.P.

No part of this document may be copied, reproduced, or translated into another language without the prior written consent of Hewlett-Packard Company. The information contained in this material is subject to change without notice.

#### Trademark Notices

UNIX® is a registered trademark of The Open Group.

Microsoft®, Windows NT®, and Windows® are U.S. registered trademarks of Microsoft Corporation.

Java™ is a U.S. trademark of Sun Microsystems, Inc.

Linux is a U.S. registered trademark of Linus Torvalds.

All other product names are the property of their respective trademark or service mark holders and are hereby acknowledged.

## Support

Please visit the HP OpenView support web site at:

#### **<http://www.hp.com/managementsoftware/support>**

This web site provides contact information and details about the products, services, and support that HP OpenView offers.

HP OpenView online software support provides customer self-solve capabilities. It provides a fast and efficient way to access interactive technical support tools needed to manage your business. As a valuable support customer, you can benefit by using the support site to:

- Search for knowledge documents of interest
- Submit enhancement requests online
- Download software patches
- Submit and track progress on support cases
- Manage a support contract
- Look up HP support contacts
- Review information about available services
- Enter discussions with other software customers
- Research and register for software training

Most of the support areas require that you register as an HP Passport user and log in. Many also require a support contract.

To find more information about access levels, go to:

#### **[http://www.hp.com/managementsoftware/access\\_level](http://www.hp.com/managementsoftware/access_level)**

To register for an HP Passport ID, go to:

#### **<http://www.managementsoftware.hp.com/passport-registration.html>**

# **Contents**

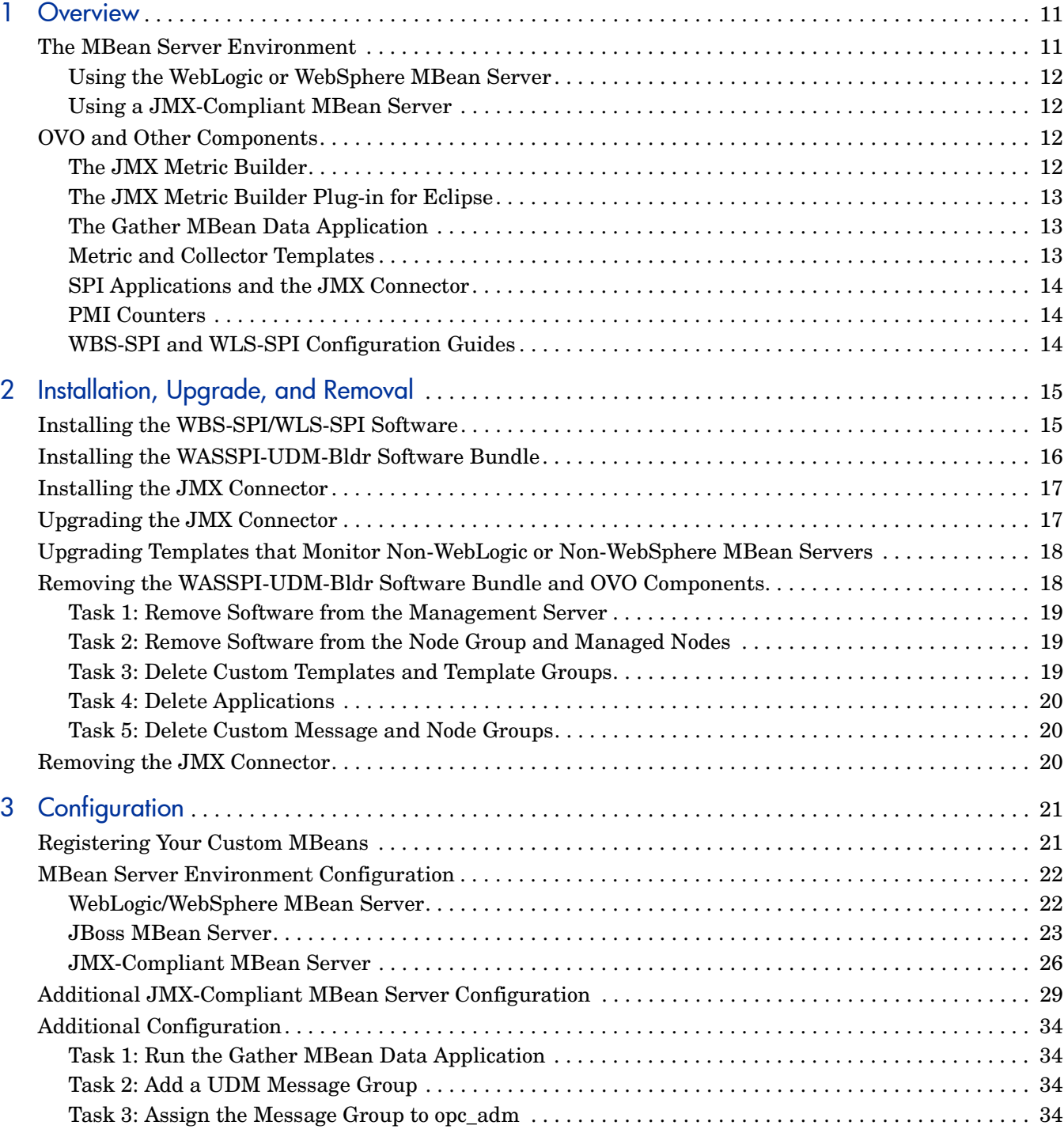

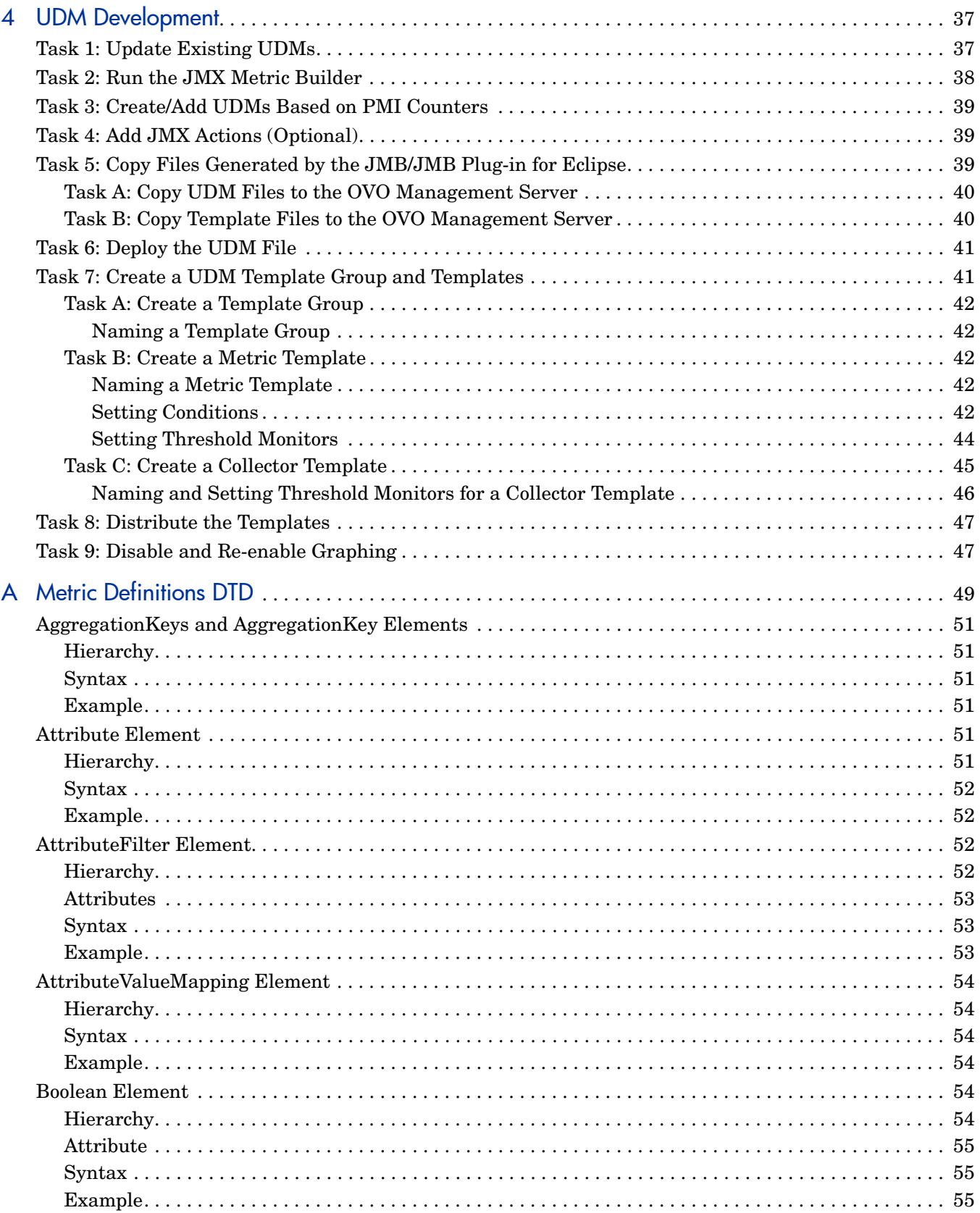

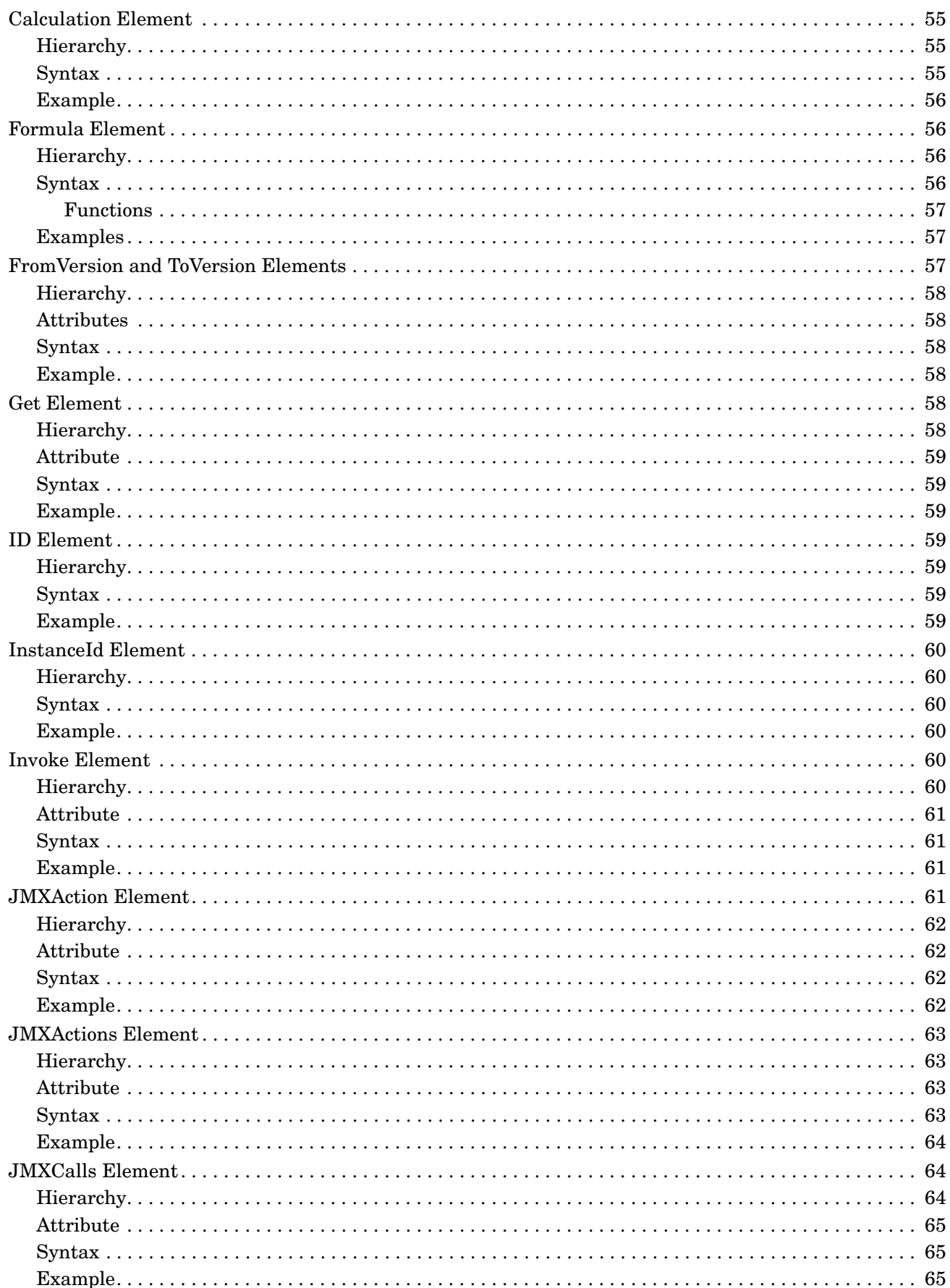

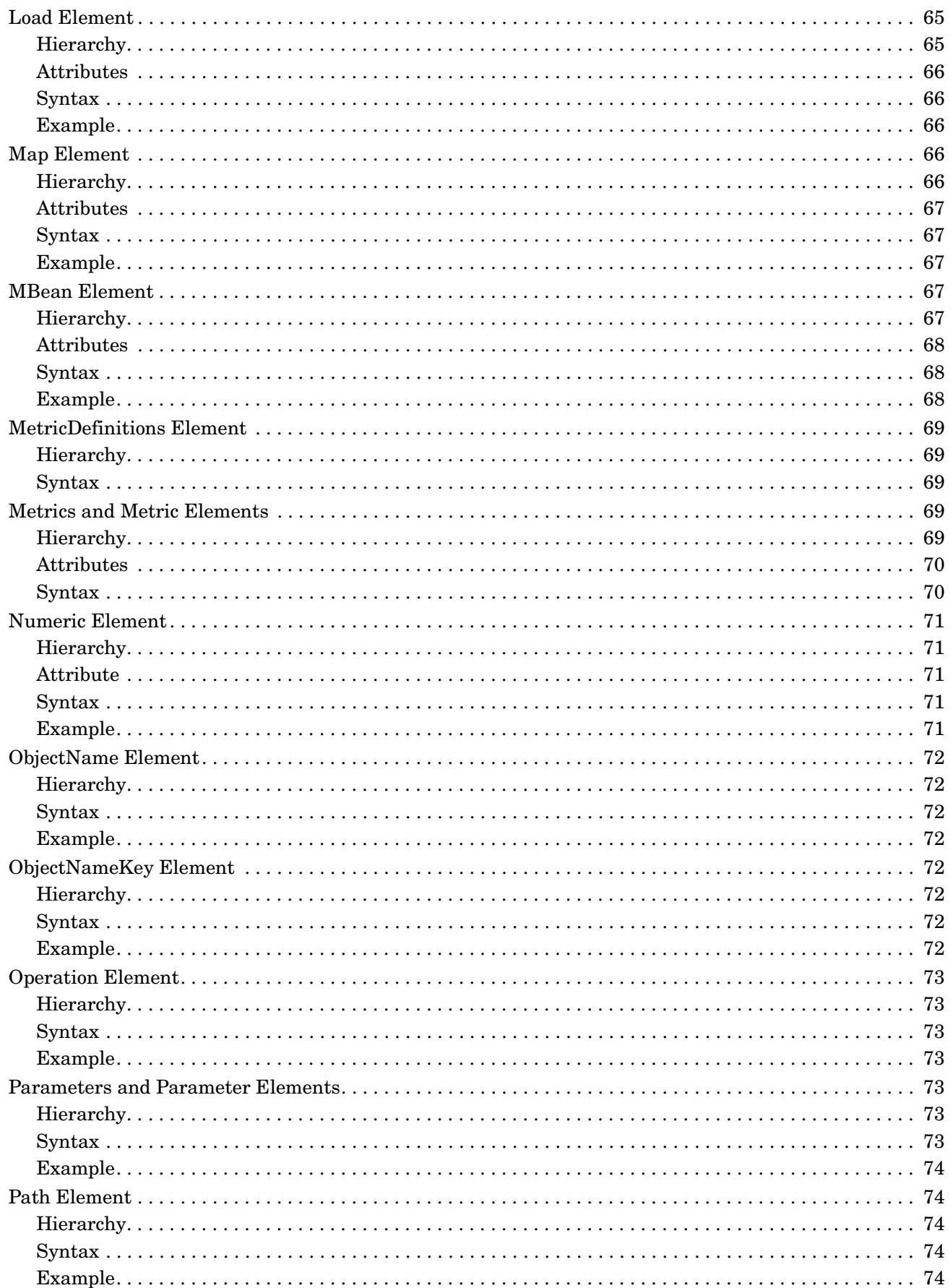

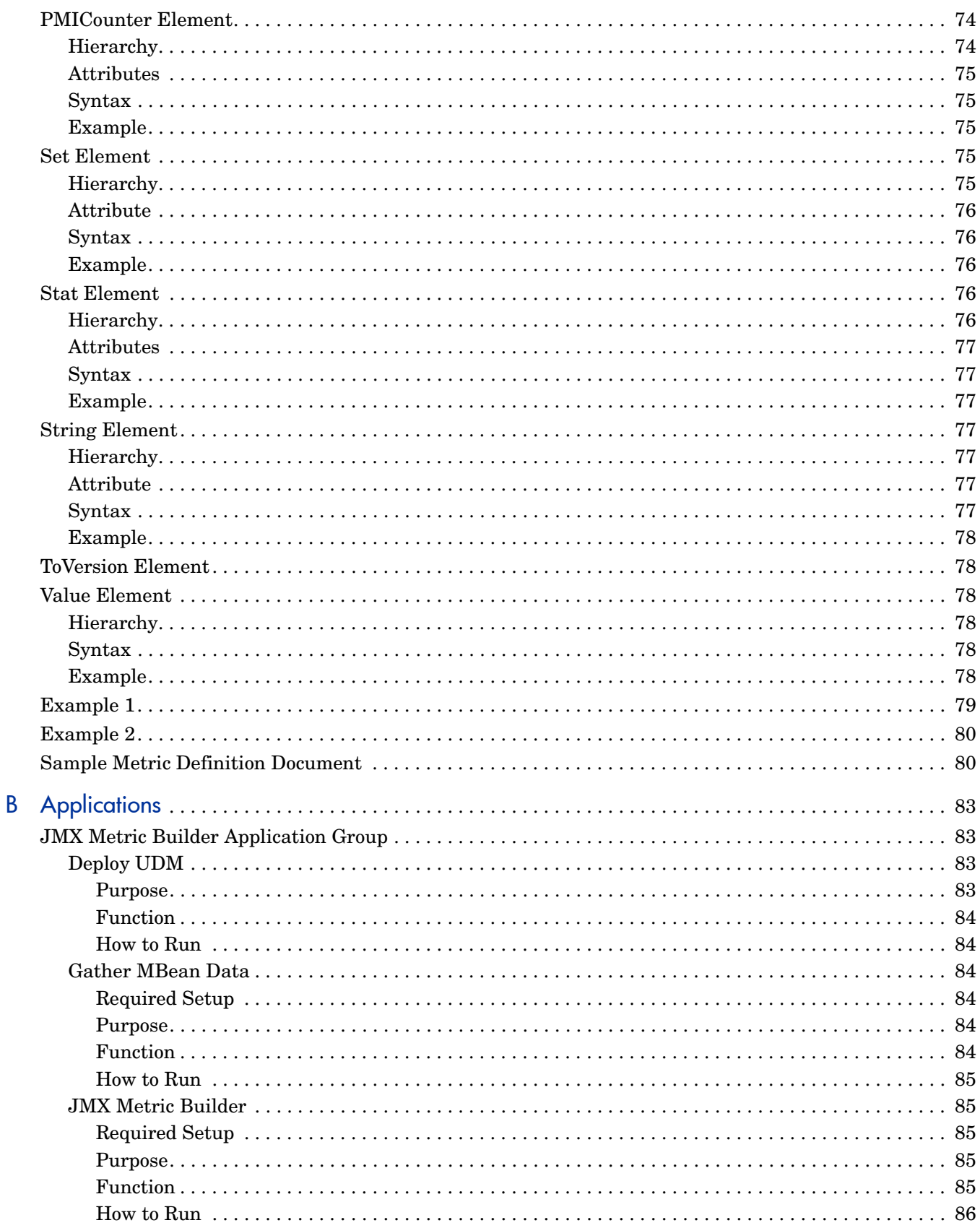

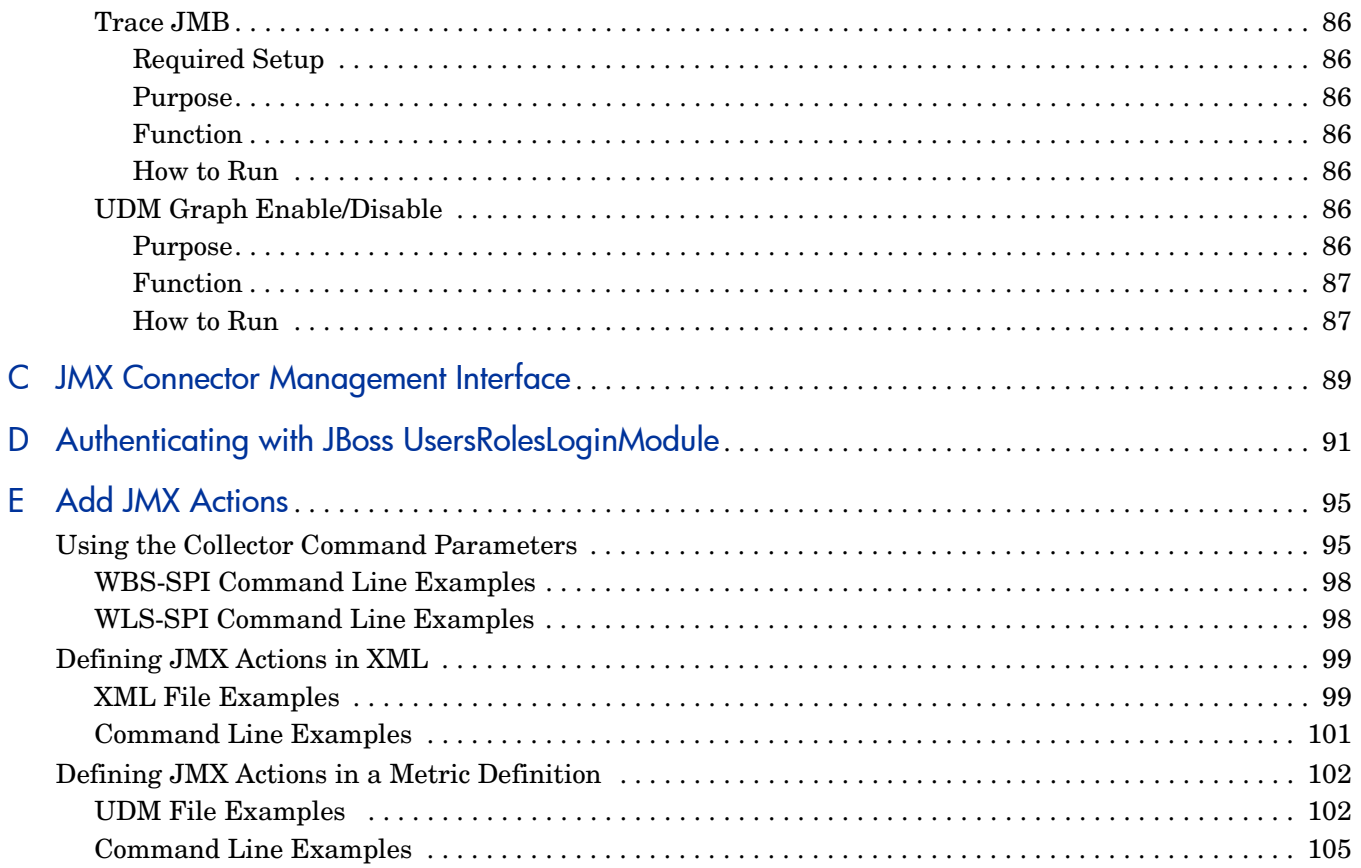

# <span id="page-10-0"></span>1 Overview

User defined metrics (UDMs) are metrics created by the user to gather data from application MBeans registered in a JMX-compliant MBean server or PMI counters (if you are running a WebSphere application server). You can create UDMs by using the JMX Metric Builder (JMB), JMB Plug-in for Eclipse, or by editing the metrics definition XML file (also referred to as the UDM file).

In order to monitor your applications using HP OpenView Operations (OVO), you configure your MBean server environment and create templates to monitor and collect the data generated by the UDMs.

### <span id="page-10-1"></span>The MBean Server Environment

Using OVO and the HP OpenView Smart Plug-In for WebSphere Application Server (WBS-SPI) or HP OpenView Smart Plug-In for BEA WebLogic Server (WLS-SPI), the OVO management server can monitor servers whose MBeans are registered in a JMX-compliant MBean server. The OVO management server must be configured to gather MBean data (also referred to as metadata) from source servers and to monitor target servers using UDMs.

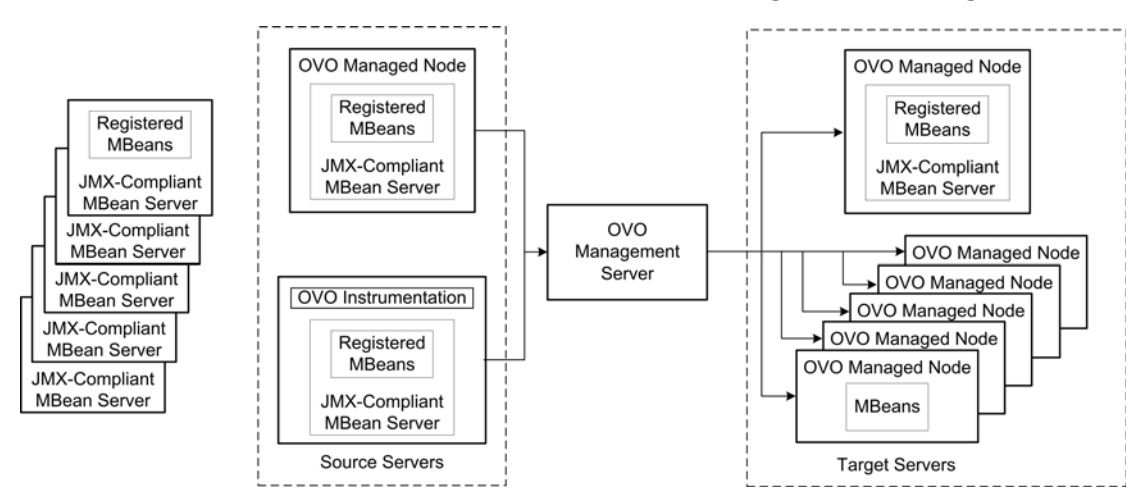

Source servers are systems on which a JMX-compliant MBean server resides and must have OVO instrumentation distributed to them (they do not have to be monitored by the OVO management server). The source servers can be an MBean staging area or development server. The OVO management server collects MBean data from the source servers. Select a subset of your MBean servers (those that have a representative set of MBeans registered) to be your source servers.

Target servers are systems that are monitored by the OVO management server. The target server can be a production server. Alarms, graphs, and/or reports are generated by UDMs based on MBeans registered in the JMX-compliant MBean server.

### <span id="page-11-0"></span>Using the WebLogic or WebSphere MBean Server

Both the WebLogic and WebSphere application servers (WebSphere application server version 5.0 or higher) include a built-in MBean server. Additional tasks are required to create UDMs such as, installing the WASSPI-UDM-Bldr software bundle, configuring the WLS-SPI or WBS-SPI to collect the MBean data, and using the JMX Metric Builder (an application that helps you create UDMs and browse MBeans). These tasks are included in chapters 2 and 3 of this guide.

### <span id="page-11-1"></span>Using a JMX-Compliant MBean Server

If you are using a JMX-compliant MBean server that is not part of the WebLogic or WebSphere application server (such as Tomcat or JBoss), you must install and configure the JMX connector before you can create UDMs using the JMB. You must also install the WBS-SPI or WLS-SPI which installs the collector that allows OVO to collect the MBean data.

In order to use the JMX connector, you should be familiar with the following topics:

- the standard MBeanServer interface
- MBean registration
- m-let service
- JAAS (Java Authentication and Authorization Service)

JAAS is applicable if MBean server access requires authentication and/or authorization.

## <span id="page-11-2"></span>OVO and Other Components

Additional components are required to create UDMs. Some of these components require additional configuration.

### <span id="page-11-3"></span>The JMX Metric Builder

The JMX Metric Builder (JMB) is an application integrated with OVO used to create UDMs that gather data from application MBeans registered in a JMX-compliant MBean server. You can edit the UDM file by mapping MBeans to UDMs, validate metric IDs, and create UDMs that conform to the metric definitions DTD. You can also use the JMB to browse MBeans on a configured MBean server and generate OVO templates. Refer to the online help for more information about using the JMB.

MBean data is obtained from a cache on the OVO management server. You must run the Gather MBean Data application to gather the MBean data that is stored in the cache on the OVO management server. Refer to [The Gather MBean Data Application on page 13](#page-12-1) for more information about the Gather MBean Data application and configuration requirements.

The JMB is installed with the WASSPI-UDM-Bldr software bundle. Refer to [Installing the](#page-15-1)  [WASSPI-UDM-Bldr Software Bundle on page 16](#page-15-1) for more information.

### <span id="page-12-0"></span>The JMX Metric Builder Plug-in for Eclipse

The JMX Metric Builder Plug-in for Eclipse (JMB Plug-in for Eclipse) is the same application as the JMB but is run independently from the OVO environment (the JMB Plug-in for Eclipse is launched from Eclipse, not OVO). The JMB Plug-in for Eclipse includes the same features as the JMB and can also test UDMs (refer to the online help for more information about these features).

MBean data is obtained directly from the application server (currently, the JMB Plug-in for Eclipse only supports the BEA WebLogic Application Server). This allows a developer to create UDMs and templates outside of the OVO environment. UDMs and templates generated by the JMB Plug-in for Eclipse must be copied to the OVO management server and deployed to managed nodes.

The JMB Plug-in for Eclipse is downloaded from the OVO management server (you must install the WASSPI-UDM-Bldr software bundle; refer to [Installing the WASSPI-UDM-Bldr](#page-15-1)  [Software Bundle on page 16](#page-15-1) for more information) or from the HP Developer's Resource web page (**<http://devresource.hp.com/drc/resources/jmbdwnld/index.jsp>**).

Refer to the *Getting Started* guide (JMBPlugin\_GettingStarted.pdf) for more information about system requirements, installing the JMB Plug-in for Eclipse, and integrating with OVO. On the OVO management server, extract the guide from one of the following files: /opt/OV/jmb/JMB-Developer/JMBPlugin-Windows.zip or /opt/OV/jmb/JMB-Developer/JMBPlugin-HPUX.zip.

The JMB Plug-in for Eclipse only supports the BEA WebLogic Application Server.

### <span id="page-12-1"></span>The Gather MBean Data Application

The Gather MBean Data application gathers MBean information from selected managed node(s) and allows you to gather the MBean data at any time. The COLLECT\_METADATA property must be set on the managed node for the collection to occur. The tasks required to set this property are included in the configuration chapter of this guide. For more information, refer to [Gather MBean Data on page 84](#page-83-6).

The Gather MBean Data application is installed with the WASSPI-UDM-Bldr software bundle. Refer to [Installing the WASSPI-UDM-Bldr Software Bundle on page 16](#page-15-1) for more information.

### <span id="page-12-2"></span>Metric and Collector Templates

Metric and collector templates are monitor templates you must create before you can successfully monitor the target servers in your MBean server environment.

A metric template monitors performance levels of a metric by defining threshold conditions for the metric. Within a metric template, you can also define the message text sent to the OVO message browser when the threshold is exceeded, the actions to execute, and the instruction text that appears.

A collector template specifies the collection interval of one or more metric templates. That is, it determines how often data is collected for a metric or group of metrics and compared to the threshold condition.

Both templates must be defined and distributed to the target servers (these tasks are included in the UDM creation chapter of this guide).

### <span id="page-13-0"></span>SPI Applications and the JMX Connector

If you are using a JMX-compliant MBean server that is not part of the WebLogic or WebSphere application server, you must install either the WBS-SPI or WLS-SPI. When you install the SPI software, three application groups are installed: WBSSPI/WLSSPI Admin, WebSphere/WebLogic, and WBSSPI/WLSSPI Reports.

The following WBSSPI/WLSSPI Admin applications can be run even if you are not managing a WebSphere or WebLogic application server (applications in the Admin applications group not listed here cannot be run successfully):

Config WBSSPI/WLSSPI Self-Healing Info Start/Stop Monitoring Start/Stop Tracing Verify View Error File View Graphs

For more information about these applications, refer to the WBS-SPI or WLS-SPI configuration guide.

### <span id="page-13-1"></span>PMI Counters

If you are creating UDMs based only on PMI counters, you must install the WBS-SPI and WASSPI-UDM-Bldr software bundle (to install the Deploy UDM application). See [Installing](#page-14-2)  [the WBS-SPI/WLS-SPI Software on page 15](#page-14-2) and [Installing the WASSPI-UDM-Bldr Software](#page-15-1)  [Bundle on page 16](#page-15-1) for more information.

After you have configured the WBS-SPI, no additional configuration is needed to create UDMs based on PMI counters.

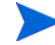

You cannot use the JMB to create or edit UDMs based on PMI counters. Do not open the /opt/OV/wasspi/udm/conf/wbs/UDMMetrics-sample.xml file in the JMB. If you open this file in the JMB, all your PMI counter metrics are converted to hidden metrics (hidden metrics can only be used to calculate other metrics; they cannot be used as alarming, graphing, nor reporting metrics).

### <span id="page-13-2"></span>WBS-SPI and WLS-SPI Configuration Guides

The latest versions of the WBS-SPI and WLS-SPI configuration guides can be found online at:

[http://ovweb.external.hp.com/lpe/doc\\_serv/](http://ovweb.external.hp.com/lpe/doc_serv/ ) 

- 1 In the select product list, click either **smart plug-ins for BEA WebLogic server** or **smart plug-ins for WebSphere**.
- 2 In the select version list, click **A.04.00**.
- 3 In the select OS list, click **HP-UX**.
- 4 In the select the product manual title list, click **configuration guide**.
- 5 Click **Open** to view the guide.

# <span id="page-14-0"></span>2 Installation, Upgrade, and Removal

Before you can develop UDMs using the JMX Metric Builder (JMB), you must install the SPI software and WASSPI-UDM-Bldr software bundle. Depending on your MBean server environment, additional software (the JMX connector) may need to be installed.

**Built-in MBean server requirements**: If you are using the MBean server that is built into the WebLogic or WebSphere application server, you must install the following software:

- WBS-SPI or WLS-SPI
- WASSPI-UDM-Bldr bundle

**JMX-compliant MBean server requirements**: If you are using a JMX-compliant MBean server that is not part of the WebLogic or WebSphere application server (such as Tomcat or JBoss), you must install the following software:

- WBS-SPI or WLS-SPI
- WASSPI-UDM-Bldr bundle
- JMX connector

This chapter includes instructions for installing the WBS-SPI/WLS-SPI software, installing and removing the WASSPI-UDM-Bldr software bundle, installing and removing the JMX connector, upgrading the JMX connector, and upgrading custom collector templates that monitor non-WebLogic or non-WebSphere MBean servers.

## <span id="page-14-2"></span><span id="page-14-1"></span>Installing the WBS-SPI/WLS-SPI Software

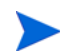

Complete SPI software installation information is available in the SPI configuration guide.

For an HP-UX 11.0 management server, enter:

**swinstall -s /cdrom/OV\_DEPOT/11.0HPUX.sdtape WBSSPI** or **swinstall -s /cdrom/OV\_DEPOT/11.0HPUX.sdtape WLSSPI**

For a Solaris management server, enter:

```
swinstall -s /cdrom/OV_DEPOT/SOLARIS.sdtape WBSSPI or
swinstall -s /cdrom/OV_DEPOT/SOLARIS.sdtape WLSSPI
```
If you are using the MBean server that is built into the application server, you must configure the WBS-SPI or WLS-SPI software. Refer to the SPI configuration guide for more information.

To remove the SPI software, refer to the SPI configuration guide.

## <span id="page-15-1"></span><span id="page-15-0"></span>Installing the WASSPI-UDM-Bldr Software Bundle

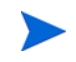

The following examples show the command line usage of swinstall. For HP-UX systems, you can also use the graphical user interface (GUI), but the GUI method is not covered.

For an HP-UX 11.0 management server, enter:

#### **swinstall -s /cdrom/OV\_DEPOT/11.0HPUX.sdtape WASSPI-UDM-Bldr**

For a Solaris management server, enter:

#### **swinstall -s /cdrom/OV\_DEPOT/SOLARIS.sdtape WASSPI-UDM-Bldr**

The WASSPI-UDM-Bldr software bundle includes the following:

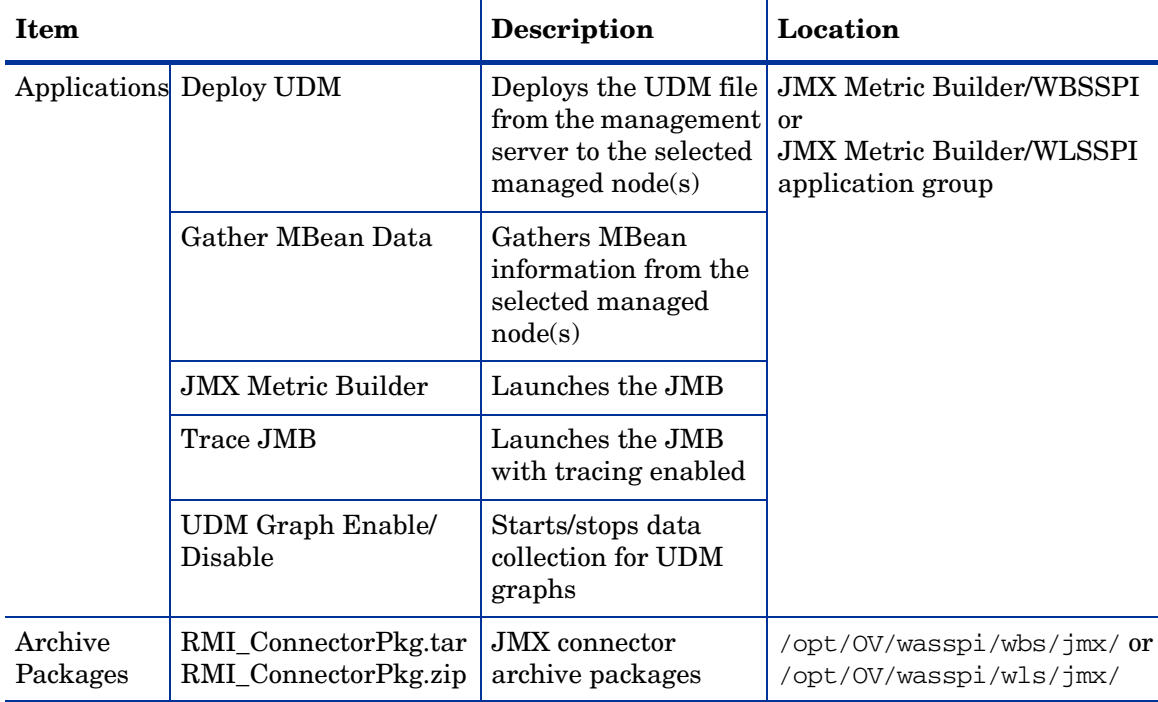

## <span id="page-16-0"></span>Installing the JMX Connector

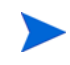

If you are using MBeans registered with the WebLogic or WebSphere MBean server, you do *not* need to install and configure the JMX connector. The WLS-SPI/WBS-SPI provides this functionality.

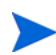

The JMX connector allows access to MBeans registered in other non-WebLogic or non-WebSphere MBean servers.

The instructions that follow are for the WLS-SPI. If you are installing the WBS-SPI, replace any occurrence of "WLSSPI" with "WBSSPI" and "wls" with "wbs."

1 The JMX Connector archive packages are installed with the WASSPI-UDM-Bldr software bundle. Copy one of the following archive packages to all source and target servers:

/opt/OV/wasspi/wls/jmx/RMI\_ConnectorPkg.tar (UNIX) /opt/OV/wasspi/wls/jmx/RMI\_ConnectorPkg.zip (Windows)

2 On each server, extract the files from the archive package. The files do not have to be placed in any specific directory.

The following files are extracted from the archive package.

- JMX\_RMI\_Connector.jar The JMX connector.
- JMXRMIConnectorConfig Example JMX connector configuration file.
- OVRMIConnectorMbean.mlet Example m-let file.
- OVRMIConnectorTrace.tcf Trace configuration file.

More information about these files can be found in the section [JMX-Compliant MBean](#page-25-1)  [Server on page 26.](#page-25-1)

## <span id="page-16-1"></span>Upgrading the JMX Connector

It is recommended that you upgrade the connector MBean. To upgrade the connector MBean, unregister the current connector MBean and register the new one.

## <span id="page-17-0"></span>Upgrading Templates that Monitor Non-WebLogic or Non-WebSphere MBean Servers

If you created custom collector templates that monitor non-WebLogic or non-WebSphere MBean servers and have upgraded the SPI to version A.04.00, you must upgrade your custom collector templates:

- 1 Open the Message Source Templates window.
- 2 Open the template group in which the custom collector templates reside.
- 3 For each custom collector template:
	- a Click **Modify**.
	- b Append **-type ovrmi** to the end of the Monitor Program or MIB ID text box.
	- c Click **OK**.
- 4 Distribute the templates:
	- a Open the Node Group Bank window and highlight all the managed nodes on which you are monitoring non-WebLogic or non-WebSphere MBean servers.
	- b From the Actions menu, select **Agents** → **Install/Update SW & Config**.
	- c In the Target Nodes section, select the **Nodes in List Requiring Update** radio button.
	- d In the Install/Update Software and Configuration window, check the **Templates** check box.
	- e Select **Force Update**.
	- f Click **OK**.

The following message is displayed in the message browser:

The following configuration information was successfully distributed: Templates

## <span id="page-17-1"></span>Removing the WASSPI-UDM-Bldr Software Bundle and OVO **Components**

Complete these tasks only if you no longer wish to create nor use UDMs and do not want to use the JMX Metric Builder.

Complete the tasks in the order listed:

- • [Task 1: Remove Software from the Management Server](#page-18-0)
- • [Task 2: Remove Software from the Node Group and Managed Nodes](#page-18-1)
- • [Task 3: Delete Custom Templates and Template Groups](#page-18-2)
- • [Task 4: Delete Applications](#page-19-0)
- • [Task 5: Delete Custom Message and Node Groups](#page-19-1)

### <span id="page-18-0"></span>Task 1: Remove Software from the Management Server

- 1 Open a terminal window and log on as root.
- 2 In the terminal window, enter the following:

#### **/usr/sbin/swremove WASSPI-UDM-Bldr**

The swremove command removes the files from the file system only. Your customized templates are still in the OVO data repository and must be deleted manually. Before the templates can be deleted, they (and the software) must be de-assigned from the managed nodes (see task 2 below).

### <span id="page-18-1"></span>Task 2: Remove Software from the Node Group and Managed Nodes

- 1 Open the Node Bank and from the Actions menu select **Agents** J **Assign Templates**.
- 2 Select all custom node groups and all managed nodes to which your customized templates have been assigned.
- 3 Press the **Remove nodes/groups** button.
- 4 Open the Node Group Bank and select all custom node groups.
- 5 From the Action menu select **Install/Update SW & Config** and check the following check boxes:
	- Templates
	- Actions
	- Monitors
	- Commands
- 6 Select the **Nodes in List** option button.
- 7 Select the **Force Update** option button.
- 8 Click **OK** to remove the Templates, Actions, Commands and Monitors from the managed node(s). The following message is displayed in the Message Browser:

The following configuration information was successfully distributed: Templates Actions Commands Monitors

### <span id="page-18-2"></span>Task 3: Delete Custom Templates and Template Groups

Delete all custom templates and template groups (for metrics that you no longer wish to collect).

- 1 Open the Message Source Templates window and double-click on the custom template group
- 2 Use **SHIFT**+**Click** to select all templates and template groups.
- 3 Click the **Delete from All...** button.
- 4 Select **YES** in response to the message:

Do you really want to delete the template(s)?

- 5 If there are additional custom templates and/or template groups, repeat steps 2 -4 until you have deleted all custom templates and template groups.
- 6 Go up one level and delete the custom template group.

### <span id="page-19-0"></span>Task 4: Delete Applications

Unlike templates, applications can be removed in a single step.

- 1 Open the Application Bank.
- 2 Right-click the JMX Metric Builder application group and select **Delete**.
- 3 Click **Yes** in response to the following message:

Do you really want to delete the application group?

### <span id="page-19-1"></span>Task 5: Delete Custom Message and Node Groups

- 1 From the Window menu select **Message Group Bank**.
- 2 In the Message Group Bank window right-click on the custom group and select **Delete**.
- 3 Repeat for any other custom group.
- 4 From the Window menu select **Node Group Bank**.
- 5 In the Node Group Bank window right-click each custom group and select **Delete**.

## <span id="page-19-2"></span>Removing the JMX Connector

The instructions that follow are for the WLS-SPI. If you are removing the WBS-SPI, replace any occurrence of "WLSSPI" with "WBSSPI" and "wls" with "wbs."

1 Remove the archive packages from the management server:

```
rm /opt/OV/wasspi/wls/jmx/RMI_ConnectorPkg.tar 
rm /opt/OV/wasspi/wls/jmx/RMI_ConnectorPkg.zip
```
2 Remove the archive packages from all source and target servers:

/opt/OV/wasspi/wls/jmx/RMI\_ConnectorPkg.tar (UNIX) /opt/OV/wasspi/wls/jmx/RMI\_ConnectorPkg.zip (Windows)

3 Remove the following files from all source and target servers:

JMX\_RMI\_Connector.jar JMXRMIConnectorConfig OVRMIConnectorMbean.mlet OVRMIConnectorTrace.tcf

# <span id="page-20-0"></span>3 Configuration

Before you can develop UDMs using the JMX Metric Builder (JMB), your environment must be configured so that MBean information (metadata) is collected from your MBean server(s).

To configure your environment, complete the following tasks:

- Register your custom MBeans (optional)
- Configure your MBean server environment [\(page 22\)](#page-21-0)
- Complete additional configuration tasks ([page 34](#page-33-0))

### <span id="page-20-1"></span>Registering Your Custom MBeans

Before configuring your MBean server environment, register your custom MBeans (this task is optional). However, custom MBeans must be registered in a JMX-compliant MBean server if you want to monitor and collect its data.

If you are using the WebLogic MBean server, the Name attribute is used to identify its MBeans. If your MBean is a multi-instance MBean, then each MBean instance must have a unique value in its Name attribute. For example, WebLogic's ServletRuntime MBeans are multi-instance because a ServletRuntime MBean is instantiated by WebLogic for each deployed servlet. The Name attribute of the MBean identifies the servlet that the MBean is monitoring. If the Name attribute is not provided, then the full ObjectName is used as the instance identifier.

If you are using the WebSphere MBean server, the mbeanIdentifier ObjectName key property is used to identify its MBeans. If your custom MBean is a multi-instance MBean, then each MBean instance must have a unique value in its mbeanIdentifier ObjectName key property. If the mbeanIdentifier ObjectName key property is not provided, then the full ObjectName is used as the instance identifier.

For any other JMX-compliant MBean server, the full ObjectName is used as the instance identifier.

Refer to your JMX-compliant server documentation for information about creating and registering MBeans.

JMX specifications are located at:

<http://java.sun.com/products/JavaManagement/reference/docs/index.html>

## <span id="page-21-0"></span>MBean Server Environment Configuration

The node on which the JMX-compliant MBean server is running must be configured so that MBean information can be gathered. Configuration depends upon the type of MBean server you are using (complete the steps listed in the appropriate section):

- • [WebLogic/WebSphere MBean Server on page 22](#page-21-1)
- • [JBoss MBean Server on page 23](#page-22-0)
- • [JMX-Compliant MBean Server on page 26](#page-25-0)

### <span id="page-21-1"></span>WebLogic/WebSphere MBean Server

If you are using the MBean server that comes with the WebLogic or WebSphere application server, your MBean server environment may look similar to the following:

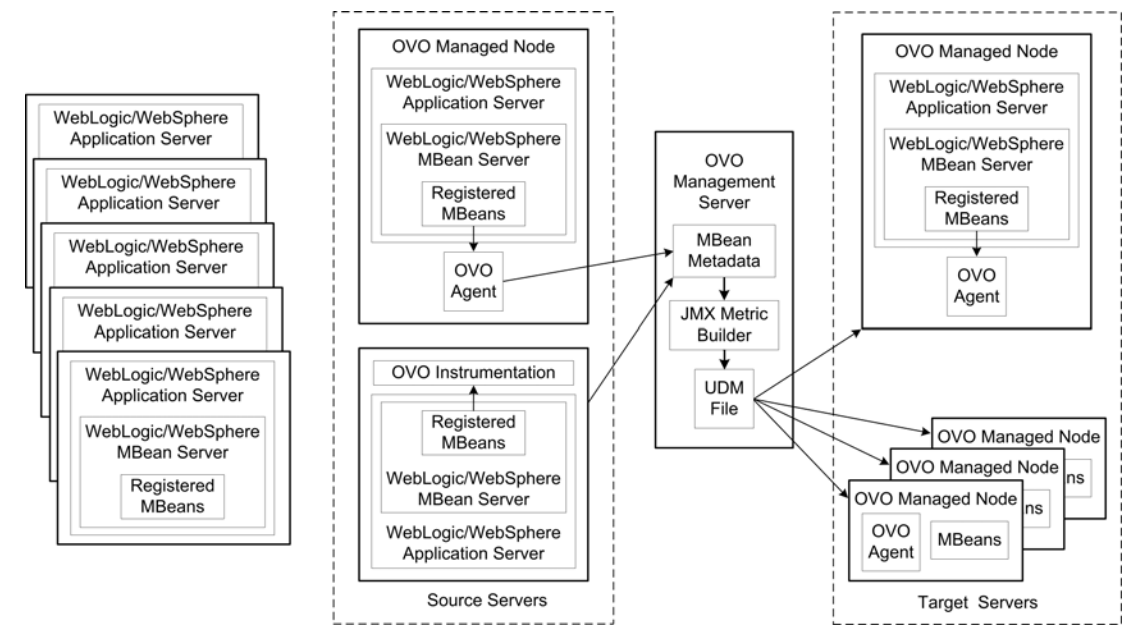

To configure this MBean server environment, complete the following steps:

1 Configure the WLS-SPI/WBS-SPI software on the source and target servers. Refer to chapter 3 of the SPI configuration guide for more information.

If you do not want to monitor the source server, do not distribute the SPI templates to the source server during the SPI configuration process.

- <span id="page-21-2"></span>2 Set the COLLECT\_METADATA server property of the source server to "ON" and the JMB\_JAVA\_HOME property to an installation of Java version 1.4.1 or higher (this example shows the steps using the WLS-SPI; if you have installed the WBS-SPI, simply change any occurrence of "WLSSPI" to "WBSSPI"):
	- a At the OVO console, select the source server in the Node Bank window.
	- b From the Window menu, select **Application Bank**.
	- c In the Application Bank window select **WLSSPI**  $\rightarrow$  **WLSSPI Admin**.
	- d Double-click **Config WLSSPI**.

e The "Introduction" window displays. This window contains brief information about the configuration editor.

Select **Next**.

- f From the configuration editor, set the COLLECT\_METADATA property to "ON" for the source server and the JMB JAVA HOME property to an installation of Java version 1.4.1 or higher for the management server. Refer to Appendix B of the SPI configuration guide for more information about using the configuration editor.
- g Select **Next** to save the change and exit the editor.
- h The "Confirm Operation" window displays. Select **OK**.

If you select **Cancel** and made changes to the configuration, those changes remain in the configuration on the management server. To make the changes to the selected managed nodes' configuration, you must select those nodes in the Node Bank window, start the Config WLSSPI application, select **Next** from the configuration editor, and then select **OK**.

3 Complete the [Additional Configuration on page 34](#page-33-0).

### <span id="page-22-0"></span>JBoss MBean Server

If you are using the JBoss MBean server, your MBean server environment may look similar to the following:

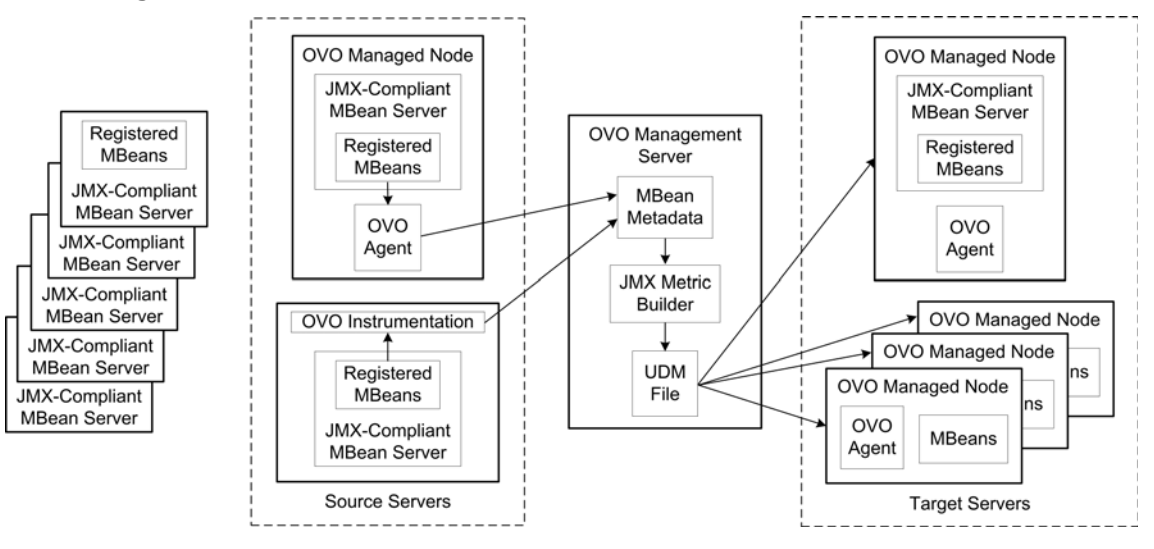

To configure the JBoss MBean server environment, do the following:

- 1 Register the JMX connector.
	- a Create a jboss-service.xml file. In the META-INF directory of your service archive (SAR) directory, create a jboss-service.xml file (if the META-INF directory does not exist, create it). For example, create <jboss\_install>/server/default/deploy/ OVJMXConnector.sar/jboss-service.xml.

Enter the following in the file:

```
<!-- This is the JMX Connector in JMX_RMI_Connector.jar -->
  <mbean code="com.hp.openview.wasspi.connector.rmi.RemoteMBeanServerImpl"
  name="OpenView:type=connector,protocol=RMI">
  </mbean>
</server>
 <classpath codebase="lib" archives="*"/>
<server>
<?xml version="1.0" encoding="UTF-8"?>
```
b Edit the <jboss\_install>/server/default/deploy/properties-service.xml file. If you are running JBoss 4.0.0, you may have to copy this file from the <jboss\_install>/server/all/deploy/ directory.

Update the SystemProperties MBean and set the

com.hp.openview.jmx.connector.config.file property to the fully qualified path name of the JMXRMIConnectorConfig file.

The file may look like the following:

```
<?xml version="1.0" encoding="UTF-8"?> 
<! DOCTYPE server> 
<!-- $Id: properties-service.xml,v 1.5 2003/08/27 04:34:12 patriotlburke Exp $ --> 
<server> 
<!-- =========================================== --> 
<!-- PropertyEditorManager Service --> 
<!-- =========================================== --> 
< 1 - -| Allows access to the PropertyEditorManager, which is used when setting 
    MBean attribute values from configuration.
--> 
<mbean code="org.jboss.varia.property.PropertyEditorManagerService" 
  name="jboss:type=Service,name=PropertyEditorManager"> 
  < 1 - -Register an editor for each of the type name=editor type name listed
      in properties file style convention.
  <attribute name="Editors"> 
    java.net.URL=my.project.editors.URLPropertyEditor 
  </attribute> 
  --> 
</mbean> 
<!-- =========================================== --> 
<!-- System Properties Service --> 
<!-- =========================================== --> 
<! --| Allows rich access to system properties.
 --<mbean code="org.jboss.varia.property.SystemPropertiesService" 
  name="jboss:type=Service,name=SystemProperties"> 
  <! --| Load properties from each of the given comma seperated URLs
```

```
<attribute name="URLList"> 
    http://somehost/some-location.properties, 
    ./conf/somelocal.properties 
  </attribute> 
   --> 
  <! --| Set raw properties file style properties. 
  <attribute name="Properties"> 
    my.project.property=This is the value of my property 
    my.project.anotherProperty=This is the value of my other property 
  </attribute> 
   --> 
  <attribute name="Properties"> 
  com.hp.openview.jmx.connector.config.file=
C:/jmx/jboss-4.0.1sp1/server/default/deploy/OVJMXConnector.sar/JMXRMIConnectorConfig 
  </attribute> 
</mbean> 
</server> 
                 c On the source server, edit the following properties in the JMXRMIConnectorConfig
                    file: 
                    — com.hp.openview.jmx.connector.bind.name
```
**Required**. The name of the JBoss MBean server to which the JMX connector binds. When you configure the SPI to use the JMX connector, use this same value when setting the NAME property.

— com.hp.openview.jmx.connector.rmi.registry.port

**Required**. The port on which the JBoss MBean server listens. When you configure the SPI to use the JMX connector, use this same value when setting the PORT property.

— com.hp.openview.jmx.connector.trace.config.file

**Required**. The name and location of the OVRMIConnectorTrace.tcf file.

d Deploy the JMX connector as a service. Copy the following files to a service archive directory such as <*jboss\_install>*/server/default/deploy/OVJMXConnector.sar/:

JMX\_RMI\_Connector.jar JMXRMIConnectorConfig META-INF/jboss-service.xml

The com.hp.openview.jmx.connector.config.file property in the jboss-service.xml file should be set to the fully qualified path name of the JMXRMIConnectorConfig file.

- e Implement a JMXAuthenticator (optional) for JBoss 4.0 security considerations. See [Appendix D, Authenticating with JBoss UsersRolesLoginModule](#page-90-1) for more information.
- f Redeploy the SAR.

If you restart JBoss, edit properties-service.xml, edit JMXRMIConnectorConfig, and/or update JMX\_RMI\_Connector.jar, you must redeploy the SAR.

To redeploy the SAR, move the SAR directory out of and then back into the <jboss\_install>/server/default/deploy/ directory. For example, type the following:

```
cd <jboss_install>/server/default/deploy/
mv OVJMXConnector.sar .. 
mv ../OVJMXConnector.sar .
```
2 To complete your JBoss MBean server environment configuration, go to [Additional](#page-28-0)  [JMX-Compliant MBean Server Configuration on page 29.](#page-28-0)

### <span id="page-25-1"></span><span id="page-25-0"></span>JMX-Compliant MBean Server

If you are using a JMX-compliant MBean server (and it is not the MBean server that comes with the WebLogic or WebSphere application server), your MBean server environment may look similar to the following:

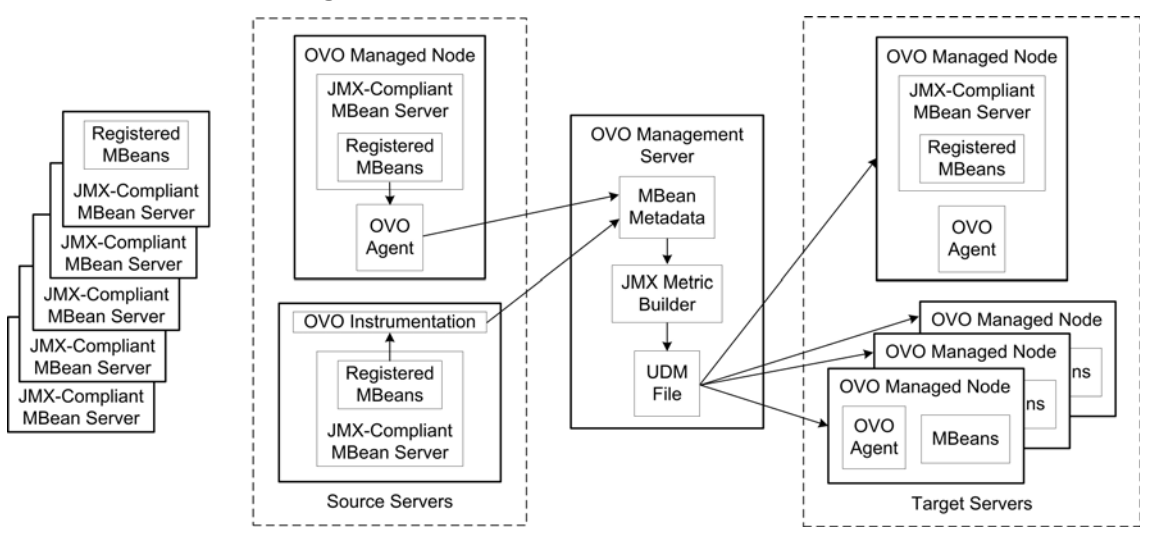

To configure the JMX-compliant MBean server environment, do the following:

<span id="page-25-2"></span>1 On the source server, edit the JMXRMIConnectorConfig file.

A sample JMXRMIConnectorConfig file is included in the archive package.

If you are registering the JMX connector programmatically and are setting the configuration properties programmatically, you do not have to edit the JMXRMIConnectorConfig file. That is, if you are using the Properties argument of the RemoteMBeanServerImpl constructor, you do not have to edit the JMXRMIConnectorConfig file.

If you are registering the JMX connector by using the m-let service MBean or if you are registering the JMX connector programmatically and are using a configuration file to set the configuration properties, edit the following properties in the JMXRMIConnectorConfig file:

• com.hp.openview.jmx.connector.bind.name

**Required**. The RMI registry name to which the connector service binds. When you configure the SPI to use the JMX connector, use this same value when setting the NAME property.

• com.hp.openview.jmx.connector.rmi.registry.port

**Required**. The port on which the RMI registry server listens. When you configure OVO to use the JMX connector, use this same value when setting the PORT property.

• com.hp.openview.jmx.connector.authenticator

**Optional**. The full package name of a class implementing the com.hp.openview.wasspi.connector.rmi.JMXAuthenticator interface. This can also be any class-defining method signature: public Subject authenticate(Object credentials). The authenticate method performs JAAS authentications on credentials supplied by the SPI collector. Credentials are in the form of a two element string array containing a login and password.

• com.hp.openview.jmx.connector.authorization

**Optional**. Default: true. Only applicable when an authenticator is provided. If true, the JMX connector calls the MBean server methods as the authenticated JAAS subject. If authorization is performed by a wrapper MBeanServer, call the JMX connector method setMBeanForwarder(MBeanServer mbs) following registration which sets this property to false.

2 Register the JMX connector.

You can register the connector in one of the following ways:

Use the m-let service MBean to register the JMX connector:

A sample m-let file, OVRMIConnectorMbean.mlet, is included in the archive package.

The following is an example of the m-let file:

```
<MLET
CODE = com.hp.openview.wasspi.connector.rmi.RemoteMBeanServerImpl
ARCHIVE = "JMX_RMI_Connector.jar"
NAME = OpenView:type=Connector,protocol=rmi
>
<ARG TYPE = java.lang.String
VALUE = <pathname>/JMXRMIConnectorConfig>
</MLET>
```
In this example,

- the m-let file and JMX RMI Connector. jar files are in the same directory.
- all attributes, except NAME, are required. The NAME attribute is optional and, if omitted, is assigned an object name by the MBean server.
- the ARG attribute must be set to the fully qualified path name of the JMXRMIConnectorConfig file configured in [step 1 on page 26.](#page-25-2)

If the m-let file and JMX\_RMI\_Connector.jar files are not in the same directory, configure the m-let CODEBASE attribute to the location of the JMX\_RMI\_Connector.jar file (include the fully qualified path name).

• Programmatically register the JMX connector:

The RemoteMBeanServer is the RMI equivalent of the standard JMX MBeanServer interface. You should instantiate and register RemoteMBeanServerImpl (the implementation of RemoteMBeanServer).

The JMX connector can be registered programmatically in one of the following ways (examples are shown) in the MBean server:

— **public RemoteMBeanServerImpl()** - set the configuration properties in the JMXRMIConnectorConfig file and set the system property com.hp.openview.jmx.connector.config.file to the absolute location of the JMXRMIConnectorConfig file.

In this example, the com.hp.openview.jmx.connector.config.file property is either set when JVM is started or earlier in the application. The application uses buildObjectName (optional) allowing the JMX connector to specify its own object name.

```
// Create the MBean server
MbeanServer mbeanServer = MBeanServerFactory.createMBeanServer();
//Register the JMX connector
ObjectName objName = remoteServer.buildObjectName();
RemoteMBeanServerImpl remoteServer = new RemoteMBeanServerImpl();
// Create the JMX connector for OVO
```

```
mbeanServer.registerMBean(remoteServer, objName);
```
— **public RemoteMBeanServerImpl("<pathname>/JMXRMIConnectorConfig")** set the configuration properties in the JMXRMIConnectorConfig file and pass the JMXRMIConnectorConfig file name as an argument.

```
// Create the MBean server
MbeanServer mbeanServer = MBeanServerFactory.createMBeanServer();
mbeanServer.registerMBean(remoteServer, objName);
ObjectName objName = new ObjectName("mydomain:type=connector,protocol=rmi");
// Register the JMX connector with an explicit object name
RemoteMBeanServerImpl("C:/test/jmx/JMXRMIConnectorConfig");
RemoteMBeanServerImpl remoteServer = new
// of the configuration file
// Create the JMX connector for OVO, specifiying the fully qualified path name
```
— **public RemoteMBeanServerImpl(<ConfigurationProperties>)** - set the configuration properties programmatically.

```
// Create the MBean server
// Optional JAAS authenticator
configProps.setProperty(RemoteMBeanServer.AUTHENTICATOR_PROPERTY,
 "C:/test/jmx/OVRMIConnectorTrace.tcf");
 configProps.setProperty(RemoteMBeanServer.TRACE_CONFIG_PROPERTY, 
 "myMBeanServer");
 configProps.setProperty(RemoteMBeanServer.REGISTRY_BIND_NAME_PROPERTY, 
 Properties configProps = new Properties();
 // Set configuration properties
 MbeanServer mbeanServer = MBeanServerFactory.createMBeanServer();
 configProps.setProperty(RemoteMBeanServer.REGISTRY_PORT_PROPERTY, "1102");
 RemoteMBeanServerImpl remoteServer = new 
 // Create the JMX connector
"false"); 
configProps.setProperty(RemoteMBeanServer.AUTHORIZATION_PROPERTY,
// Optional and only applicable when a JAAS authenticator is provided
"my.package.MyAuthenticator");
 RemoteMBeanServerImpl(configProps);
 //Register the JMX connector
 ObjectName objName = new ObjectName("mydomain:type=connector,protocol=rmi");
 mbeanServer.registerMBean(remoteServer, objName);
```
3 To complete your JMX-compliant MBean server environment configuration, go to [Additional JMX-Compliant MBean Server Configuration on page 29](#page-28-0).

## <span id="page-28-0"></span>Additional JMX-Compliant MBean Server Configuration

If you are using JBoss or another JMX-compliant MBean server (and it is not the MBean server that comes with the WebLogic or WebSphere application server), complete the following tasks:

1 Set permissions.

If a security manager is installed on the JVM running the MBean server, you may need to set the following permissions in your security policy file:

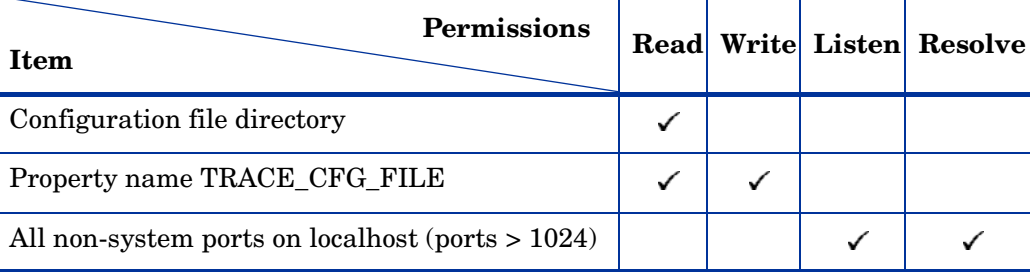

2 Configure the source and target servers to be managed nodes.

From the OVO management server, do the following (this example shows the steps using the WLS-SPI; if you have installed the WBS-SPI, simply change any occurrence of "WLSSPI" to "WBSSPI").

- a From the OVO console, open the Node Bank window and select the source and target servers.
- b From the Node Bank's Actions menu select **Agents** → **Install/Update SW & Config**.
- c In the Install/Update OVO Software and Configuration window select the following component check boxes:
	- Actions
	- Monitors
	- Commands

Using this dialog, deploy program components to the managed node(s).

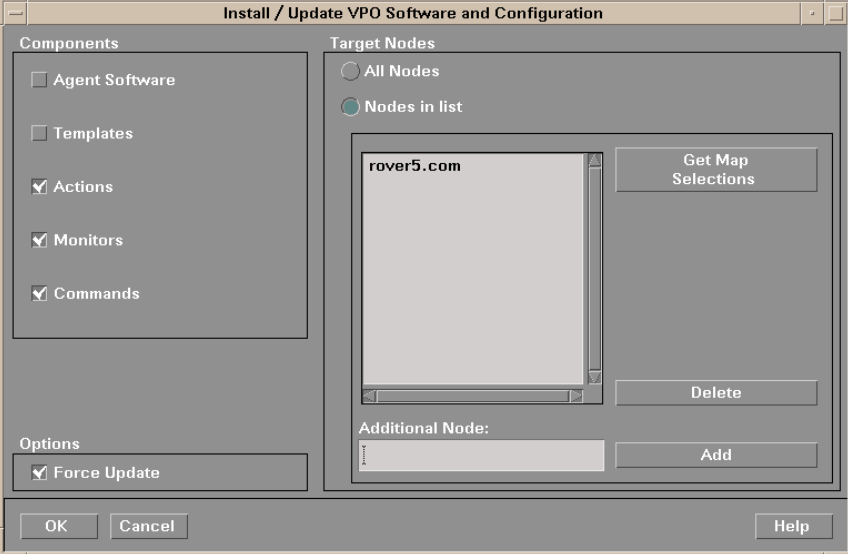

d Check the **Force Update** check box.

#### e Select the **Nodes in list** button.

Upon completion, the following message appears in the Message Browser for each managed node:

The following configuration information was successfully distributed: Actions Commands Monitors

3 Configure the source server.

To configure the JMX collector in OVO, use the SPI configuration editor. From the OVO management server, do the following (this example shows the steps using the WLS-SPI; if you have installed the WBS-SPI, simply change any occurrence of "WLSSPI" to "WBSSPI").

- a From the OVO console, select **Application Bank**.
- b In the Application Bank window select **WLSSPI** → **WLSSPI Admin**.
- c Double-click **Config WLSSPI**.
- d The "Introduction" window displays.

Select **Next**.

e The configuration editor displays. Add an application server and set the required and conditional properties listed below in [Table 1](#page-30-0). Refer to "Using the Configuration Editor" in appendix B of the SPI configuration guide for more information about using the configuration editor.

| <b>Property</b>  | Description                                                                                                    | <b>Level of Configuration</b>              |             |
|------------------|----------------------------------------------------------------------------------------------------|--------------------------------------------|-------------|
|                  |                                                                                                    | <b>Default</b><br><b>Properties Server</b> | Application |
| COLLECT METADATA | <b>Required.</b> Default: OFF. Set to "ON" to<br>collect MBean information displayed by the<br>JMB application. The MBean information is<br>used to create UDMs (user defined metrics).<br>Set this property for a subset of your MBean<br>servers (those that have a representative set<br>of MBeans registered).                                                                                      | ✓                                          | ✓           |
|                  | Metadata for each MBean server is<br>temporarily saved to the following file on the<br>managed node (the examples shown are for<br>the WLS-SPI; if you have installed the<br>WBS-SPI, change any occurrence of "wls" to<br>" $wbs$ "):                                                                                                    |                                            |             |
|                  | UNIX: /var/opt/0V/wasspi/wls/metadata/<br><managed_node>/<name alias>.xml,<br/>/var/opt/0V/metadata/wls/<managed_node>/<br/><name alias=""  ="">.xml, /var/lpp/OV/wasspi/wls/<br/>metadata/<managed_node>/<name alias="">.xml,<br/>or /var/lpp/0V/metadata/wls/<br/><managed_node>/<name alias>.xml</name alias></managed_node></name></managed_node></name></managed_node></name alias></managed_node> |                                            |             |
|                  | Windows:<br><%OvAgentDir%>\wasspi\wls\metadata\ <m<br>anaged_node&gt;\<name  alias="">.xml</name></m<br>                                                                                                    |                                            |             |
|                  | where NAME or ALIAS is the property set for<br>the managed node.                                                                                                    |                                            |             |
|                  | When the Gather MBean Data application is<br>run, the MBean information is transferred to<br>the OVO management server and the XML<br>file on the managed node is deleted. The<br>MBean information is saved in a cache file on<br>the OVO management server named<br>/opt/0V/wasspi/wls/metadata/<br><managed_node>/<name alias=""  ="">.xml</name></managed_node>                                     |                                            |             |
| HOME             | Required. The directory where the<br>JMX-compliant MBean server is installed.<br>For example, $HOME=C$ :/ $j$ boss-4.0.0.                                                                                                    | ✓                                          |             |
| JAVA_HOME        | Required. The directory where Java is<br>installed that is used by the collector. The<br>java engine is expected to be \$JAVA_HOME/<br>bin/java.                                                                                                    |                                            |             |

<span id="page-30-0"></span>**Table 1 JMX Collector Properties**

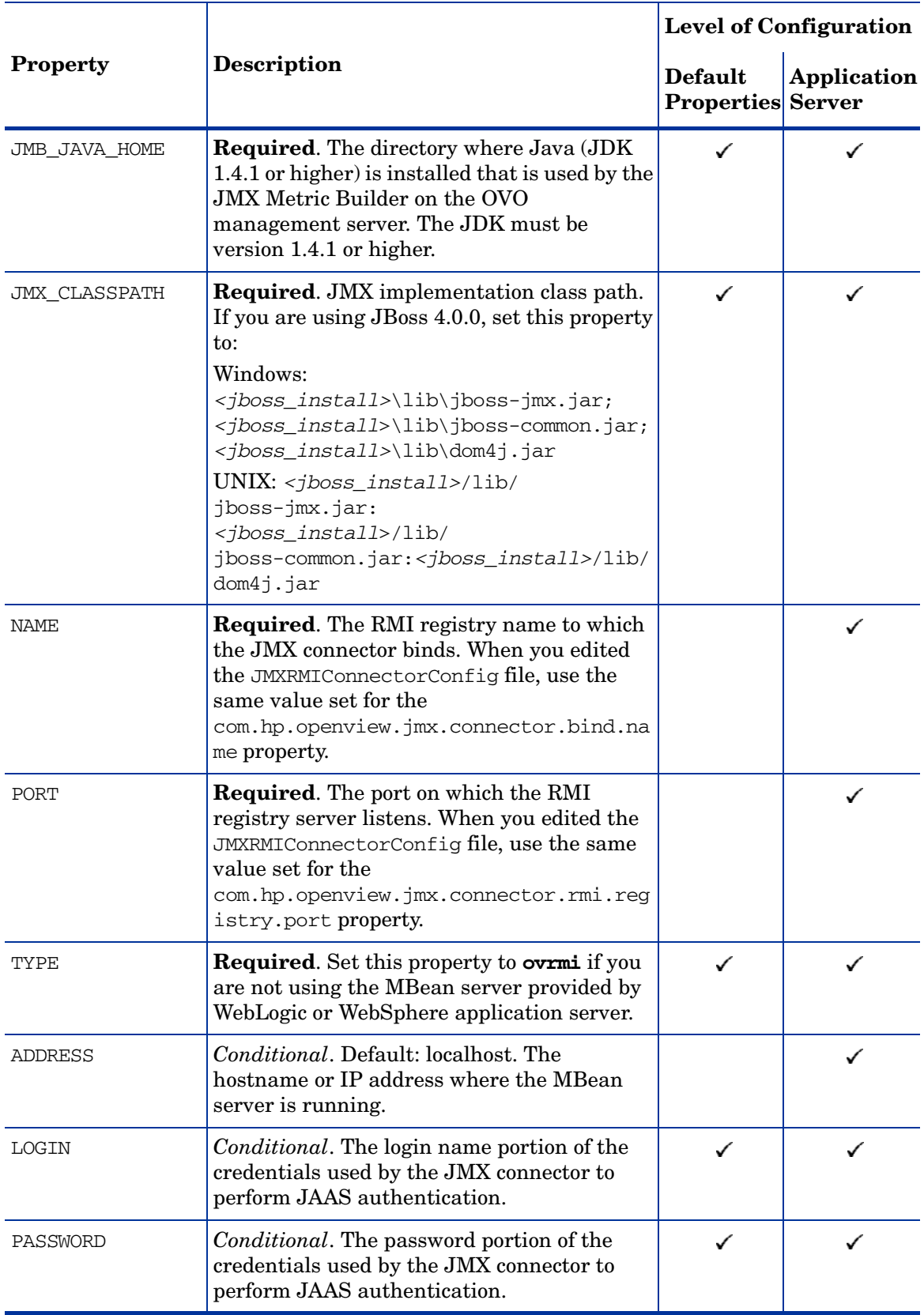

### **Table 1 JMX Collector Properties (cont'd)**

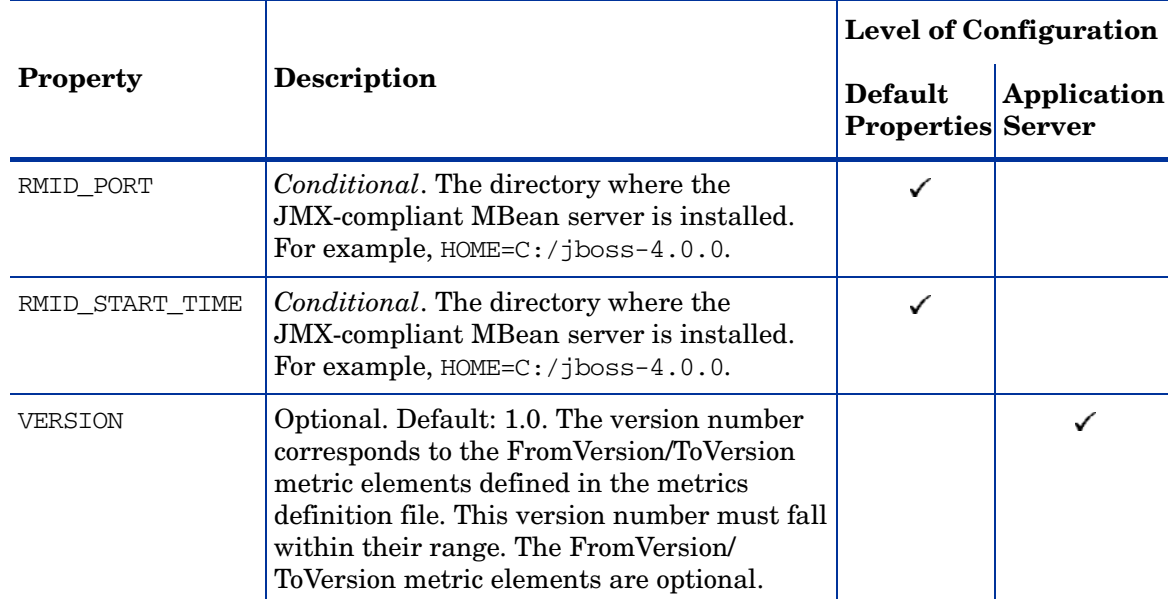

#### **Table 1 JMX Collector Properties (cont'd)**

The following is an example of a JMX collector configuration:

```
JMB_JAVA_HOME = /opt/bea/jdk141
.
SERVER1_COLLECT_METADATA = ON
.
.
SERVER1_PASSWORD = testPassword
SERVER1_LOGIN = testUser
SERVER1_TYPE = ovrmi
SERVER1_PORT = 1102
SERVER1_NAME = myMBeanServer
SERVER1_JMX_CLASSPATH = /JMX/Sun/lib/jmxri.jar
SERVER1_HOME = /jboss-4.0.0SERVER1_JAVA_HOME = /opt/bea/jdk141
```
When the configuration is saved, the password is encrypted.

- f Optionally, select **Save** to save any changes made to the configuration. Once you save your changes, you cannot automatically undo them.
- g Select **Finish** or **Next** to save any changes and exit the editor.

If you selected **Next**, the "Confirm Operation" window displays. Select **OK**.

If you select **Cancel** and made changes to the configuration, those changes remain in the configuration on the management server. To make the changes to the selected managed nodes' configuration, you must select those nodes in the Node Bank window, start the Config WLSSPI application, select **Next** from the introduction window, select **Next** from the configuration editor, and then select **OK**.

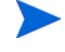

## <span id="page-33-0"></span>Additional Configuration

After you have configured your MBean server environment, complete the following tasks:

- • [Task 1: Run the Gather MBean Data Application](#page-33-1)
- • [Task 2: Add a UDM Message Group](#page-33-2)
- • [Task 3: Assign the Message Group to opc\\_adm](#page-33-3)

### <span id="page-33-1"></span>Task 1: Run the Gather MBean Data Application

To gather the MBean information immediately, run the **Gather MBean Data** application.

The COLLECT METADATA property must be set to ON for the managed node on which an MBean server is running (the source server). MBean information is collected from these managed nodes only. Refer to [page 22](#page-21-2) for information on how to set the COLLECT\_METADATA property.

To run the **Gather MBean Data** application, do the following (this example shows the steps using the WLS-SPI; if you have installed the WBS-SPI, simply change any occurrence of "WLSSPI" to "WBSSPI"):

- 1 At the OVO console, select a node or nodes in the Node Bank window.
- 2 From the Window menu, select **Application Bank**.
- 3 In the Application Bank window select JMX Metric Builder → WLSSPI.
- 4 Double-click **Gather MBean Data**.

Refer to [Gather MBean Data on page 84](#page-83-6) for more information about this application.

### <span id="page-33-2"></span>Task 2: Add a UDM Message Group

A message group combines management information about similar or related managed objects under a chosen name, and provides status information on a group level. For more information about message groups, refer to the OVO Concepts Guide.

To add a message group, do the following:

- 1 Open the Add Message Group window.
- 2 Enter a name (for example, Sales), label, and description.
- 3 Click **OK**.

### <span id="page-33-3"></span>Task 3: Assign the Message Group to opc\_adm

- 1 Log on to OVO as the administrator (opc\_adm).
- 2 Open the User Bank window, right-click on the opc\_adm user, and choose **Modify**.
- 3 In the Modify User:opc\_adm user window, click **Responsibilities**.

For the Sales Message Group, ensure that all boxes are checked.

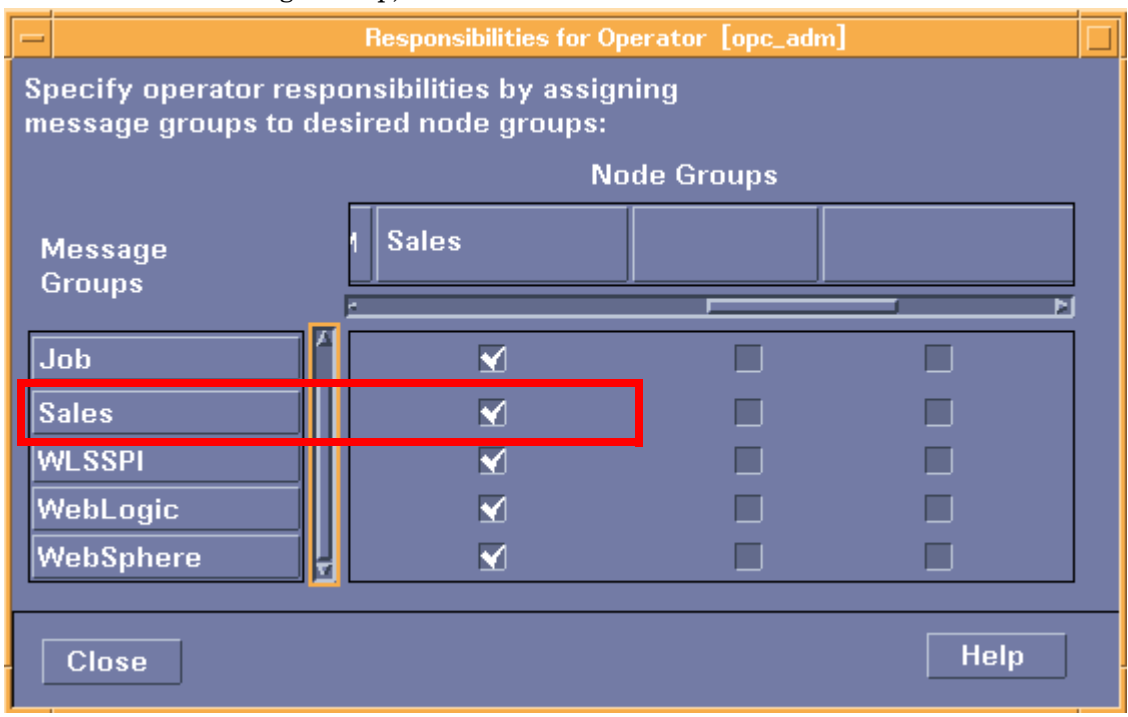

- Assign the Sales Node or Message Groups to any other appropriate operators.
- Click **Close**.
# 4 UDM Development

Once your source and target servers are configured and metadata is being collected from your MBean server(s), you are ready to create and monitor UDMs.

To create and monitor UDMs, do the following:

- • [Task 1: Update Existing UDMs](#page-36-0)  If you created UDMs for the WBS-SPI or WLS-SPI version A.03.10 or earlier, update your UDMs.
- • [Task 2: Run the JMX Metric Builder](#page-37-0) View registered MBeans and create UDMs based on registered MBeans.
- • [Task 3: Create/Add UDMs Based on PMI Counters](#page-38-0) Add UDMs based on PMI counters. UDMs based on PMI Counters cannot be added using the JMB.
- • [Task 4: Add JMX Actions \(Optional\)](#page-38-1)  Add JMX actions to a template or metric. JMX actions cannot be added using the JMB.
- • [Task 5: Copy Files Generated by the JMB/JMB Plug-in for Eclipse](#page-38-2)  Copy UDMs and/or templates generated by the JMB/JMB Plug-in for Eclipse to the OVO management server.
- • [Task 6: Deploy the UDM File](#page-40-0) Deploy the UDM file from the OVO management server to the selected managed node(s).
- • [Task 7: Create a UDM Template Group and Templates](#page-40-1) Create a UDM template group to simplify and/or customize template distribution, create templates that monitor the UDMs created in task 1, and create templates that define the collection interval (how often the metrics are collected and monitored).
- • [Task 8: Distribute the Templates](#page-46-0) Distribute templates from the OVO management server to the selected managed node(s).
- • [Task 9: Disable and Re-enable Graphing](#page-46-1)  If graphing is enabled, disable and re-enable it to create a data source with the new metrics for HP OpenView Performance Manager. If graphing is not enabled, enable it to create a data source with the new metrics for HP OpenView Performance Manager.

### <span id="page-36-0"></span>Task 1: Update Existing UDMs

If you created UDMs for the WBS-SPI or WLS-SPI version A.03.10 or earlier, do the following:

1 If your UDM file contains both UDMs based on PMI counters and registered MBeans, separate these metrics into two files (one file containing UDMs based on PMI counters and the other file containing UDMs based on register MBeans). UDMs based on PMI counters cannot be edited using the JMX Metric Builder (JMB).

<span id="page-37-1"></span>2 If you want to use the JMB to edit existing UDMs (UDMs based on registered MBeans), update your alarming, graphing, and/or reporting UDMs to use a metric ID of WBSSPI\_1*xxx* or WLSSPI\_1*xxx* or JMXUDM\_1*xxx* (where *xxx* is a number from 000 through 999).

Do not update your existing UDMs with metric IDs WBSSPI  $07xx$  or WLSSPI  $07xx$ . Also, you must not open the UDM file that contains these metrics in the JMB. The JMB converts these metrics to hidden metrics (hidden metrics can only be used to calculate other metrics; they cannot be used as alarming, graphing, nor reporting metrics).

- 3 If you updated your UDMs, update your templates to reflect the new metric IDs.
- 4 Move the existing UDM file(s) on the management server so that they are deployed by the Deploy UDM application to the managed nodes.

If you are using the WBS-SPI, move the file /opt/OV/wasspi/wbs/conf/wasspi\_wbs\_udmDefinitions.xml (and any other UDM file) to the directory /opt/OV/wasspi/wbs/conf/workspace/UDMProject. If you are using the WLS-SPI, move the file

/opt/OV/wasspi/wls/conf/wasspi\_wls\_udmDefinitions.xml (and any other UDM file) to the directory

/opt/OV/wasspi/wls/conf/workspace/UDMProject.

## <span id="page-37-0"></span>Task 2: Run the JMX Metric Builder

To start the JMB, do the following (this example shows the steps using the WLS-SPI; if you have installed the WBS-SPI, simply change any occurrence of "WLSSPI" to "WBSSPI"):

If you did not convert your alarming, graphing, and reporting metrics to use metric IDs of WBSSPI\_1x*xx* or WLSSPI\_1*xxx* or JMXUDM\_1*xxx* (where *xxx* is a number from 000 through 999) as described in [step 2](#page-37-1) of [Task 1: Update Existing UDMs](#page-36-0) on [page 38,](#page-37-1) do not open this UDM file in the JMB.

If

Do not open files containing metrics based on PMI counters nor metrics containing JMX actions in the JMB. Currently, the JMB does not support these elements. These elements must be entered manually. Refer to [Task 3: Create/Add UDMs Based on PMI Counters on](#page-38-0)  [page 39](#page-38-0) and [Task 4: Add JMX Actions \(Optional\) on page 39](#page-38-1) for more information.

- 1 At the OVO console, open the Application Bank window.
- 2 In the Application Bank window select **JMX Metric Builder**  $\rightarrow$  **WLSSPI**.
- 3 Double-click **JMX Metric Builder**. Run only one instance of the JMB at a time.

For more information about the JMB, refer to the online help.

Complete the following tasks to create a UDM using the JMB (refer to the online help for more information):

- Load metadata/MBean information
- Organize MBeans (optional)
- Open the UDM file
- Add a metric
- Change metric visibility (optional)

You may also complete these tasks using the JMB Plug-in for Eclipse. Refer to [The JMX](#page-12-0)  [Metric Builder Plug-in for Eclipse on page 13](#page-12-0) for more information.

### <span id="page-38-0"></span>Task 3: Create/Add UDMs Based on PMI Counters

If you are creating UDMs based only on PMI counters, you must install and configure the WBS-SPI. After you have configured the WBS-SPI, no additional configuration is needed to create UDMs based on PMI counters.

You cannot use the JMB to create or edit UDMs based on PMI counters.You must directly edit the UDM file that contain these UDMs. If you open an XML file containing UDMs based on PMI counters in the JMB, all your PMI counter metrics are converted to hidden metrics (hidden metrics can only be used to calculate other metrics; they cannot be used as alarming, graphing, nor reporting metrics).

To create or add UDMs based on PMI counters, do the following:

1 On the OVO management server, edit the /opt/OV/wasspi/wbs/conf/wasspi\_wbs\_udmDefinitions.xml) file or create a new XML file in the /opt/OV/wasspi/wbs/conf/workspace/UDMProject/ directory.

UDMs based on PMI counters must be assigned a metric ID in the range of 700 to 799. Refer to [Appendix A, Metric Definitions DTD](#page-48-0) for more information about the structure and syntax of the UDM file.

2 After you have saved your UDM file, copy the file to the /opt/OV/wasspi/wbs/conf/workspace/UDMProject/ directory (if it is not already located there). When you deploy your UDMs in [Task 6: Deploy the UDM File on page 41](#page-40-0), only XML files in this directory are deployed to managed nodes.

### <span id="page-38-1"></span>Task 4: Add JMX Actions (Optional)

JMX actions are one or more JMX calls (invoke, get, set) performed on an MBean instance or type. Refer to [Appendix E, Add JMX Actions](#page-94-0), for information about adding JMX actions.

## <span id="page-38-2"></span>Task 5: Copy Files Generated by the JMB/JMB Plug-in for Eclipse

If UDMs and/or templates were generated using the JMB/JMB Plug-in for Eclipse, they must be copied to the OVO management server. Do the following:

- • [Task A: Copy UDM Files to the OVO Management Server](#page-39-0)
- • [Task B: Copy Template Files to the OVO Management Server](#page-39-1)

### <span id="page-39-0"></span>Task A: Copy UDM Files to the OVO Management Server

Copy the UDM files from the managed node/development system to the following directories on the OVO management server:

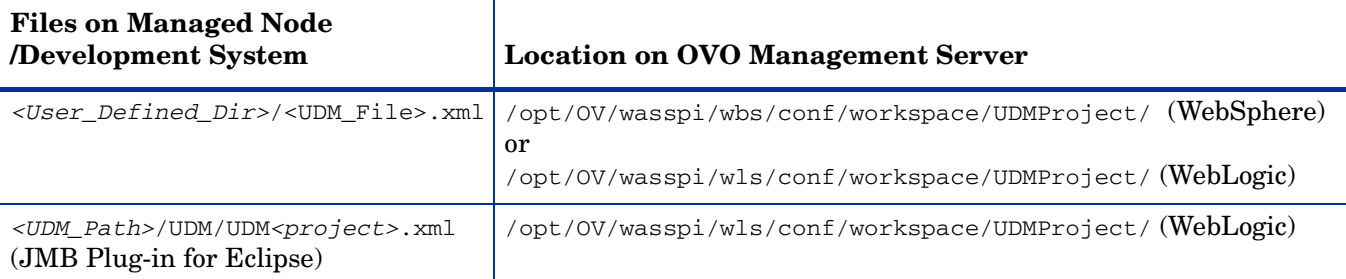

#### where

- $\leq$ User\_Defined\_Dir> is the directory selected by the user when the UDM file was saved
- <*UDM\_File>* is the file name selected by the user when the UDM file was saved
- <UDM\_Path> is the path displayed in the Preferences window (select **Window** → **Preferences** and highlight **JMX Metric Builder** in the tree)
- $\leq$  *sproject*> is the name of the Eclipse project.

Each UDM file in /opt/OV/wasspi/wbs/conf/workspace/UDMProject/ or /opt/OV/wasspi/wls/conf/workspace/UDMProject/ on the OVO management server must be uniquely named and end with .xml. Verify that the UDMs in each file are uniquely named.

### <span id="page-39-1"></span>Task B: Copy Template Files to the OVO Management Server

1 Copy the generated template files from the managed node/development system to the following directories on the OVO management server:

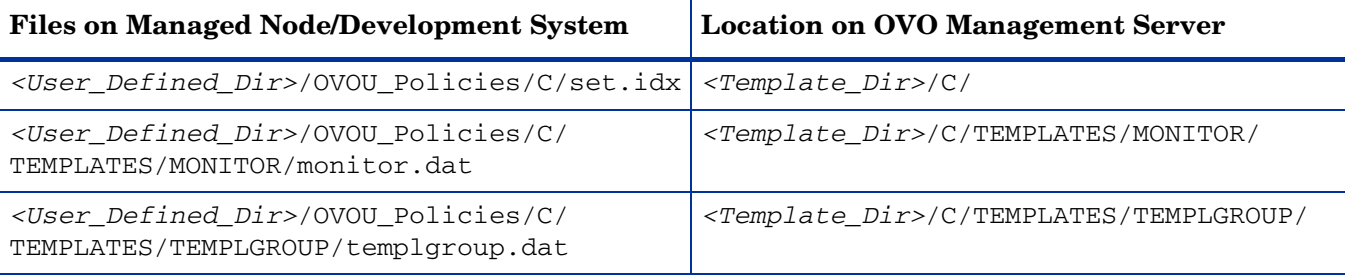

#### where

- $-$  <*User* Defined Dir> is the directory selected by the user when the templates were generated using the JMB/JMB Plug-in for Eclipse
- $\leq$   $\leq$   $\le$ are only copying one set of template files (a set of template files consists of the set.idx, monitor.dat, and templgroup.dat files), use the /var/opt/OV/share/tmp/OpC\_appl/wasspi/udm/wbs\_set/ (WebSphere) or /var/opt/OV/share/tmp/OpC\_appl/wasspi/udm/wls\_set/ (WebLogic) directory.

If you are copying more than one set of template files to the OVO management server, copy each set of files to a unique <Template\_Dir> directory.

2 Upload the template information using the **opccfgupld** command. For example, type: /opt/OV/bin/OpC/opccfgupld -verbose -replace \ /var/opt/OV/share/tmp/OpC\_appl/wasspi/udm/wbs\_set

If you copied more than one set of template files to the OVO management server, run this command for each set of templates. Refer to the **opccfgupld(1M)** man page for more information about using this command. Refer to the *HP OpenView Operations Developer's Toolkit Application Integration Guide* for more information about uploading configuration information.

### <span id="page-40-0"></span>Task 6: Deploy the UDM File

Deploy the UDM file. Running the Deploy UDM application creates a single UDM file from all XML files in the /opt/OV/wasspi/wbs/conf/workspace/UDMProject/ or /opt/OV/ wasspi/wls/conf/workspace/UDMProject/ directory. This single UDM file is deployed to the managed nodes. Refer to [Deploy UDM on page 83](#page-82-0) for more information about this application. (This example shows the steps using the WLS-SPI; if you have installed the WBS-SPI, simply change any occurrence of "WLSSPI" to "WBSSPI.")

- 1 At the OVO console, select a node in the Node Bank window.
- 2 From the Window menu, select **Application Bank**.
- 3 In the Application Bank window select **JMX Metric Builder**  $\rightarrow$  **WLSSPI**  $\rightarrow$  **Deploy UDM**.

### <span id="page-40-1"></span>Task 7: Create a UDM Template Group and Templates

Creating a template group for your UDMs allows you to assign multiple templates to a managed node as a single group rather than individually. Templates can be assigned to more than one template group allowing you to customize the templates assigned to managed nodes.

Creating templates allows you to monitor your UDMs and define how often metrics are collected.

To create a template group and templates for your UDMs, do the following:

- • [Task A: Create a Template Group](#page-41-0)
- • [Task B: Create a Metric Template](#page-41-1)
- • [Task C: Create a Collector Template](#page-44-0)

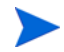

If you modify the default and/or sample template groups and metric templates, your customizations are overwritten when you upgrade to the next version.

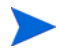

If you copy or create a new template group and templates, these customizations are NOT overwritten when you upgrade to the next version

#### <span id="page-41-0"></span>Task A: Create a Template Group

If you are using the built-in MBean server that comes with the WebLogic/WebSphere application server, the SPIs provide default template groups and templates which you can copy.

To create a new template group, add it from the Message Source Template window (from the OVO console, select the **Window → Message Source Templates**). Refer to the OVO manuals and online help for more information.

Copying an existing template group or creating a new one allows you to keep custom templates separate from the original default templates.

#### Naming a Template Group

Name a new template group according to how you plan to identify the new monitor and collector templates. For example, you might include UDM in the template group name to clearly indicate that the group is made up of custom templates.

#### <span id="page-41-1"></span>Task B: Create a Metric Template

If you are using the built-in MBean server that comes with the WebLogic/WebSphere application server, the SPIs provide default templates which you can copy.

To create a new template, add it from the Message Source Template window (from the OVO console, select the **Window**  $\rightarrow$  **Message Source Templates**). Refer to the OVO manuals and online help for more information.

When you create a metric template, you must name it, set conditions, and set threshold monitors.

#### Naming a Metric Template

The name you give a metric template *must* match the exposed metric ID of the UDM used in the template. For example, if you are creating a template to use the metric SALES\_1001, you must name the template SALES\_1001.

#### **Setting Conditions**

To set metric conditions, do the following:

- 1 From the OVO console, select the **Window** J **Message Source Templates**.
- 2 In the Message Source Templates window, open your UDM template group.
- 3 Double-click the desired metric which opens the Message and Suppress Conditions window.

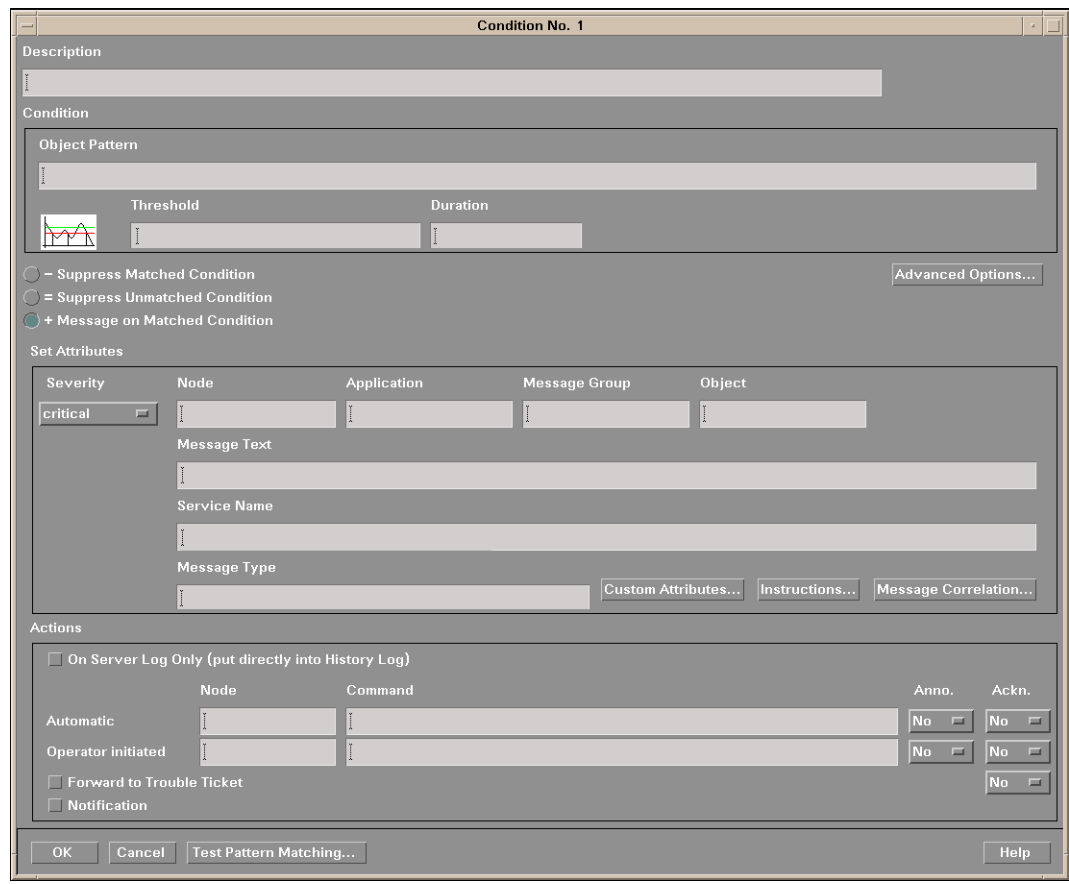

4 Click **Conditions**. The Condition window displays.

Common items to edit are:

- **Threshold**. Enter a value for the metric data that, when exceeded, would signify a problem either about to occur or already occurring.
- **Duration**. The length of time that the established threshold can be exceeded by the incoming data values for a metric before an alarm is generated.
- **Severity**. The level assigned by the OVO administrator to a message, based on its importance in a given operator's environment. Click the Severity button to select the desired severity setting.
- **Message Group**. The message group to which this message is filtered. Use the message group you configured in [Task 2: Add a UDM Message Group on page 34.](#page-33-0)
- **Message Text**. Structured, readable piece of information about the status of a managed object, an event related to a managed object, or a problem with a managed object. Be careful not to modify any of the parameters—surrounded by <> brackets, beginning with \$—in a message.
- **Actions**. Response to a message that is assigned by a message source template or condition. This response can be automatic or operator-initiated. This section provides the ability to generate Performance Manager graphs or reports, or to add custom programs.

**Automatic action**. Action triggered by an incoming event or message. No operator intervention is involved. The automatic action delivered with the WLS-SPI generates a snapshot report that shows the data values at the time the action was triggered from an exceeded threshold. You can view the report in the message Annotations.

**Operator-initiated action**. Action used to take corrective or preventive actions in response to a given message. Unlike automatic actions, these actions are triggered only when an operator clicks a button. The operator-initiated action delivered with the WLS-SPI allows you to view a graph of the metric whose exceeded threshold generated the message along with other related metric values (press the Perform Action button within a message's details window).

For more information about this window, refer to the OVO manuals and online help.

The following example of the Condition window shows a threshold setting of 10 for metric WLSSPI-0026. This metric monitors the total number of times per minute clients must wait for an available EJB (enterprise java bean). A value of more than 10 would start to impact the server response time the client experiences, generating an alarm (a warning message).

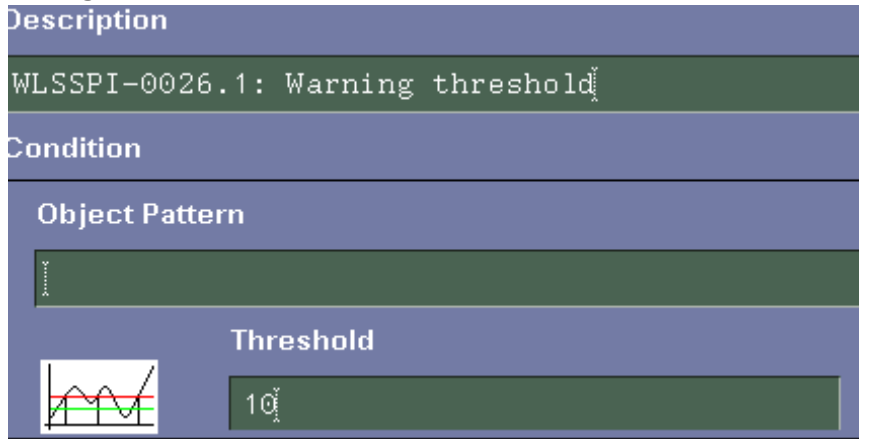

- 5 Click **OK**.
- 6 Distribute the template as described in [Task 8: Distribute the Templates on page 47.](#page-46-0)

#### Setting Threshold Monitors

To set threshold monitors, do the following:

- 1 Open the **Message Source Templates** window.
- 2 Open the UDM template group.
- 3 Select a template.

4 Click the **Modify** button. The Modify Threshold Monitor window displays.

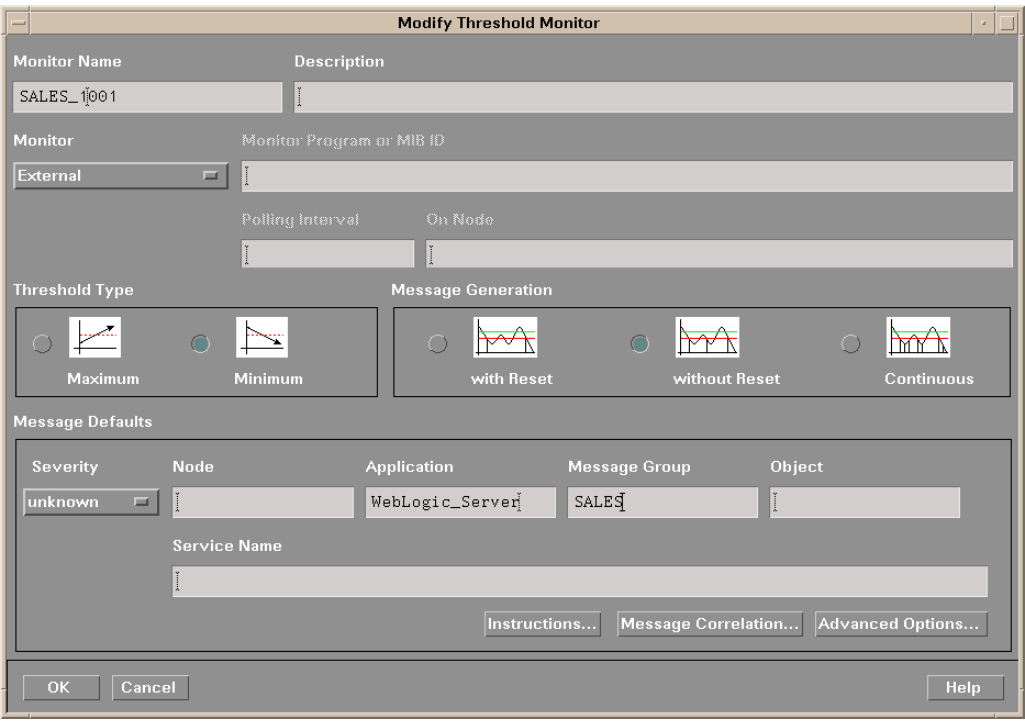

- 5 Modify the Message Generation:
	- **with Reset**: Alarms are generated once when the threshold value is exceeded. At the same time a reset threshold value is activated. Only when the reset threshold value is exceeded, does the original threshold value become active again. Then when the threshold value is again exceeded, another alarm is generated and the process starts all over again.
	- **Without Reset**. Alarms are generated once when the monitoring threshold value is exceeded. Alarms reset automatically when metric values are no longer in violation of the thresholds and are generated again when the threshold is exceeded.
	- **Continuously**. Messages are sent/alerts generated each time the metric values are collected and the threshold is exceeded.
- 6 Set the message group to which this message is filtered. Use the message group you configured in [Task 2: Add a UDM Message Group on page 34](#page-33-0).
- 7 Click **OK**.
- 8 Re-distribute the modified templates as described in [Task 8: Distribute the Templates on](#page-46-0)  [page 47.](#page-46-0)

#### <span id="page-44-0"></span>Task C: Create a Collector Template

If you are using the built-in MBean server that comes with the WebLogic/WebSphere application server, the SPIs provide default templates which you can copy.

To create a new template, add it from the Message Source Template window (from the OVO console, select the Window  $\rightarrow$  Message Source Templates). Refer to the OVO manuals and online help for more information.

When you create a collector template, you must name it and set threshold monitors.

#### Naming and Setting Threshold Monitors for a Collector Template

To name and set the threshold monitors of a collector template, do the following:

- 1 From the OVO console, select the **Window → Message Source Templates**.
- 2 In the Message Source Templates window, open your UDM template group.
- 3 Select the collector template to modify.
- 4 Click the **Modify...** button. The Modify Threshold Monitor window displays.

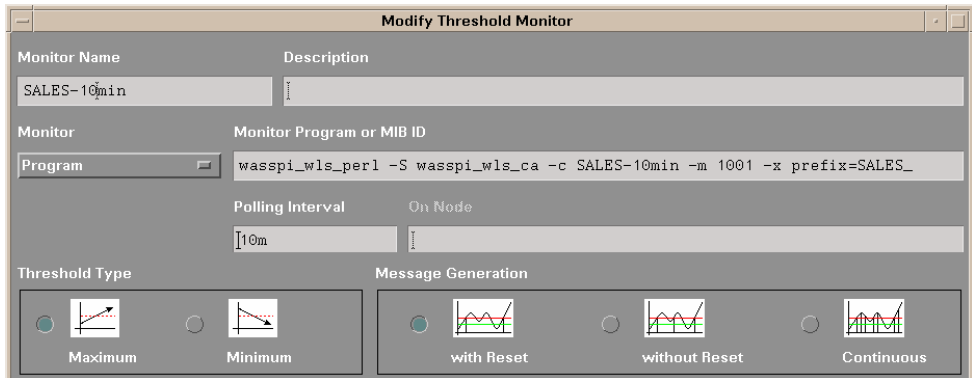

5 In the Monitor Name text box, enter the name of the collector template.

The name you give a copied collector template can be based on the collection (polling) interval of all the metrics to be collected. For example, if you are collecting sales metrics every 10 minutes, you could name the collector template SALES-10m.

The collector command of this collector template must include the new name.

6 In the Monitor Program or MIB ID text box, enter the collector command (wasspi\_wls\_perl -S wasspi\_wls\_ca or wasspi\_wbs\_perl -S wasspi\_wbs\_ca) followed by these options:

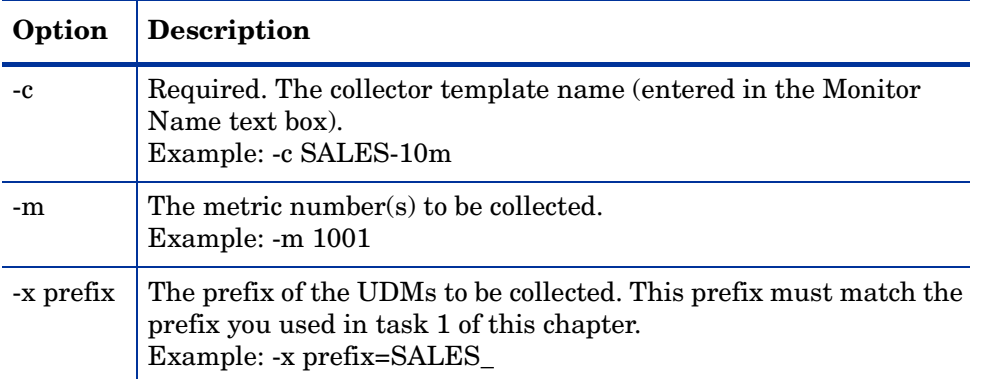

Additional options can be specified for the collector command. Refer to the "Using the Collector/Analyzer Command with Parameters" section of the SPI configuration guide for more details about this command.

7 Edit the Polling Interval.

For example, enter 10m to specify that the collector template collects UDMs every 10 minutes.

- 8 Click the **OK** button.
- 9 Distribute the template as described in [Task 8: Distribute the Templates on page 47.](#page-46-0)

#### Syntax Examples

The examples that follow are for the WLS-SPI. If you have installed the WBS-SPI, replace any occurrence of "wls" with "wbs."

```
wasspi wls perl -S wasspi wls ca -c SALES-10min -m 1000-1005,1010
-x prefix=SalesUDM_
wasspi wls perl -S wasspi wls ca -c SALES-15min -m 1100-1120
-x prefix=SalesUDM_
```
### <span id="page-46-0"></span>Task 8: Distribute the Templates

Deploy templates to the managed nodes:

- 1 Open the Node Bank window and from the Actions menu select **Agents** J **Install/Update SW & Config**.
- 2 In the Target Nodes section select the **Nodes in List Requiring Update** radio button.
- 3 In the Install/Update Software and Configuration window check the **Templates** check box.
- 4 Select **Force Update**.
- 5 Click **OK**. The following message is displayed in the Message Browser:

The following configuration information was successfully distributed: Templates

The templates are now distributed to the selected node group. Monitors can now begin running according to their specific collection interval.

### <span id="page-46-1"></span>Task 9: Disable and Re-enable Graphing

WBS-SPI and WLS-SPI can be used with HP OpenView Performance Manager (OVPM must be purchased and installed separately) to generate graphs showing the collected metric values. In order to collect the metric values of the UDMs you just created, you must restart the data collection by disabling and enabling graphing.

- 1 If graphing has been enabled, disable it:
	- a At the OVO console, open the Node Bank window and select a node or groups of nodes on which you want to disable graphing.
	- b Open the Application Bank window.
	- c In the Application Bank window select **JMX Metric Builder**  $\rightarrow$  **WLSSPI**.
	- d Double-click **UDM Graph Disable**.
- 2 From the SPI, enable graphing
	- a From the OVO console, open the Node Bank window and select a node or groups of nodes on which you want to enable graphing.
	- b Open the Application Bank window.
	- c In the Application Bank window select **JMX Metric Builder**  $\rightarrow$  **WLSSPI**.
	- d Double-click **UDM Graph Enable**.

Please allow sufficient collection intervals to occur before attempting to view graphs (using OpenView Performance Manager).

# <span id="page-48-0"></span>A Metric Definitions DTD

The metric definitions DTD provides the structure and syntax for the UDM XML file. The WBS-SPI and WLS-SPI use this DTD to parse and validate the UDM file. The DTD is described and a sample UDM file is shown in the sections that follow.

The sections that follow assume you are familiar with XML and DTDs.

On a managed node, the metric definitions DTDs are located in the following directory:

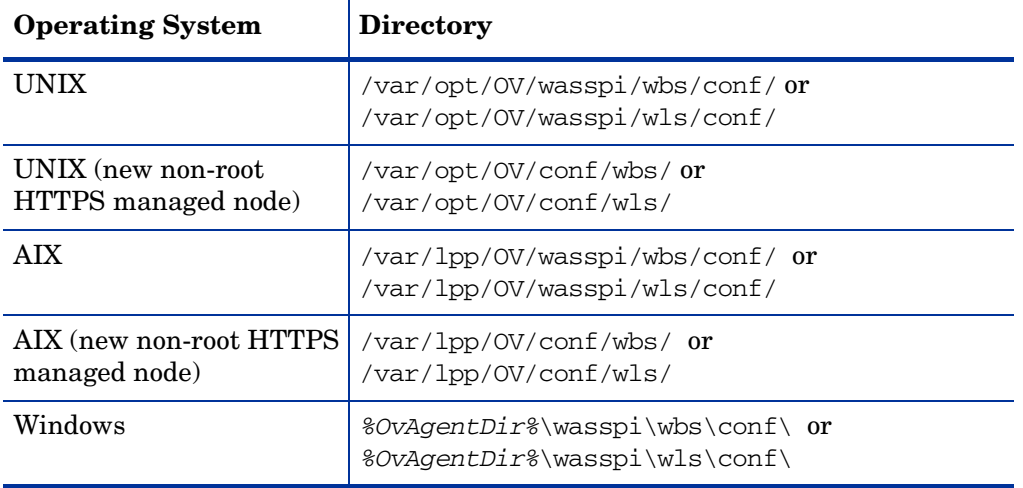

Because the DTD files are used at runtime, you should not edit, rename, or move them.

If you are creating UDMs using PMI counters, you must manually edit the UDM file. Otherwise, you edit the UDM file using the JMX Metric Builder (JMB).

The following is a list of elements described in this appendix and the element hierarchy. An element's attribute(s) are enclosed by curly braces ({}) following the element. Required attributes are in **bold**.

```
MetricDefinitions
 Metrics
    Metric+ {id, name, alarm, report, graph, previous, description}
      MBean+ {instanceType, dataType}
        FromVersion? {server, update}
        ToVersion? {server, update}
        ObjectName
        Attribute
        AttributeValueMapping?
          Map+ {from, to}
        AttributeFilter* {type, name, operator, value}
        InstanceID?
          ObjectnameKey
          Attribute
      Calculation+
        FromVersion? {server, update}
        ToVersion? {server, update}
        AggregationKeys
          AggregationKey+
        Formula
      PMICounter+ {instanceType, impact}
        FromVersion? {server, update}
        ToVersion? {server, update}
        Path
        ID
        Load? {data}
        Stat? {data}
      JMXActions? {id}
        JMXAction {id}
          FromVersion? {server, update}
          ToVersion? {server, update}
         JMXCalls+ {id}
           ObjectName
           Set {id}
             Attribute
             Value
               Numeric {type}
                 Formula
               String {value}
               Boolean {value}
           Get {id}
             Attribute
           Invoke+ {id}
             Operation
             Parameters
               Parameter+
                 Numeric {type}
                   Formula
                 String {value}
                 Boolean {value}
```
### AggregationKeys and AggregationKey Elements

The AggregationKeys and AggregationKey elements are used when performing aggregated functions (such as sum and count) on multi-instance metrics. For MBeans, an aggregated key is the JMX ObjectName key or DMS noun type (Oracle AS).

If the AggregationKeys and AggregationKey elements are not specified, the metric value is aggregated at the application server level.

Supporting metric subclasses must implement the corresponding com.hp.openview.wasspi.metric.AggregateByKeys interface.

### **Hierarchy**

```
AggregationKeys?
  AggregationKey+
```
The AggregationKeys and AggregationKey elements are children elements of the Calculation element.

The AggregationKeys and AggregationKey elements do not contain any attributes.

#### **Syntax**

```
<!ELEMENT AggregationKeys (AggregationKey+)>
<!ELEMENT AggregationKey (#PCDATA)>
```
#### Example

```
<AggregationKeys> 
 <AggregationKey>oc4j_ear</AggregationKey> 
 <AggregationKey>SERVLETs</AggregationKey> 
</AggregationKeys>
```
### Attribute Element

The Attribute element defines the MBean attribute name. Specify this element consistently when defining multi-instance metric calculations.

#### Hierarchy

Attribute

The Attribute element is a child element of the Get, InstanceID, MBean, and Set elements. The Attribute element does not contain any child elements nor attributes.

### **Syntax**

<!ELEMENT Attribute (#PCDATA)>

### Example

<Attribute>MessagesMaximum</Attribute>

## AttributeFilter Element

The Attribute element provides basic filtering of MBeans based on an MBean attribute.

### **Hierarchy**

AttributeFilter\* {type, **name**, **operator**, **value**}

The AttributeFilter element is a child element of the MBean element.

The AttributeFilter element does not contain any child elements.

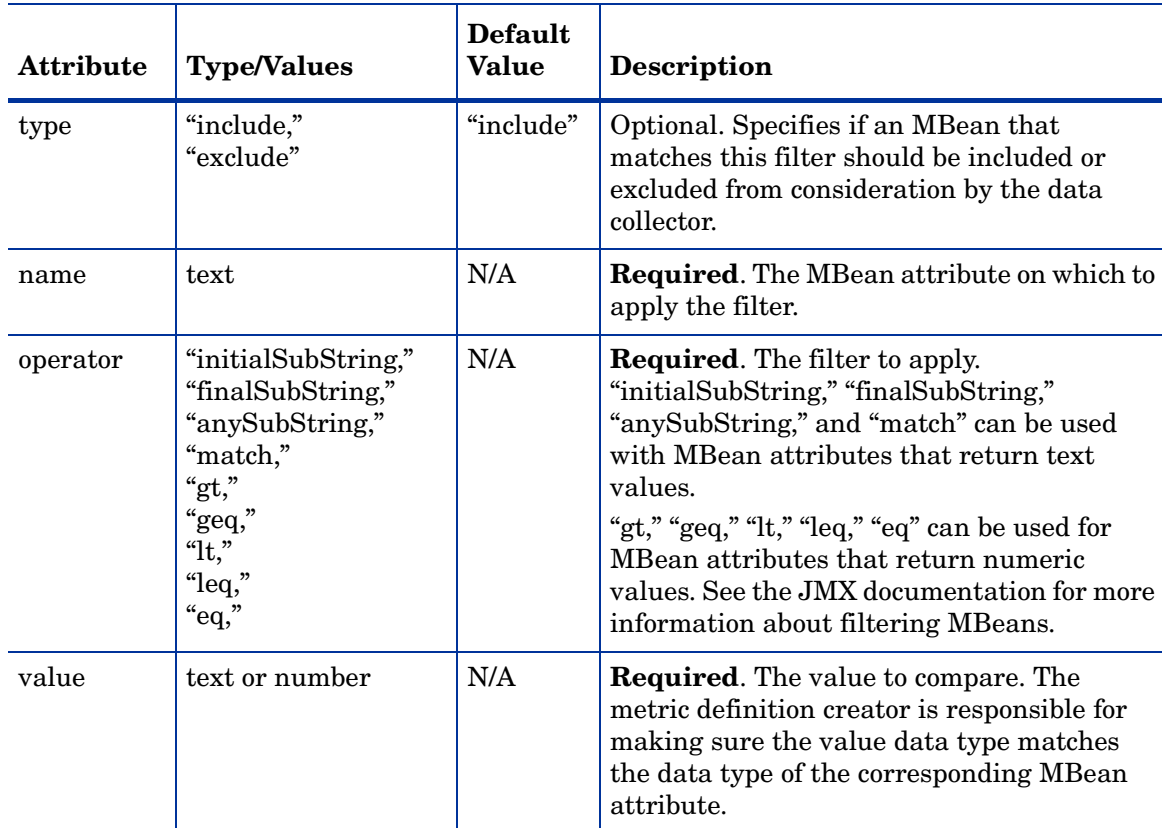

## Syntax

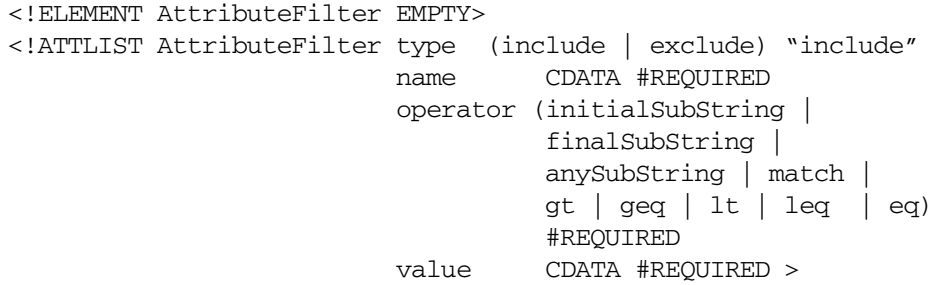

### Example

<AttributeFilter name="MessagesMaximum" operator="lt" value="500"/>

## AttributeValueMapping Element

The AttributeValueMapping element specifies numeric values that should be substituted for the values returned by the MBean attribute. Each AttributeValueMapping element contains a number of Map elements. Each Map element specifies one value to be mapped. The Map element can be used to convert string attributes to numbers so they can be compared to a threshold.

#### **Hierarchy**

```
AttributeValueMapping?
  Map+ {from, to}
```
The AttributeValueMapping element is a child element of the MBean element.

The AttributeValueMapping element does not contain any attributes

#### **Syntax**

```
<!ELEMENT AttributeValueMapping (Map+)>
```
### Example

```
<AttributeValueMapping> 
 <Map from="Running" to="1"></Map> 
 <Map from="Shutdown Pending" to="2"></Map> 
 <Map from="Shutdown In Progress" to="3"></Map> 
 <Map from="Suspended" to="4"></Map> 
 <Map from="Unknown" to="5"></Map> 
</AttributeValueMapping>
```
### Boolean Element

The Boolean element defines the boolean value used by the operation.

#### **Hierarchy**

Boolean {value}

The Boolean element is a child element of the Parameter and Value elements. The Boolean element does not contain any child elements.

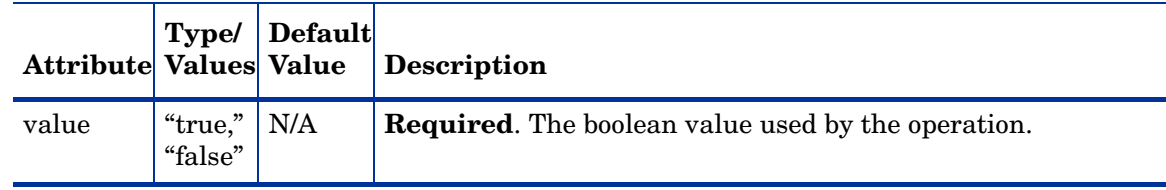

### **Syntax**

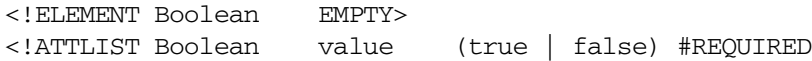

### Example

<Boolean value="true"/>

### Calculation Element

The **Calculation** element is used when the data source of the metric is a calculation using other defined metrics. The Calculation element contains a Formula element whose content is a string that specifies the mathematical manipulation of other metric values to obtain the final metric value. The metrics are referred to in the calculation expression by their metric ID. The collector can perform calculations that combine one or more metrics to define a new metric. The result of the calculation is the metric value.

### **Hierarchy**

```
Calculation+
  FromVersion? {server, update}
  ToVersion? {server, update}
  AggregationKeys?
   AggregationKey+
  Formula
```
The Calculation element is a child element of the Metric element.

The Calculation element does not contain any attributes.

### **Syntax**

<!ELEMENT Calculation (FromVersion?, ToVersion?, AggregationKeys?, Formula)>

### Example

```
<Calculation>
  <FromVersion server="6.0"/>
  <ToVersion server="6.999"/>
  <Formula>Metric_1 + Metric_2</Formula>
</Calculation>
```
### <span id="page-55-0"></span>Formula Element

The **Formula** element's content is a string that specifies the mathematical manipulation of other metric values to obtain the final metric value. The metrics are referred to in the formula by their metric ID. The collector calculates formulas that combine one or more metrics to define a new metric. The result of the formula is the metric value.

### **Hierarchy**

#### Formula

The Formula element is a child element of the Calculation and Numeric elements.

The Formula element does not contain any child elements nor attributes.

#### **Syntax**

<!ELEMENT Formula (#PCDATA)>

A formula must use syntax as follows.

- Operators supported are  $+$ ,  $-$ ,  $/$ ,  $*$ , and unary minus.
- Operator precedence and associativity follow the Java model.
- Parentheses can be used to override the default operator precedence.
- Allowable operands are metric IDs and literal doubles.

A metric ID can refer to either an MBean metric, another calculated metric, or a PMICounter metric. Literal doubles can be specified with or without the decimal notation. The metric ID refers to the id attribute of the Metric element in the metric definitions document.

#### **Functions**

The formula parser also supports the following functions. All function names are lowercase and take a single parameter which must be a metric ID.

- **delta** returns the result of subtracting the previous value of the metric from the current value.
- **interval** returns the time in milliseconds that has elapsed since the last time the metric was collected.
- **sum** returns the summation of the values of all the instances of a multi-instance metric.
- **count** returns the number of instances of a multi-instance metric.
- **prev** returns the previous value of the metric.

#### Examples

The following example defines a metric whose value is the ratio (expressed as a percent) of Metric\_1 to Metric\_3.

<Formula>(Metric\_1 / Metric\_3) \*100</Formula>

The following example could be used to define a metric that is a rate (number of times per second) for Metric\_1.

<Formula>(delta(Metric\_1)/interval(Metric\_1))\*1000</Formula>

### FromVersion and ToVersion Elements

The FromVersion and ToVersion elements are used to specify the versions of the application server for which the data source element is valid.

The following algorithm is used for determining what application server version is supported by each metric source element within the Metric element.

- 1 If a FromVersion element is not present, no lower limit exists to the server versions supported by this metric.
- 2 If a FromVersion element is present, the server attribute indicates the lowest server version supported by this metric. If an update attribute exists, it additionally qualifies the lowest server version supported by specifying the lowest service pack or patch supported for that version.
- 3 If a ToVersion element is not present, no upper limit exists to the server versions supported by this metric.
- 4 If a ToVersion tag is present, the server attribute indicates the highest server version supported by this metric. If an update attribute exists, it additionally qualifies the server version supported by specifying the highest service pack or patch supported for that version.

### **Hierarchy**

```
FromVersion? {server, update}
ToVersion? {server, update}
```
The FromVersion and ToVersion elements are child elements of the Calculation, JMXAction, MBean, and PMICounter elements.

The FromVersion and ToVersion elements do not contain any child elements.

#### **Attributes**

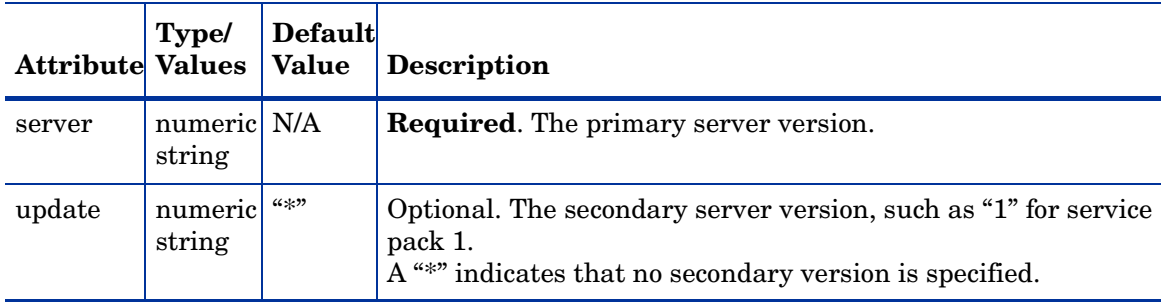

### **Syntax**

```
<!ELEMENT FromVersion (EMPTY)>
<!ELEMENT ToVersion (EMPTY)>
<!ATTLIST FromVersion server CDATA #REQUIRED
                       update CDATA "*" >
<!ATTLIST ToVersion server CDATA #REQUIRED
                       update CDATA "*" >
```
### Example

```
<FromVersion server="6.0"/>
<ToVersion server="6.999"/>
```
### Get Element

The Get element returns the value of the specified attribute.

### **Hierarchy**

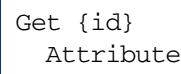

The Get element is a child element of the JMXCalls element.

The JMXCalls element attribute is described in the following table.

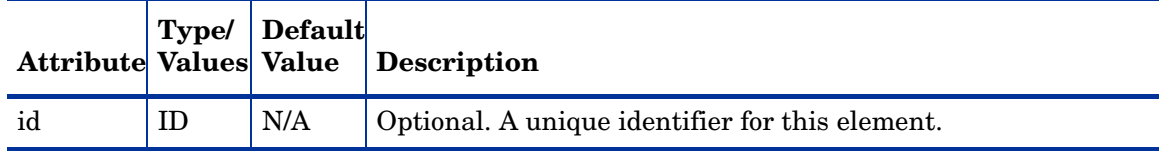

### **Syntax**

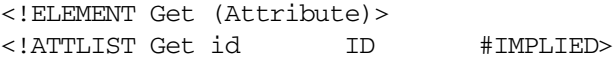

### Example

```
<Get>
  <Attribute>MessagesMaximum</Attribute>
</Get>
```
## ID Element

The ID element is the PMI data id to be retrieved from the counter. This information is located in the following file:

```
WebSphere server version 5: <wbs5-home>/lib/pmi.jar
WebSphere server version 4: <wbs4-home>/lib/perf.jar
```
### **Hierarchy**

ID

The ID element is a child element of the PMICounter element.

The ID element does not contain any child elements nor attributes.

#### **Syntax**

```
<!ELEMENT ID (#PCDATA)>
```
### Example

 $<$ ID>3 $<$ /ID>

## InstanceId Element

The InstanceId element is the unique identifier of a multi-instance MBean.

#### **Hierarchy**

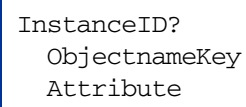

The InstanceId element is a child element of the MBean element. The InstanceId element does not contain any attributes.

### **Syntax**

<!ELEMENT InstanceId (ObjectNameKey | Attribute)>

### Example

```
<InstanceId>*:*,Type=JMSServerConfig</InstanceId>
```
## Invoke Element

The Invoke executes an MBean operation with the given parameters.

### **Hierarchy**

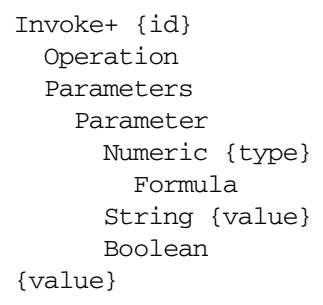

The Invoke element is a child element of the JMXCalls element.

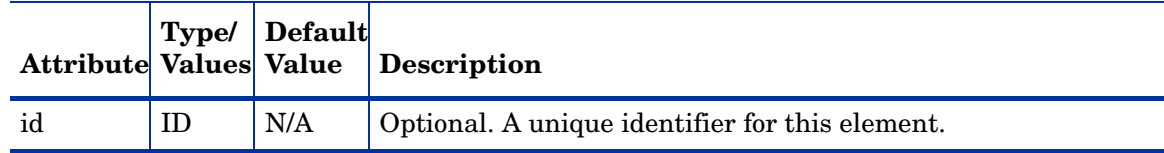

### **Syntax**

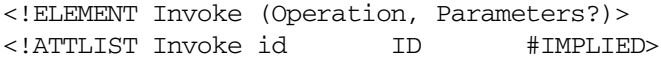

### Example

```
<Invoke>
  <Operation>stagingEnabled</Operation>
  <Parameters>
    <Parameter>
      <String value="examplesServer"/>
    </Parameter>
  </Parameters>
</Invoke>
```
## JMXAction Element

The JMXAction element contains one or more JMXCalls elements and all are executed in the order defined. A JMXAction can optionally be associated with specific versions of the application server using the FromVersion and ToVersion elements.

### **Hierarchy**

```
JMXAction {id}
  FromVersion? {server, update}
  ToVersion? {server, update}
  JMXCalls+ {id}
   ObjectName
   Set {id}
     Attribute
      Value
       Numeric {type}
         Formula
        String {value}
        Boolean {value}
   Get {id}
     Attribute
    Invoke+ {id}
      Operation
      Parameters
        Parameter
          Numeric {type}
            Formula
          String {value}
          Boolean {value}
```
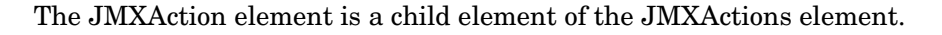

### **Attribute**

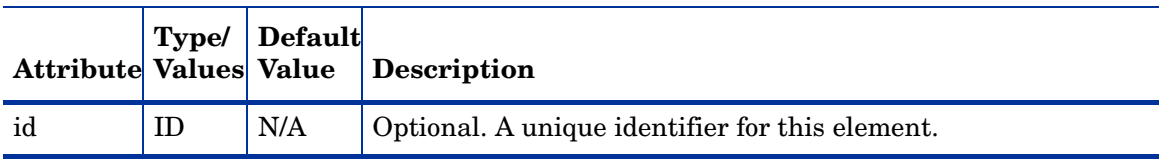

### **Syntax**

```
<!ELEMENT JMXAction (FromVersion?, ToVersion?, JMXCalls+)>
<!ATTLIST JMXAction id ID #IMPLIED>
```
### Example

```
<JMXAction>
 <JMXCalls>
   <ObjectName>*:*,Type=JMSServerConfig</ObjectName>
   <Get>
      <Attribute>MessagesMaximum</Attribute>
   </Get>
  </JMXCalls>
</JMXAction>
```
## JMXActions Element

The JMXActions element contains one or more JMXAction elements. All elements matching the server version are executed.

#### **Hierarchy**

```
JMXActions? {id}
  JMXAction {id}
    FromVersion? {server, update}
    ToVersion? {server, update}
    JMXCalls+ {id}
      ObjectName
      Set {id}
        Attribute
        Value
          Numeric {type}
            Formula
          String {value}
          Boolean {value}
      Get {id}
        Attribute
        Value
      Invoke+ {id}
        Operation
        Parameters
          Parameter
            Numeric {type}
              Formula
            String {value}
            Boolean {value}
```
The JMXActions element is a child element of the Metric element.

### **Attribute**

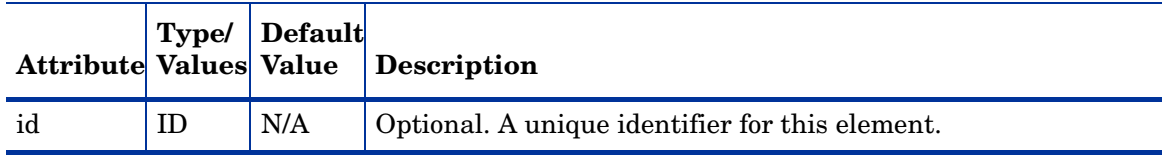

### **Syntax**

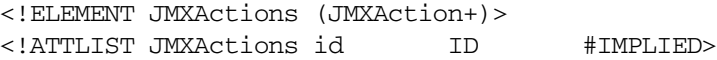

### Example

```
<JMXAction>
  <JMXCalls>
    <ObjectName>*:*,Type=JMSServerConfig</ObjectName>
    <Get>
      <Attribute>MessagesMaximum</Attribute>
    </Get>
  </JMXCalls>
</JMXAction>
```
## JMXCalls Element

The JMXCalls element contains one or more JMX calls (invoke, get, or set) that operate on a specific MBean or type of MBean. The MBean instance or type is specified by the ObjectName element.

### **Hierarchy**

```
JMXCalls+ {id}
  ObjectName
  Set {id}
    Attribute
    Value
     Numeric {type}
       Formula
      String {value}
      Boolean {value}
  Get {id}
    Attribute
    Value
  Invoke+ {id}
    Operation
    Parameters
      Parameter
        Numeric {type}
          Formula
        String {value}
        Boolean 
{value}
```
The JMXCalls element is a child element of the JMXAction element.

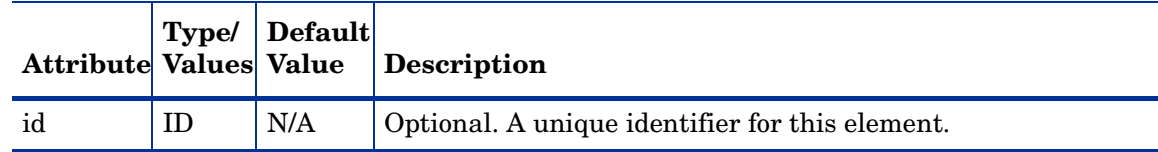

### **Syntax**

```
<!ELEMENT JMXCalls (ObjectName, (Set | Get | Invoke)+)>
<!ATTLIST JMXCalls id ID #IMPLIED>
```
#### Example

```
<JMXCalls>
  <ObjectName>*:*,Type=JMSServerConfig</ObjectName>
  <Get>
    <Attribute>MessagesMaximum</Attribute>
  </Get>
</JMXCalls>
```
### Load Element

The Load element is the type of data to be retrieved and thus various time-based values are available for retrieval. Use the data attribute to specify which value to retrieve.

#### **Hierarchy**

Load? {**data**}

The Load element is a child element of the PMICounter element.

The Load element does not contain any child elements.

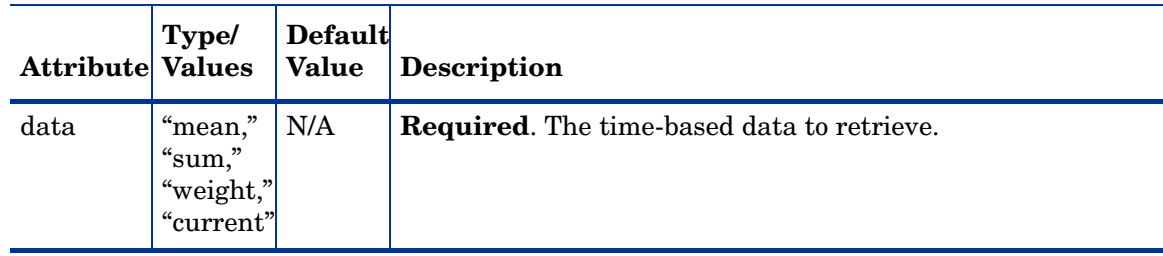

### **Syntax**

```
<!ELEMENT Load EMPTY>
<!ATTLIST Load data (mean | weight | sum | current) #REQUIRED>
```
### Example

<Load data="weight"/>

## Map Element

The Map element specifies one value to be mapped in the AttributeValueMapping element. This element can be used to convert string attributes to numbers so they can be compared to a threshold.

### **Hierarchy**

Map+ {**from**, **to**}

The Map element is a child element of the AttributeValueMapping element.

The Map element does not contain any child elements.

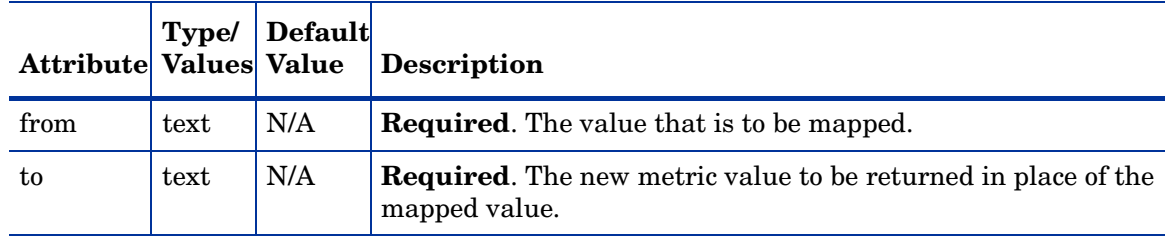

### **Syntax**

```
<!ELEMENT Map EMPTY>
<!ATTLIST Map from CDATA #REQUIRED
             to CDATA #REQUIRED >
```
### Example

<Map from="Running" to="1"></Map>

### MBean Element

The MBean element is used when the data source of the metric is an attribute of a JMX MBean.

### **Hierarchy**

```
MBean+ {instanceType, dataType}
 FromVersion? {server, update}
  ToVersion? {server, update}
 ObjectName
 Attribute
 AttributeValueMapping?
   Map+ {from, to}
 AttributeFilter* {type, name, operator, value}
  InstanceID?
   ObjectnameKey
    Attribute
```
The MBean element is a child element of the Metric element.

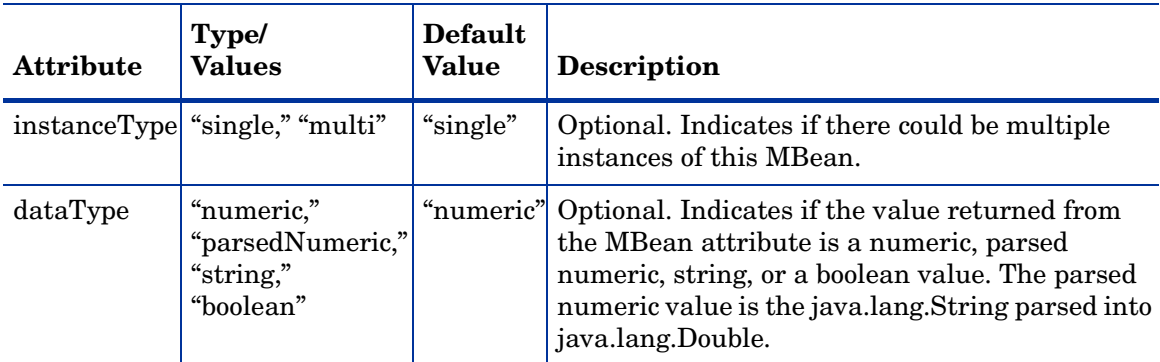

### **Syntax**

```
<!ELEMENT MBean (FromVersion?, ToVersion?, InstanceId?, 
                ObjectName, Attribute,
                 AttributeValueMapping?, AttributeFilter*)>
<!ATTLIST MBean instanceType (single | multi) "single"
               dataType (numeric | parsedNumeric | string | boolean)
                             "numeric" >
```
### Example

```
<MBean instanceType="multi'>
  <FromVersion server="6.0" update="1"/>
  <ObjectName>*:*,Type-ExecuteQueueRuntime</ObjectName>
  <Attribute>PendingRequestCurrentCount</Attribute>
</MBean>
```
### MetricDefinitions Element

The MetricDefinitions element is the top-level element within the document. It contains one collection of metrics, consisting of one or more metric definitions.

#### Hierarchy

```
MetricDefinitions
  Metrics
   Metric+ {id, name, alarm, report, graph, previous, description}
      MBean+ {instanceType, dataType}
      Calculation+
      PMICounter+ {instanceType, impact}
      JMXActions? {id}
```
#### **Syntax**

<!ELEMENT MetricDefinitions (Metrics)>

### Metrics and Metric Elements

The Metric element represents one metric. Each metric has a unique ID (for example, "WLSSPI\_1001"). If a user-defined metric is an alarming, graphing, or reporting metric, the metric ID must be "prefix $\langle x \rangle$ " where prefix is made up of 3-15 letters (case-sensitive), digits, or underscores ("\_"), and <xxxx> must be a number from 1000 through 1999. If a user-defined metric is based on a PMI counter, the metric ID must be "prefix $\langle xxxx \rangle$ " where prefix is made up of 3-15 letters (case-sensitive), digits, or underscores  $(\lq$ , and <xxxx> must be a number from 700 through 799.Otherwise, if the metric is used only within the calculation of another metric, the metric ID must begin with a letter (case-sensitive) and can be followed by any combination of letters, numbers, and underscores (for example, "mbean1").

A Metric element contains one or more metric source elements that represent the metric data source. Data sources supported are: MBeans, calculations, and PMI counters. Each metric source element is scanned for a FromVersion or ToVersion child element to determine which metric source element to use for the version of the application server being monitored.

### Hierarchy

```
Metrics
  Metric+ {id, name, alarm, report, graph, previous, description}
   MBean+ {instanceType, dataType}
    Calculation+
    PMICounter+ {instanceType, impact}
    JMXActions? {id}
```
The Metrics and Metric elements are child elements of the MetricDefinitions element.

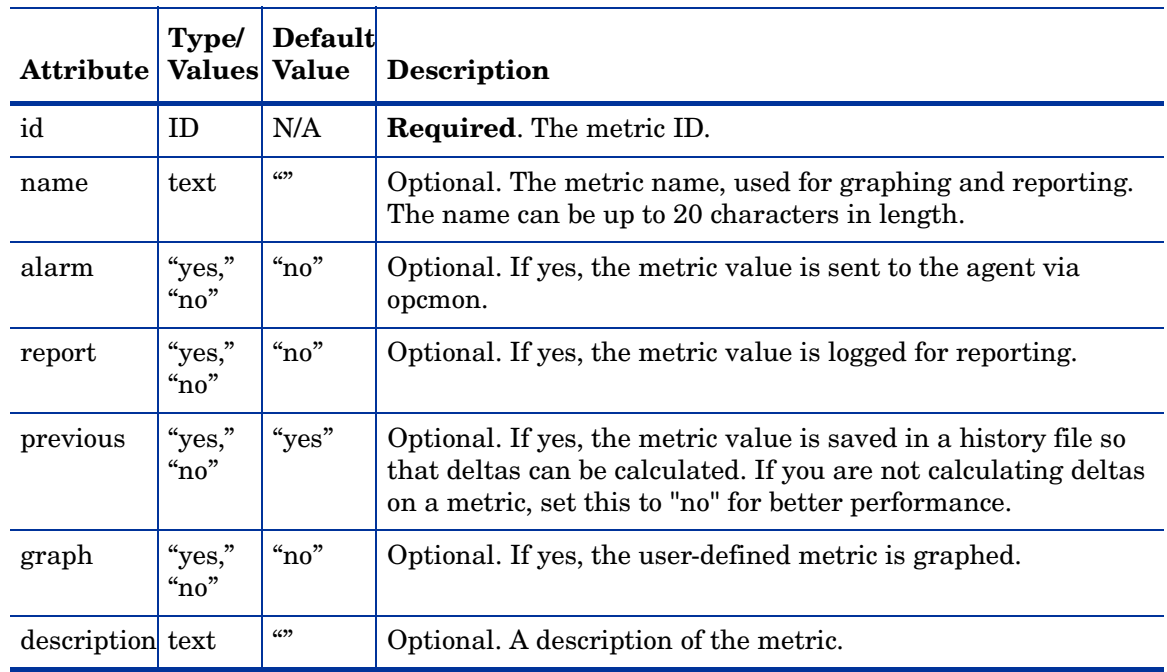

### **Syntax**

```
<!ELEMENT Metrics (Metric+)>
<!ATTLIST Metrics %reportNameSpace;>
<!ELEMENT Metric ((MBean+| Calculation+| PMICounter+),JMXActions?)>
<!ATTLIST Metric id ID #REQUIRED
             name CDATA "
             alarm (yes | no) "no"
             report (yes | no) "no"
             graph (yes | no) "no"
             previous (yes | no) "yes"
             description CDATA #IMPLIED >
```
### Numeric Element

The Numeric element defines the value type and value either passed as a parameter or assigned to an MBean attribute. The Numeric element contains a formula (defined by the Formula element; see [Formula Element on page 56](#page-55-0) for more information) that specifies the mathematical manipulation of other metric values. The result of the formula is the value.

#### **Hierarchy**

Numeric {type} Formula

The Numeric element is a child element of the Parameter and Value elements.

### **Attribute**

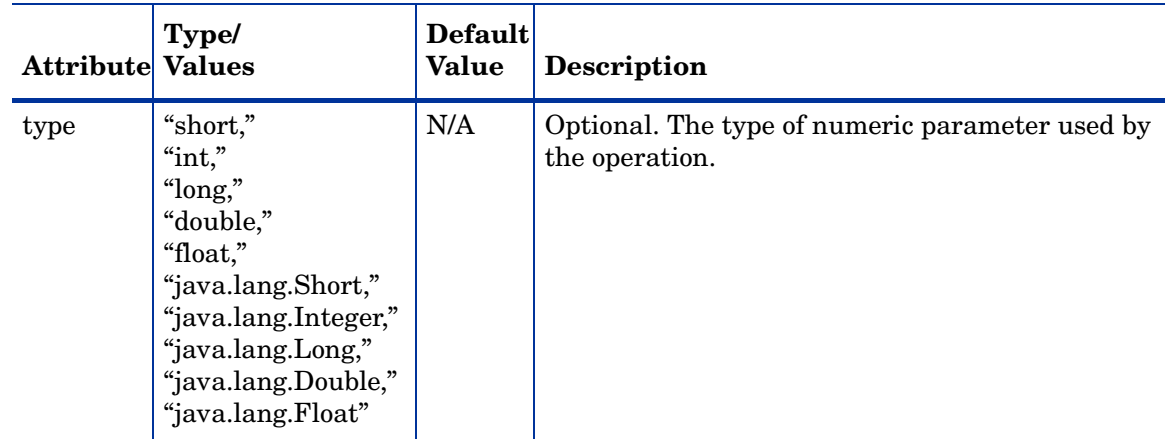

### **Syntax**

```
<!ELEMENT Numeric (Formula)>
<!ATTLIST Numeric type (short | int | long | double |
                            float | java.lang.Short |
                            java.lang.Integer |
                            java.lang.Long |
                            java.lang.Double |
                            java.lang.Float) #IMPLIED
```
### Example

```
<Numeric type="int">
  <Formula>(Metric_1 / Metric_3)*100</Formula>
</Numeric>
```
### ObjectName Element

The ObjectName element is the JMX-compliant object name of the MBean. The object name can include JMX-compliant pattern matching.

#### **Hierarchy**

ObjectName

The ObjectName element is a child element of the JMXCalls and MBean elements. The ObjectName element does not contain any child elements nor attributes.

#### **Syntax**

<!ELEMENT ObjectName (#PCDATA)>

### Example

<ObjectName>\*:\*,Type=JMSServerConfig</ObjectName>

## ObjectNameKey Element

The ObjectNameKey uniquely identifies multi-instance MBeans. Specify this element consistently when defining multi-instance metric calculations.

### **Hierarchy**

ObjectnameKey

The ObjectNameKey element is a child element of the InstanceId element.

The ObjectNameKey element does not contain any child elements nor attributes.

#### **Syntax**

```
<!ELEMENT ObjectNameKey (#PCDATA)>
```
### Example

<ObjectNameKey>Type=JMSServerConfig</ObjectNameKey>
## Operation Element

The Operation element defines the MBean operation to be executed.

#### **Hierarchy**

Operation

The Operation element is a child element of the Invoke element. The Operation element does not contain any child elements nor attributes.

## **Syntax**

<!ELEMENT Operation (#PCDATA)>

#### Example

<Operation>stagingEnabled</Operation>

## Parameters and Parameter Elements

The Parameters and Parameter elements define the MBean operation parameter values. Parameters must be specified for operations that accept parameters.

## **Hierarchy**

```
Parameters
  Parameter+
   Numeric {type}
      Formula
    String {value}
    Boolean 
{value}
```
The Parameters and Parameter elements are child elements of the Invoke element.

The Parameters and Parmaeter elements do not contain any attributes

### **Syntax**

```
<!ELEMENT Parameters (Parameter)+>
<!ELEMENT Parameter (Numeric | String | Boolean)>
```

```
<Parameters>
  <Parameter>
    <String value="examplesServer"/>
  </Parameter>
</Parameters>
```
# Path Element

The Path element is the location of the counter in the PMI data hierarchy. The content of this element begins with the PMI module name and may contain the wildcard character to specify multiple instances.

## **Hierarchy**

Path

The Path element is a child element of the PMICounter element.

The Path element does not contain any child elements nor attributes.

## **Syntax**

<!ELEMENT Path (#PCDATA)>

## Example

<Path>threadPoolModule/\*</Path>

# PMICounter Element

The PMICounter element is used when the metric data source is a PMI counter. UDMs based on PMI counters need to be assigned a metric ID in the range of 700 to 799.

## **Hierarchy**

```
PMICounter+ {instanceType, impact}
 FromVersion? {server, update}
 ToVersion? {server, update}
  Path
  ID
  Load? {data}
  Stat? {data}
```
The PMICounter element is a child element of the Metric element.

## **Attributes**

<span id="page-74-0"></span>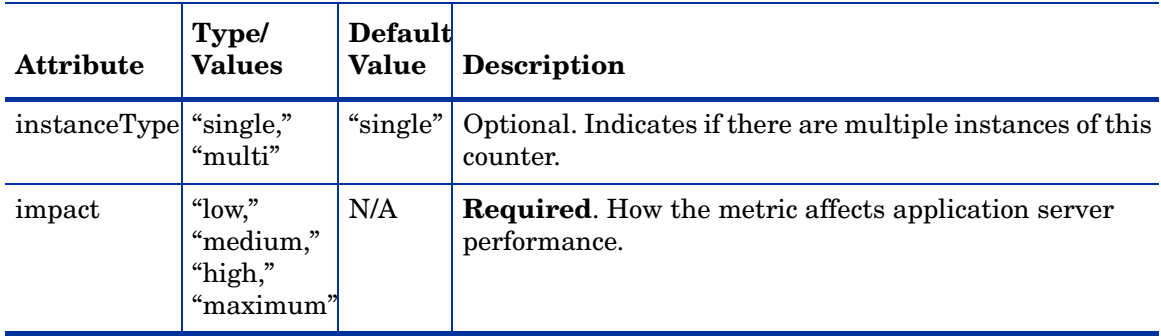

## **Syntax**

```
<!ELEMENT PMICounter (FromVersion?, ToVersion?, Path, ID, 
                       (Load | Stat)?)>
<!ATTLIST PMICounter instanceType (single | multi) "single"
            impact (low | medium | high | maximum) #REQUIRED>
```
## Example

```
<PMICounter instanceType-"multi" impact="high">
  <Path>threadPoolModule/*</Path>
  <ID>3</ID>
  <Load data="weight"/>
</PMICounter>
```
# Set Element

The Set element assigns a value to the specified attribute.

## **Hierarchy**

```
Set {id}
 Attribute
 Value
   Numeric {type}
     Formula
   String {value}
   Boolean {value}
```
The Set element is a child element of the JMXCalls element.

## **Attribute**

<span id="page-75-0"></span>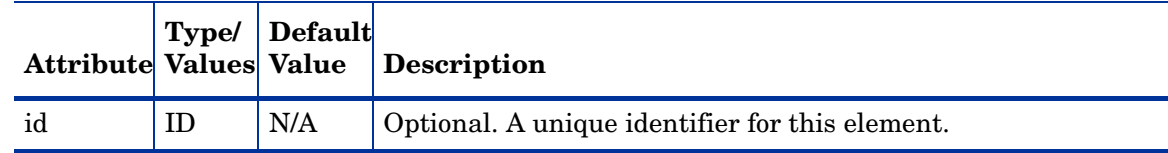

## **Syntax**

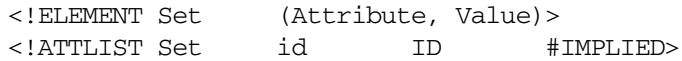

## Example

```
<Set>
  <Attribute>MessagesMaximum</Attribute>
  <Value>
    <Numeric>
      <Formula>JMSServerConfig_MessagesMaximum + (5-5)</Formula>
    </Numeric>
  </Value>
</Set>
```
# Stat Element

The Stat element is the type of data to be retrieved and thus various sample-based values are available for retrieval. Use the data attribute to specify which value to retrieve.

## **Hierarchy**

Stat? {**data**}

The Stat element is a child element of the PMICounter element.

The Stat element does not contain any child elements.

## **Attributes**

<span id="page-76-0"></span>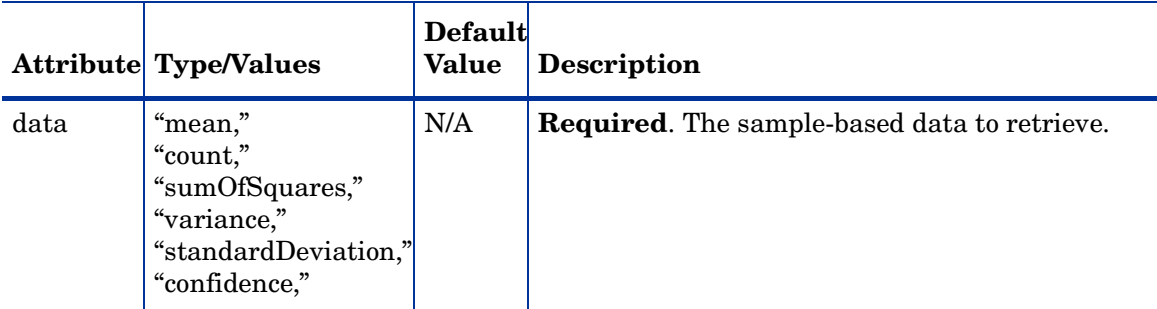

## **Syntax**

```
<!ELEMENT Stat EMPTY>
<!ATTLIST Stat data (mean | count | sumOfSquares | variance |
                      standardDeviation | confidence) #REQUIRED>
```
## Example

<Stat data="mean"/>

# String Element

The String element defines the string used by the operation.

### **Hierarchy**

String {value}

The String element is a child element of the Parameter and Value elements.

<span id="page-76-1"></span>The String element does not contain any child elements.

## **Attribute**

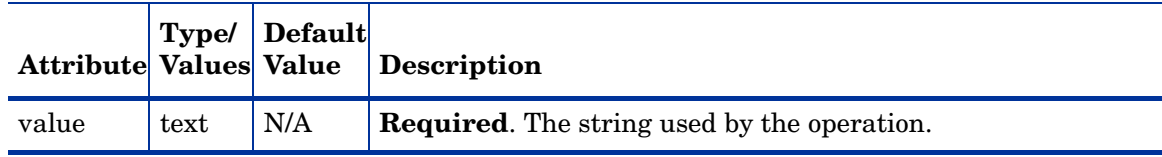

## **Syntax**

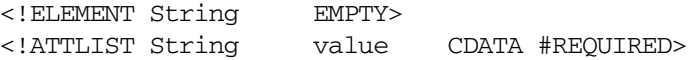

<String value="examplesServer"/>

# ToVersion Element

See [FromVersion and ToVersion Elements on page 57](#page-56-0) for information about the ToVersion element.

# Value Element

The Value element is the value to assign to the attribute. The value can be a number, string, or boolean.

## **Hierarchy**

```
Value
 Numeric {type}
   Formula
  String {value}
  Boolean {value}
```
The Value element is a child element of the Set element.

The Value element does not contain any attributes.

## **Syntax**

<!ELEMENT Value (Numeric | String | Boolean)>

## Example

```
<Value>
  <Numeric>
    <Formula>JMSServerConfig_MessagesMaximum + (5-5)</Formula>
  </Numeric>
</Value>
```
Metric 10 uses metric "mbean1" in its calculation. This calculated metric applies to all WebLogic Server versions. However, the MBean metric on which it is based has changed. Originally the MBean for metric 10 was introduced on server version 6.0, service pack 1. However in version 6.1, the attribute name changed, and this change remains the same up to the current server version, 6.5.

```
<Metric id="mbean1" alarm="no">
  <MBean >
   <FromVersion server="6.0" update="1"/>
   <ToVersion server="6.099"/>
   <ObjectName>*:*,Type=ExecuteQueue</ObjectName>
    <Attribute>ServicedRequestTotalCount</Attribute>
  </MBean>
  <MBean >
   <FromVersion server="6.1"/>
    <ObjectName>*:*,Type=ExecuteQueue</ObjectName>
   <Attribute>ServicedRequestCount</Attribute>
  </MBean>
</Metric>
<Metric id="JMXUDM_1010" alarm="yes">
  <Calculation>
    <Formula>
      (delta(mbean1) / interval(mbean1))*1000)
    </Formula>
  </Calculation>
</Metric>
```
Using the example above, a decision was made to make metric 10 a per-minute rate instead of a per-second rate as of server version 7.0. The changes that had to be made to the metric definitions are in bold type. Note that the versions supported by the base metrics and calculated metrics are not necessarily in sync.

```
<Metric id="mbean1" alarm="no">
 <MBean->
    <FromVersion server="6.0" update="1"/>
    <ToVersion server="6.099"/>
    <ObjectName>*:*,Type=ExecuteQueue</ObjectName>
    <Attribute>ServicedRequestTotalCount</Attribute>
 </MBean>
  <MBean>
    <FromVersion server="6.1"/>
    <ObjectName>*:*,Type=ExecuteQueue</ObjectName>
    <Attribute>ServicedRequestCount</Attribute>
 </MBean>
</Metric>
<Metric id="JMXUDM_1010" alarm="yes">
 <Calculation>
    <FromVersion server="6.0"/>
    <ToVersion server="6.999"/>
    <Formula>
      (delta(mbean1) / interval(mbean1))*1000)
    </Formula>
  </Calculation>
  <Calculation>
    <FromVersion server="7.0"/>
    <Formula>
      (delta(mbean1) / interval(mbean1))*1000 * 60)
    </Formula>
 </Calculation>
</Metric>
```
## Sample Metric Definition Document

The following is a sample metric definition document to illustrate how you might create your own user-defined metrics. This sample document also contains examples of calculated metrics. A sample file is included on the management server in /opt/OV/wasspi/udm/conf/ wls/UDMMetrics-sample.xml.

```
<?xml version="1.0" encoding="UTF-8"?>
<!DOCTYPE MetricDefinitions SYSTEM "MetricDefinitions.dtd">
<!-- sample UDM metrics configuration File -->
<MetricDefinitions>
  <Metrics>
<!-- The following metrics illustrate some of the options 
      available when creating user-defined metrics.
--
```

```
 <!-- The following metric uses an MBean that can have
    multiple instances in the MBean server. Note that
     JMX-compliant pattern-matching can be used in the 
    MBean ObjectName tag.
-->
<Metric id="WLSSPI_1000" name="UDM_1000" alarm="yes">
  <MBean instanceType="multi">
    <FromVersion server="6.0" update="1"/>
    <ObjectName>*:*,Type=ExecuteQueueRuntime</ObjectName>
    <Attribute>PendingRequestCurrentCount</Attribute>
  </MBean>
</Metric>
 <!-- The following 2 metrics are "base" metrics. 
     They are used in the calculation of a "final" 
    metric and are not alarmed, reported, or graphed
     themselves. Base metrics may have an 'id' that 
    begins with a letter (case-sensitive) followed by 
     any combination of letters, numbers, and underscore.
    Base metrics normally have alarm="no".
--&> <Metric id="JVM_HeapFreeCurrent" alarm="no" >
 <MBean instanceType="single">
    <FromVersion server="6.0" update="1"/>
    <ObjectName>*:*,Type=JVMRuntime</ObjectName>
    <Attribute>HeapFreeCurrent</Attribute>
  </MBean>
</Metric>
<Metric id="JVM_HeapSizeCurrent" alarm="no">
  <MBean>
    <FromVersion server="6.0" update="1"/>
    <ObjectName>*:*,Type=JVMRuntime</ObjectName>
    <Attribute>HeapSizeCurrent</Attribute>
  </MBean>
</Metric>
 <!-- The following metric illustrates a calculated metric.
    The calculation is based on the previous 2 "base" 
    metrics.
-->
 <Metric id="WLSSPI_1005" name="B1005_JVMMemUtilPct" 
alarm="yes" graph="yes">
  <Calculation>
    <FromVersion server="6.0" update="1"/>
    <Formula>((JVM_HeapSizeCurrent-JVM_HeapFreeCurrent)
     /JVM_HeapSize Current)*100</Formula>
  </Calculation>
</Metric>
 <!-- The following metric illustrates a mapping from the
     actual string value returned by the MBean attribute
     to a numeric value so that an alarming threshold can
    be specified in a monitor template. Note that the
    'datatype' must be specified as 'string'.
-->
```

```
 <Metric id="WLSSPI_1001" alarm="yes" report="no">
    <MBean dataType="string">
      <ObjectName>*:*,Type=ServerRuntime</ObjectName>
      <Attribute>State</Attribute>
      <AttributeValueMapping>
        <Map from="Running" to="1"/>
        <Map from="Shutdown Pending" to="2"/>
        <Map from="Shutdown In Progress" to="3"/>
        <Map from="Suspended" to="4"/>
        <Map from="Unknown" to="5"/>
      </AttributeValueMapping>
    </MBean>
  </Metric>
   <!-- Metric IDs that are referenced from the collector
       command line must have a prefix followed by 
       4 digits. The default prefix is 'JMXUDM_'.
       The 'prefix' option must be used on the command
       line for the following metric since this metric has a
       different prefix other than 'JMXUDM_'.
      Example: 
         wasspi_wls_ca -c FIRST_CLIENT_60-5MIN 
         -x prefix=Testing_ -m 992 ...
  -->
  <Metric id="Testing_0992" name="Testing_Metric"
   alarm="yes">
    <MBean>
      <ObjectName>*:*,Type=ServerRuntime</ObjectName>
      <Attribute>OpenSocketsCurrentCount</Attribute>
    </MBean>
  </Metric>
  </Metrics>
</MetricDefinitions>
```
# B Applications

<span id="page-82-2"></span>The WASSPI-UDM-Bldr software bundle installs the following applications:

- • [Deploy UDM](#page-82-0)
- • [Gather MBean Data](#page-83-0)
- • [JMX Metric Builder](#page-84-0)
- • [Trace JMB](#page-85-1)
- • [UDM Graph Enable/Disable](#page-85-0)

Along with the applications installed with the WASSPI-UDM-Bldr software bundle, the following WBSSPI/WLSSPI Admin applications can be run even if you are not managing a WebSphere or WebLogic application server (WBSSPI/WLSSPI Admin applications not listed here cannot be run successfully):

Config WBSSPI/WLSSPI Self-Healing Info Start/Stop Monitoring Start/Stop Tracing Verify View Error File View Graphs

<span id="page-82-1"></span>The examples in this appendix are for the WLS-SPI. If you have installed the WBS-SPI, replace any occurrence of "WLSSPI" with "WBSSPI" and "wls" with "wbs."

# JMX Metric Builder Application Group

The following applications are found in the WBSSPI or WLSSPI application group found in the JMX Metric Builder application group. These applications require the "root" user permission, therefore it is recommended that this group be assigned to the OVO administrator.

#### <span id="page-82-0"></span>Deploy UDM

<span id="page-82-3"></span>Deploys the UDM file from the management server to the selected managed node(s).

#### Purpose

Deploys the UDM file to the selected managed node(s). UDMs allow you to define your own metrics and monitor applications registered with the WebLogic MBean server.

#### Function

<span id="page-83-3"></span>Deploy UDM deploys the UDM file from the management server to the %OVAgentDir%/wasspi/wbs/conf/wasspi\_wbs\_udmDefinitions.xml, %OVAgentDir%/conf/wbs/wasspi\_wbs\_udmDefinitions.xml, %OVAgentDir%/wasspi/wls/conf/wasspi\_wls\_udmDefinitions.xml, or %OVAgentDir%/conf/wls/wasspi\_wls\_udmDefinitions.xml file on the selected managed nodes.

All XML files in the /opt/OV/wasspi/wbs/conf/workspace/UDMProject or /opt/OV/ wasspi/wls/conf/workspace/UDMProject directory are combined to form a single UDM file.

<span id="page-83-2"></span>If the UDM file on the management server does not exist or is empty, the error message The UDM file <filename> does not exist is displayed.

#### How to Run

- 1 At the OVO console, select a node in the Node Bank window.
- 2 From the Window menu, select **Application Bank**.
- <span id="page-83-1"></span>3 In the Application Bank window select **JMX Metric Builder**  $\rightarrow$  WLSSPI  $\rightarrow$  Deploy UDM.

#### <span id="page-83-0"></span>Gather MBean Data

Gathers MBean information from the selected managed node(s).

#### Required Setup

The COLLECT METADATA property must be set to ON for the managed node on which an MBean server is running. Gather MBean Data only collects MBean information from these managed nodes.

#### Purpose

Gathers MBean information from all managed nodes whose COLLECT\_METADATA property is set to ON. This information is saved in a cache on the OVO management server.

The MBean information is displayed by the JMX Metric Builder (JMB) application so that you can create UDMs.

#### Function

Gather MBean Data collects MBean information and saves it to a cache on the OVO management server.

Initially, the MBean information is saved in an XML file on the managed node in

/var/opt/OV/wasspi/wbs/tmp/<NAME | ALIAS>.xml, /var/opt/OV/tmp/wbs/<NAME | ALIAS>.xml, / var/opt/OV/wasspi/wls/tmp/<NAME | ALIAS>.xml, or /var/opt/OV/tmp/wls/<NAME | ALIAS>.xml where NAME and ALIAS are the properties set for the managed node and ALIAS is always used if it is set.

Once Gather MBean Data has collected the MBean information for a managed node, the MBean information is transferred to the OVO management server and is saved in a cache file named /opt/OV/wasspi/wbs/metadata/<managed\_node>/<NAME | ALIAS>.xml, or /opt/OV/ wasspi/wls/metadata/<managed\_node>/<NAME | ALIAS>.xml. The XML file on the managed node is deleted.

If a cache file on the OVO management server is no longer collected, it is automatically deleted.

#### How to Run

- 1 At the OVO console, select a node or nodes in the Node Bank window.
- 2 From the Window menu, select **Application Bank**.
- <span id="page-84-1"></span>3 In the Application Bank window select JMX Metric Builder → WLSSPI → Gather MBean Data.

#### <span id="page-84-0"></span>JMX Metric Builder

Launches the JMB. Run only one instance of the JMB at a time.

#### Required Setup

Complete the following tasks before running the JMB:

- Register your custom MBeans. See [Registering Your Custom MBeans on page 21](#page-20-0) for more information.
- Configure you MBean server environment. See [MBean Server Environment](#page-21-0)  [Configuration on page 22](#page-21-0) for more information.
- Run the Gather MBean Data application. See Task 1: Run the Gather MBean Data [Application on page 34](#page-33-0) for more information.

#### Purpose

Launches the JMB allowing you to edit the UDM file and browse MBeans on an MBean server.

#### **Function**

JMX Metric Builder allows you do the following:

- Load metadata
- Organize MBeans
- Add a metric
- Change metric visibility
- Remove a metric

UDMs for all OVO managed nodes are maintained in UDM files on the OVO management server. Use the Deploy UDM application to distribute the UDM files from the management server to the managed node(s).

#### How to Run

- 1 At the OVO console, open the Application Bank window.
- <span id="page-85-2"></span>2 In the Application Bank window select **JMX Metric Builder** J **WLSSPI** J **JMX Metric Builder**.

#### <span id="page-85-1"></span>Trace JMB

Launches the JMB with tracing enabled. Run only one instance of the JMB at a time.

#### Required Setup

Complete the following tasks before running the JMB:

- Register your custom MBeans. See [Registering Your Custom MBeans on page 21](#page-20-0) for more information.
- Configure your MBean server environment. See [MBean Server Environment](#page-21-0)  [Configuration on page 22](#page-21-0) for more information.
- Run the Gather MBean Data application. See Task 1: Run the Gather MBean Data [Application on page 34](#page-33-0) for more information.

#### Purpose

Launches the JMB with tracing enabled.

#### **Function**

Trace JMB launches the JMB and saves tracing information to

/var/opt/OV/wasspi/wbs/log/udmBuilder.log, /var/opt/OV/log/wbs/udmBuilder.log, /var/opt/OV/wasspi/wls/log/udmBuilder.log, or /var/opt/OV/log/wls/udmBuilder.log on the OVO management server.

Refer to the online help and [JMX Metric Builder on page 85](#page-84-0) for more information about the JMB.

#### How to Run

- 1 At the OVO console, open the Application Bank window.
- <span id="page-85-3"></span>2 In the Application Bank window select JMX Metric Builder  $\rightarrow$  WLSSPI  $\rightarrow$  Trace JMB.

## <span id="page-85-0"></span>UDM Graph Enable/Disable

Starts/stops data collection for UDM graphs.

#### Purpose

Starts/stops data collection for UDM graphs. Also starts/stops the OVO subagent.

If you have configured UDMs, you can collect data that can be used by HP OpenView Performance Manager.

#### **Function**

UDM Graph Enable starts UDM data collection for graphing.

UDM Graph Disable stops UDM data collection for graphing.

#### How to Run

- 1 At the OVO console, select a node in the Node Bank window.
- 2 From the Window menu, select **Application Bank**.
- 3 In the Application Bank window select JMX Metric Builder → WLSSPI → UDM Graph Enable or **UDM Graph Disable**.

# C JMX Connector Management Interface

The JMX connector exposes the following attributes and methods as its management interface:

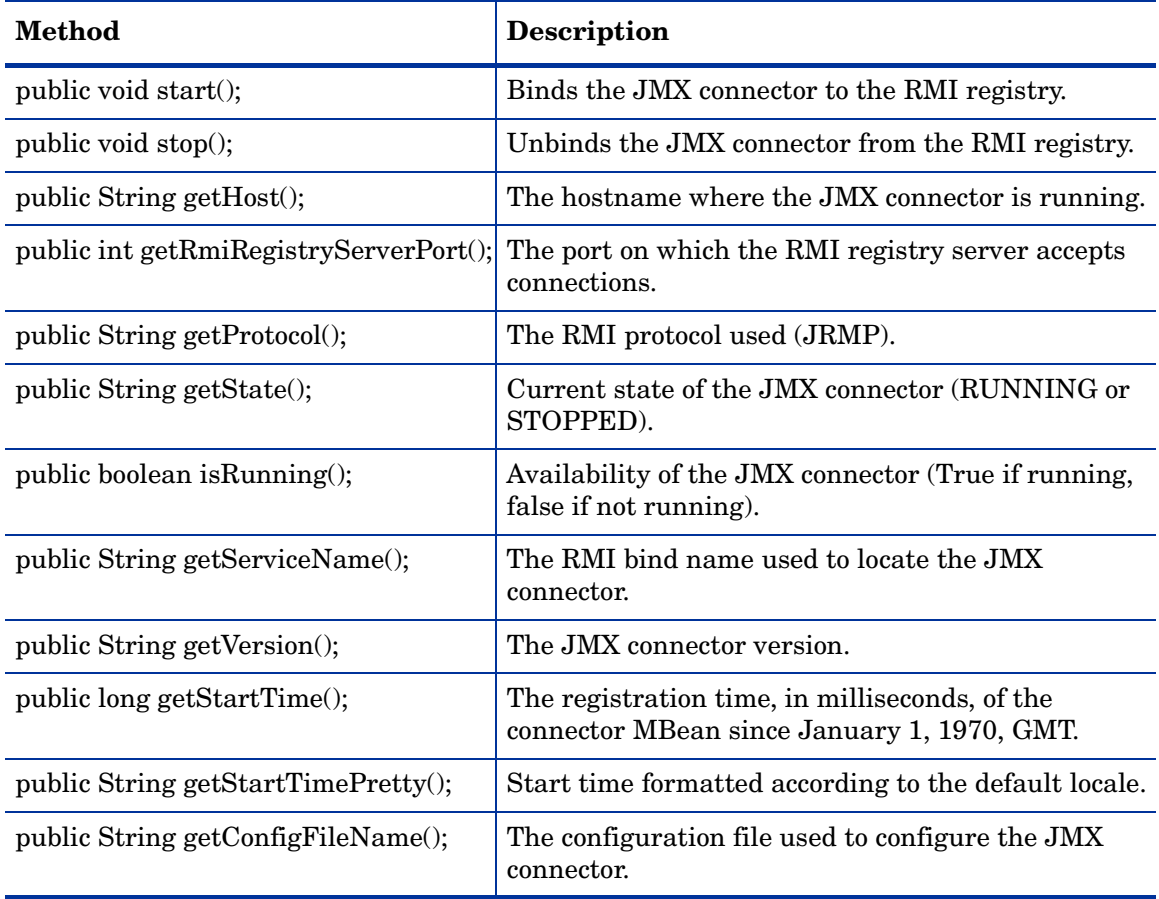

# D Authenticating with JBoss UsersRolesLoginModule

To use UsersRolesLoginModule supplied with JBoss when implementing a JMXAuthenticator (for JBoss 4.0 security considerations), do the following:

1 Add the following security configuration to the file <current-server-config>/conf/ login-config.xml:

```
<login-module code="org.jboss.security.auth.spi.UsersRolesLoginModule"
  <authentication>
<application-policy name = "OVJMXConnectorSecurity">
flag = "required" />
 </authentication>
</application-policy>
```
2 Assign the security configuration name to a property in the properties-service.xml file. The property is retrieved in the JMXAuthenticator implementation:

```
<attribute name="Properties">
  login.modules.config.name=OVJMXConnectorSecurity
</attribute>
```
- 3 Add UsersRolesLoginModule files, users.properties and roles.properties, to the JMX Connector SAR root. See the JBoss documentation for a description of these files.
- Implement com.hp.openview.wasspi.connector.rmi.JMXAuthenticator to make use of the new security configuration. The following is an example implementation:

```
package JAAS;
```
import com.hp.openview.wasspi.connector.rmi.JMXAuthenticator;

```
import javax.security.auth.Subject;
import javax.security.auth.login.LoginContext;
import javax.security.auth.login.LoginException;
import org.jboss.security.auth.callback.UsernamePasswordHandler;
/**
 * Interface to convert remote credentials to a JAAS Subject.
 * <p>Title: </p>
 * <p>Description: </p>
 * <p>Copyright: Copyright (c) 2001</p>
 * <p>Company: </p>
 * @author not attributable
 * @version 1.0
 */
public class JMXAuthenticatorImpl implements JMXAuthenticator {
  /**
   * Authenticates the RMI client with the supplied credentials.
   * @param credentials a 2-element string array containing the login and
   * password used to authenticate the user.
   * @return the authenticated Subject
   */
```

```
public Subject authenticate(Object credentials) {
     // Get login and password.
     Object [] arrayObject = (Object[])credentials;
     String [] loginPassword = new String [] {(String)arrayObject[0], 
(String)arrayObject[1]};
     if (loginPassword[0] == null)
       throw new SecurityException("User name not specified.");
     if (loginPassword[1] == null)
       throw new SecurityException("Password not specified.");
     Subject resultSubject = null;
     try
     {
       // Set username and password in the handler.
       UsernamePasswordHandler handler
         = new UsernamePasswordHandler(loginPassword[0], loginPassword[1]);
       // This property is defined in jboss-service.xml. It is set to the
       // JMX Connector login configuration defined in login-config.xml.
       String loginConfigName = System.getProperty("login.modules.config.name", "");
       // LoginContext will instantiate a new Subject
       LoginContext lc = new LoginContext(loginConfigName, handler);
       // authenticate the Subject
       lc.login();
       // get the authenticated Subject
       resultSubject = lc.getSubject();
       if (resultSubject == null) {
         throw new SecurityException("Null Subject.");
       }
     }
     catch (LoginException le)
     {
       SecurityException se = new SecurityException("Authentication failed.");
       se.initCause(le);
       throw se;
     }
    return resultSubject;
   }
}
```
5 Deploy the JMXAuthenticator implementation class file to the JMX Connector SAR root. The following is a recursive Windows directory listing of the JMX Connector SAR root after deployment:

```
C:\jmx\jboss-4.0.0\server\default\deploy\OVJMXConnector.sar\JAAS
C:\jmx\jboss-4.0.0\server\default\deploy\OVJMXConnector.sar\JMXRMIConnectorConfig
C:\jmx\jboss-4.0.0\server\default\deploy\OVJMXConnector.sar\JMX_RMI_Connector.jar
C:\jmx\jboss-4.0.0\server\default\deploy\OVJMXConnector.sar\META-INF
C:\jmx\jboss-4.0.0\server\default\deploy\OVJMXConnector.sar\roles.properties
C:\jmx\jboss-4.0.0\server\default\deploy\OVJMXConnector.sar\users.properties
C:\jmx\jboss-4.0.0\server\default\deploy\OVJMXConnector.sar\JAAS\JMXAuthenticatorImpl.class
C:\jmx\jboss-4.0.0\server\default\deploy\OVJMXConnector.sar\META-INF\jboss-service.xml
```
6 Add the JMXAuthenticator implementation class name to the JMXRMIConnectorConfig file:

com.hp.openview.jmx.connector.authenticator=JAAS.JMXAuthenticatorImpl

7 When configuring the SPI, set LOGIN and PASSWORD to one of the entries in users.properties. For example, entry "admin=adminpass" translates to LOGIN=admin and PASSWORD=adminpass.

# E Add JMX Actions

<span id="page-94-1"></span>JMX actions are one or more JMX calls (invoke, get, set) performed on one or more MBean instances.

JMX actions are executed from the collector command. A single JMX call can be defined on the command itself or multiple calls can be defined in an XML file (such as a UDM file).

This appendix contains the following information:

- • [Using the Collector Command Parameters](#page-94-0)  a description of the collector command parameters and how to define a single JMX call using the collector command
- • [Defining JMX Actions in XML](#page-98-0)  how to define and implement JMX actions in an XML file
- <span id="page-94-2"></span>• [Defining JMX Actions in a Metric Definition](#page-101-0) - how to define and implement JMX actions in a UDM file

## <span id="page-94-0"></span>Using the Collector Command Parameters

To implement a JMX action using the collector command, include the -a parameter and then choose the -mbean, -xml, or -m parameter.

-mbean performs a single JMX call specified in the command line:

```
-a -mbean <objectname>
   { -get <attribute> |
    -invoke <operation> [[-type <parameter_type>] <parameter_value>]... |
    -set <attribute> <value>
   \} [-i <servers>] [-o <object>]
```
-xml performs one or more JMX calls defined in the specified XML file:

-xml <filename> [-i <servers>] [-o <object>]

-m performs one or more JMX calls defined in the UDM file for the specified metric:

-m <metric\_id> [-i <servers>] [-o <object>]

The following are the JMX actions parameters that can be used in the collector command:

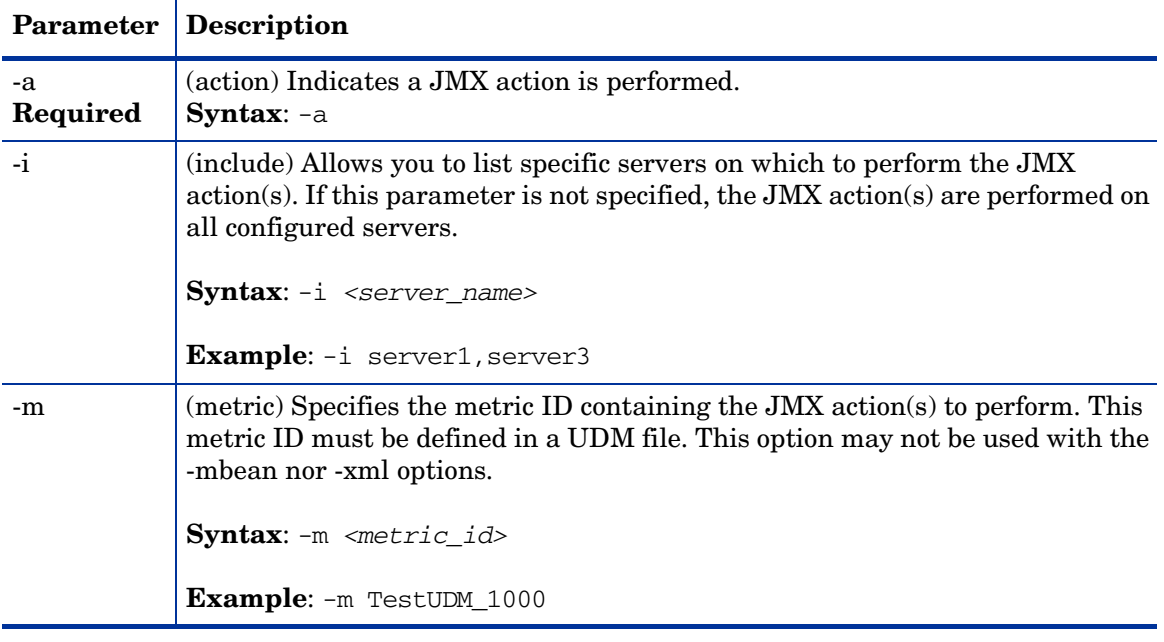

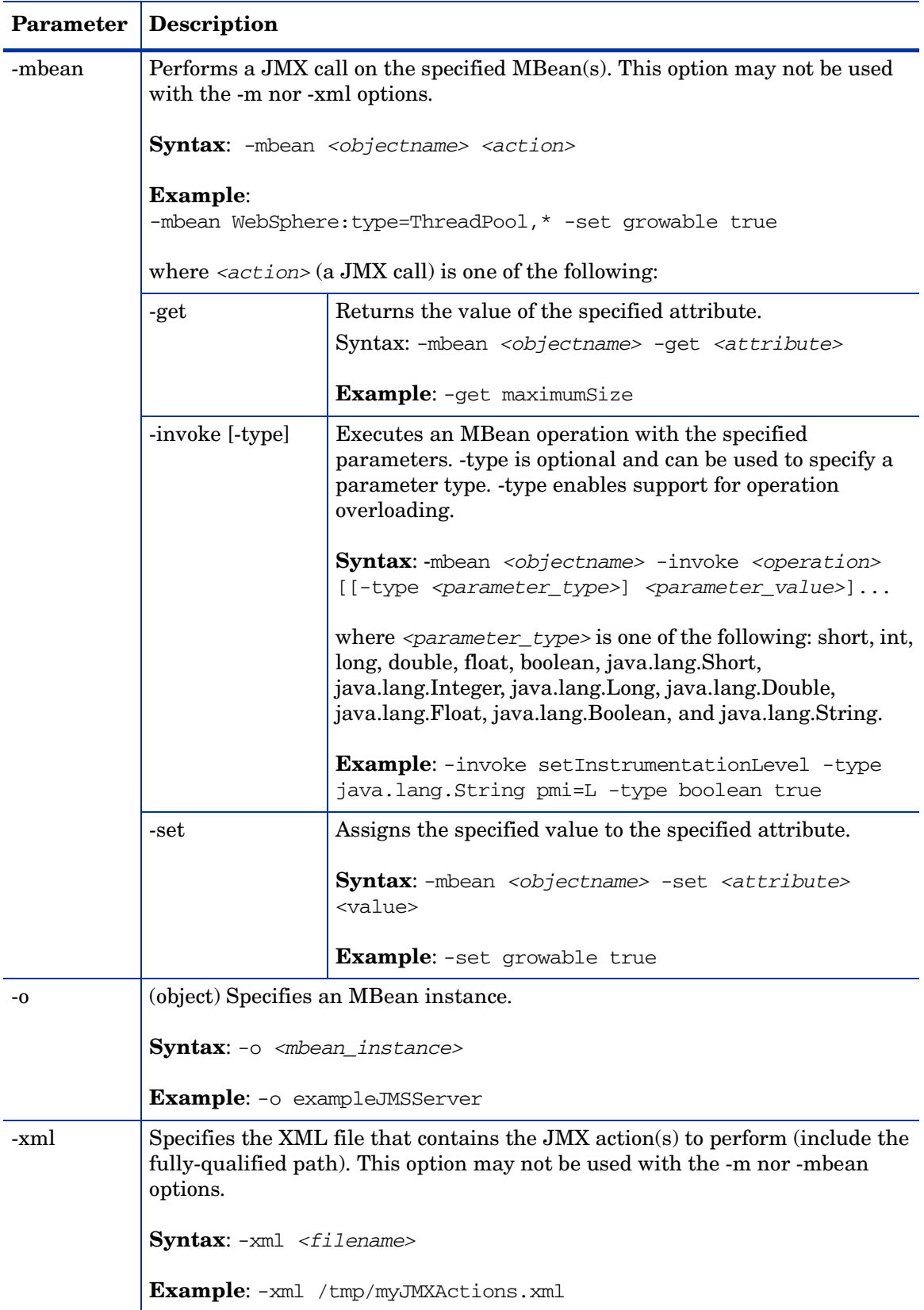

## WBS-SPI Command Line Examples

<span id="page-97-0"></span>The following are examples of performing a single JMX call from the collector command line:

• Set the maximum size for an alarming thread pool to 500 (where <\$OPTION(instancename)> specifies an alarming instance):

```
wasspi_wbs_perl -S wasspi_wbs_ca -a -mbean WebSphere:type=ThreadPool,* 
-set maximumSize 500 -o <$OPTION(instancename)>
```
• Set the instrumentation levels to low on all PMI modules:

```
wasspi wbs perl -S wasspi wbs ca -a -mbean WebSphere:type=Perf,*
-invoke setInstrumentationLevel -type java.lang.String pmi=L
```
• Set the ThreadPool maximumSize attribute to 50 on multiple MBean instances:

wasspi\_wbs\_perl -S wasspi\_wbs\_ca -a -mbean WebSphere:type=ThreadPool,\* -set maximumSize 50 -i server1

• Set the ThreadPool maximumSize attribute to 50 on a specific MBean instance:

wasspi\_wbs\_perl -S wasspi\_wbs\_ca -a -mbean WebSphere:type=ThreadPool,\* -set maximumSize 50 -i server1 -o MessageListenerThreadPool

• Invoke an operation on a specific MBean instance:

```
wasspi_wbs_perl -S wasspi_wbs_ca -a -mbean WebSphere:type=Perf,* 
-invoke setInstrumentationLevel pmi=m true -i server1 -o PerfMBean
```
• Get the ThreadPool maximumSize attribute:

```
wasspi_wbs_perl -S wasspi_wbs_ca -a -mbean WebSphere:type=ThreadPool,* 
-get maximumSize -i server1
```
## WLS-SPI Command Line Examples

The following are examples of performing a single JMX call from the collector command line:

• Set the maximum threads for an alarming WebLogic execute queue to 50 (where <\$OPTION(instancename)> specifies an alarming instance):

```
wasspi_wls_perl -S wasspi_wls_ca -a 
-mbean "PetStore:*,Type=ExecuteQueueConfig" 
-set ThreadsMaximum 50 -o <$OPTION(instancename)>
```
• Set the Messages Maximum attribute to 25000 on multiple MBean instances:

```
wasspi_wls_perl -S wasspi_wls_ca -a -mbean *:*,Type=JMSServerConfig 
-set MessagesMaximum 250000 -i examplesServer
```
• Set the Messages Maximum attribute to 25000 on a specific MBean instance:

```
wasspi_wls_perl -S wasspi_wls_ca -a -mbean *:*,Type=JMSServerConfig 
-set MessagesMaximum 250000 -i examplesServer -o examplesJMSServer
```
• Invoke an operation on multiple MBean instances:

```
wasspi_wls_perl -S wasspi_wls_ca -a -mbean *:*,Type=ApplicationConfig 
-invoke staged -i examplesServer
```
• Get the Messages Maximum attribute:

```
wasspi_wls_perl -S wasspi_wls_ca -a -mbean *:*,Type=JMSServerConfig 
-get MessagesMaximum -i examplesServer
```
## <span id="page-98-0"></span>Defining JMX Actions in XML

<span id="page-98-2"></span>To implement JMX actions defined in an XML file, on the collector command line, include the -a and -xml parameters and specify the XML file to use. The JMX actions defined in the specified XML file are performed.

- 1 Create an XML file containing JMX actions. Follow the syntax for the JMXActions element defined by the metric definitions DTD (see [Appendix A, Metric Definitions DTD](#page-48-0) for more details about each element and attribute and [XML File Examples on page 99](#page-98-1) for example XML files).
- 2 Copy and rename a collector template (refer to the previous section for more detailed information about completing this step).
- 3 Modify the command line and remove the -m parameter and its specified metric numbers.
- 4 Modify the command line and include the -a and -xml parameters followed by the name of the XML file. Include the fully-qualified path with the filename.
- 5 Distribute the new template (refer to the previous section for more detailed information about completing this step).

#### XML File Examples

```
The following is an example XML file for WBS-SPI (available online in 
             /var/opt/OV/wasspi/wbs/conf/wbs_JMXActions-sample.xml or 
             /var/opt/OV/conf/wbs/wbs_JMXActions-sample.xml):
<?xml version="1.0" encoding="UTF-8"?>
<!DOCTYPE JMXActions SYSTEM "JMXActions.dtd">
\langle !-- @WHAT STRING@ -->
<!-- Sample JMX Actions XML -->
<JMXActions>
  <!-- The Following action modifies maximum size
       and sets growable to true on all thread pool instances.
       'Get' elements are included only for validation.
  --<JMXAction>
  <JMXCalls>
    <ObjectName>WebSphere:type=ThreadPool,*</ObjectName>
    <Set>
      <Attribute>maximumSize</Attribute>
      <!-- Do a non-destructive set for demo only.
           ThreadPool_maximumSize is defined in UDM file wbs_UDMMetrics-sample
           Therefore, UDM configuration needs to specify wbs_UDMMetrics-sample.
      --<Value>
        <Numeric>
          <Formula>ThreadPool_maximumSize + (2-2)</Formula>
        </Numeric>
      </Value>
    \langle/Set\rangle<!-- Optional Get to validate prior Set. -->
    <Get>
      <Attribute>maximumSize</Attribute>
    </Get>
    <Set>
      <Attribute>growable</Attribute>
      <Value>
```

```
<Boolean value="true"/>
      </Value>
    </Set>
    <!-- Optional Get to validate prior Set. -->
    <Get>
      <Attribute>growable</Attribute>
    \langleGet>
  </JMXCalls>
 </JMXAction>
  <!-- The Following action will recursively set
       instrumentation levels to low on all PMI modules. The
       getInstrumentationLevelString operation is defined only for validation.
  -->
 <JMXAction>
  <JMXCalls>
    <ObjectName>WebSphere:type=Perf,*</ObjectName>
    <Invoke>
      <Operation>setInstrumentationLevel</Operation>
      <Parameters>
        <Parameter>
          <String value="pmi=l"/>
        </Parameter>
        <Parameter>
          <Boolean value="true"/>
        </Parameter>
      </Parameters>
    </Invoke>
    <!-- Optional to validate prior setInstrumentationLevel. -->
    <Invoke>
      <Operation>getInstrumentationLevelString</Operation>
    </Invoke>
  </JMXCalls>
 </JMXAction>
</JMXActions>
             The following is an example XML file for WLS-SPI (available online in 
             /var/opt/OV/wasspi/wls/conf/wls_JMXActions-sample.xml or 
             /var/opt/OV/conf/wls/wls_JMXActions-sample.xml):
<?xml version="1.0" encoding="UTF-8"?>
<!DOCTYPE JMXActions SYSTEM "JMXActions.dtd">
<!-- @WHAT_STRING@ -->
<!-- Sample JMX Actions XML -->
<JMXActions>
  <!-- This action will modify maximum
       messages on all JMS server instances.
       A 'Get' element is defined only for validation.
  -->
```

```
<JMXAction>
 <JMXCalls>
```

```
<ObjectName>*:*,Type=JMSServerConfig</ObjectName>
<!-- Rewrite same value.
     JMSServerConfig_MessagesMaximum is defined in UDM file
     wls_UDMMetrics-sample Therefore, UDM configuration needs to specify
     wls_UDMMetrics-sample.
--<Set>
  <Attribute>MessagesMaximum</Attribute>
  <Value>
```
<Numeric>

```
<Formula>JMSServerConfig_MessagesMaximum + (5-5)</Formula>
        </Numeric>
      </Value>
    </Set>
    <Get>
      <Attribute>MessagesMaximum</Attribute>
    \langleGet\rangle</JMXCalls>
 </JMXAction>
  <!-- The following action demonstrates an operation invoke.
  -->
 <JMXAction>
  <JMXCalls>
    <ObjectName>*:*,Type=ApplicationConfig</ObjectName>
    <!-- A non-modifying operation for demonstration only. -->
    <Invoke>
      <Operation>stagingEnabled</Operation>
      <Parameters>
        <Parameter>
          <String value="examplesServer"/>
        </Parameter>
      </Parameters>
    </Invoke>
  </JMXCalls>
 </JMXAction>
</JMXActions>
```
## Command Line Examples

<span id="page-100-0"></span>The following are examples of implementing a JMX action from the collector command line using the example JMX actions XML file:

- wasspi\_wbs\_perl -S wasspi\_wbs-ca -a -xml /var/opt/OV/wasspi/wbs/conf/wbs\_JMXActions-sample.xml -i examplesServer
- wasspi\_wls\_perl -S wasspi\_wls-ca -a -xml /var/opt/OV/wasspi/wls/conf/wls\_JMXActions-sample.xml
	- -i examplesServer

# <span id="page-101-0"></span>Defining JMX Actions in a Metric Definition

<span id="page-101-2"></span>To implement JMX actions defined in a UDM file, on the collector command line, include the -a and -m parameters and specify the metric ID containing the action. The JMX actions defined for the specified metric are performed.

- 1 Edit the UDM file containing the metric that will perform JMX actions. You cannot create JMX actions using the JMB. Instead, you must manually edit the UDM file. Follow the syntax for the JMXActions element defined by the metric definitions DTD (see [Appendix](#page-48-0)  [A, Metric Definitions DTD](#page-48-0) for more details about each element and attribute and [UDM](#page-101-1)  [File Examples on page 102](#page-101-1) for example UDM files).
- 2 Copy and rename a collector template (refer to the previous section for more detailed information about completing this step).
- 3 Modify the command line and remove the -m parameter and its specified metric numbers.
- 4 Modify the command line and include the -a and -m parameter followed by the metric ID.
- 5 Distribute the new template (refer to the previous section for more detailed information about completing this step).

### <span id="page-101-1"></span>UDM File Examples

The following are example metrics for WBS-SPI (available online in the /opt/OV/wasspi/ udm/conf/wbs/wbs\_UDMMetrics-sample.xml file):

```
<!-- The Following metric defines a JMX action which will modify maximum size
     and set growable to true on all thread pool instances. 'Get' elements
     are included only for validation.
-->
<Metric id="TestUDM_1000" description="systemModule.freeMemory" alarm="yes">
  <PMICounter instanceType="single" impact="low">
    <FromVersion server="5.0"/>
   <Path>systemModule</Path>
   <ID>3</ID>
  </PMICounter>
  <JMXActions>
   <JMXAction>
    <JMXCalls>
      <ObjectName>WebSphere:type=ThreadPool,*</ObjectName>
      <Set>
        <Attribute>maximumSize</Attribute>
        <!-- Do a non-destructive set for demo only. -->
        <Value>
          <Numeric>
            <Formula>ThreadPool_maximumSize + (2-2)</Formula>
          </Numeric>
        </Value>
      \langle Set><!-- Optional Get to validate prior Set. -->
      <Get>
        <Attribute>maximumSize</Attribute>
      </Get>
      <Set>
        <Attribute>growable</Attribute>
        <Value>
          <Boolean value="true"/>
        </Value>
      \langle/Set\rangle<!-- Optional Get to validate prior Set. -->
      <Get>
```

```
<Attribute>growable</Attribute>
      </Get>
   </JMXCalls>
   </JMXAction>
  </JMXActions>
</Metric>
<!-- The Following metric defines a JMX action wich will recursively set
     instrumentation levels to low on all PMI modules. The
     getInstrumentationLevelString operation is defined only for validation.
-->
<Metric id="TestUDM_1001" description="systemModule.cpuUtilization" alarm="yes">
  <PMICounter instanceType="single" impact="low">
    <FromVersion server="5.0"/>
   <Path>systemModule</Path>
   <ID>1</sub>< I</PMICounter>
  <JMXActions>
   <JMXAction>
   <JMXCalls>
      <ObjectName>WebSphere:type=Perf,*</ObjectName>
      <Invoke>
        <Operation>setInstrumentationLevel</Operation>
        <Parameters>
         <Parameter>
          <String value="pmi=l"/>
         </Parameter>
         <Parameter>
           <Boolean value="true"/>
         </Parameter>
        </Parameters>
      </Invoke>
      <!-- Optional to validate prior setInstrumentationLevel. -->
      <Invoke>
        <Operation>getInstrumentationLevelString</Operation>
      </Invoke>
   </JMXCalls>
   </JMXAction>
  </JMXActions>
</Metric>
```

```
The following are example metrics for WLS-SPI (available online in the /opt/OV/wasspi/
             udm/conf/wls/wls_UDMMetrics-sample.xml file):
<!-- The Following metric defines a JMX action wich will modify maximum
     messages on all JMS server instances.
A 'Get' element is defined only for validation. -->
<Metric id="TestUDM_1000" alarm="yes">
  <MBean instanceType="multi">
    <ObjectName>*:*,Type=JMSServerRuntime</ObjectName>
    <Attribute>MessagesCurrentCount</Attribute>
  </MBean>
  <JMXActions>
   <JMXAction>
    <JMXCalls>
      <ObjectName>*:*,Type=JMSServerConfig</ObjectName>
      <!-- Rewrite same value. -->
      <Set>
        <Attribute>MessagesMaximum</Attribute>
        <Value>
          <Numeric>
            <Formula>JMSServerConfig_MessagesMaximum + (5-5)</Formula>
          </Numeric>
        </Value>
      </Set>
      <Get>
        <Attribute>MessagesMaximum</Attribute>
      </Get>
    </JMXCalls>
   </JMXAction>
  </JMXActions>
</Metric>
<!-- The Following metric defines a JMX action which demonstrates an operation
invoke. -->
<Metric id="TestUDM_1001" alarm="yes">
  <MBean instanceType="multi">
    <ObjectName>*:*,Type=ApplicationConfig</ObjectName>
    <Attribute>LoadOrder</Attribute>
  </MBean>
  <JMXActions>
   <JMXAction>
    <JMXCalls>
      <ObjectName>*:*,Type=ApplicationConfig</ObjectName>
      <!-- A non-modifying operation for demonstration only. -->
      <Invoke>
        <Operation>stagingEnabled</Operation>
        <Parameters>
         <Parameter>
           <String value="examplesServer"/>
         </Parameter>
        </Parameters>
      </Invoke>
    </JMXCalls>
   </JMXAction>
  </JMXActions>
```

```
</Metric>
```
## Command Line Examples

<span id="page-104-0"></span>The following are examples of implementing a JMX action from the collector command line using the example metrics:

- Use the sample UDM TestUDM\_1000 in the wbs\_UDMMetrics-sample.xml file: wasspi\_wbs\_perl -S wasspi\_wbs-ca -a -m TestUDM\_1000 -i examplesServer
- Use the sample UDM TestUDM\_1001 in the wls\_UDMMetrics-sample.xml file: wasspi\_wls\_perl -S wasspi\_wls-ca -a -m TestUDM\_1001 -i examplesServer

# **Index**

### A

actions automatic, [43](#page-42-0) customizing, [43](#page-42-1) operator-initiated, [44](#page-43-0) adding JMX actions, [39](#page-38-0), [95](#page-94-1) message group, [34](#page-33-1) ADDRESS property description, [32](#page-31-0) setting, [32](#page-31-0) AggregationKey element, [51](#page-50-0) hierarchy, [51](#page-50-1) syntax, [51](#page-50-2) AggregationKeys element, [51](#page-50-0) hierarchy, [51](#page-50-1) syntax, [51](#page-50-2) alarms continuously setting, [45](#page-44-0) modifying, [44](#page-43-1) resetting, [45](#page-44-1) without reset, [45](#page-44-2) analyzer command, see collector command, [46](#page-45-0) application Gather MBean Data, [13](#page-12-0) application group JMX Metric Builder, [83](#page-82-1) applications, [83](#page-82-2) Deploy UDM, [83](#page-82-3) Gather MBean Data, [84](#page-83-1) JMX connector, [14](#page-13-0) JMX Metric Builder, [85](#page-84-1) Trace JMB, [86](#page-85-2) UDM Graph Disable, [86](#page-85-3) UDM Graph Enable, [86](#page-85-3) archive packages JMX connector, [17](#page-16-0) removing, [20](#page-19-0) assigning operator responsibilities, [34](#page-33-2)

Attribute element, [51](#page-50-3) hierarchy, [51](#page-50-4) syntax, [52](#page-51-0) AttributeFilter element, [52](#page-51-1) attributes, [53](#page-52-0) hierarchy, [52](#page-51-2) syntax, [53](#page-52-1) attributes AttributeFilter element, [53](#page-52-0) Boolean element, [55](#page-54-0) FromVersion element, [58](#page-57-0) Get element, [59](#page-58-0) Invoke element, [61](#page-60-0) JMXAction element, [62](#page-61-0) JMXActions element, [63](#page-62-0) JMXCalls element, [65](#page-64-0) Load element, [66](#page-65-0) Map element, [67](#page-66-0) MBean element, [68](#page-67-0) Metric element, [70](#page-69-0) Numeric element, [71](#page-70-0) PMICounter element, [75](#page-74-0) Set element, [76](#page-75-0) Stat element, [77](#page-76-0) String element, [77](#page-76-1) ToVersion element, [58](#page-57-0) AttributeValueMapping element, [54](#page-53-0) hierarchy, [54](#page-53-1) syntax, [54](#page-53-2) authorization JAAS, [27](#page-26-0) automatic actions, [43](#page-42-0)

#### B

Boolean element, [54](#page-53-3) attributes, [55](#page-54-0) hierarchy, [54](#page-53-4) syntax, [55](#page-54-1)

#### C

Calculation element, [55](#page-54-2) hierarchy, [55](#page-54-3) syntax, [55](#page-54-4)

COLLECT\_METADATA property description, [31](#page-30-0) setting, [22](#page-21-1), [31](#page-30-0) collecting MBean data, [21](#page-20-1) collector command examples, [47](#page-46-0) JMX actions and UDM file, [105](#page-104-0) JMX actions parameters, [95](#page-94-2) options, [46](#page-45-0) UDM file and JMX actions, [105](#page-104-0) using an XML file, [101](#page-100-0) WBS-SPI examples, [98](#page-97-0) WLS-SPI examples, [98](#page-97-1) collector template, [13](#page-12-1) collector templates creating, [45](#page-44-3) naming, [46](#page-45-1) setting threshold monitors, [46](#page-45-1) com.hp.openview.jmx.connector.authenticator property, [27](#page-26-1) com.hp.openview.jmx.connector.authorization property, [27](#page-26-0) com.hp.openview.jmx.connector.bind.name property, [27](#page-26-2) com.hp.openview.jmx.connector.rmi.registry.port property, [27](#page-26-3) conditional properties setting, [22](#page-21-2) configuration guide SPI, [14](#page-13-1) configuring COLLECT\_METADATA property, [22](#page-21-1) JBoss MBean server, [23](#page-22-0) JMB\_JAVA\_HOME property, [22](#page-21-3) JMX-compliant MBean server, [26](#page-25-0) MBean server, [22](#page-21-4) source server, [30](#page-29-0) source server as managed node, [30](#page-29-1) target server as managed node, [30](#page-29-1) WebLogic MBean server, [22](#page-21-5) WebSphere MBean server, [22](#page-21-5) creating collector templates, [45](#page-44-3) metric templates, [42](#page-41-0) template group, [41](#page-40-0), [42](#page-41-1) templates, [41](#page-40-0), [42,](#page-41-0) [45](#page-44-3) UDMs, [37](#page-36-0) UDMs based on PMI counters, [39](#page-38-1) UDM template group, [42](#page-41-1) XML file for JMX actions, [99](#page-98-2)

customizing actions, [43](#page-42-1) duration, [43](#page-42-2) message group, [43](#page-42-3) message text, [43](#page-42-4) severity, [43](#page-42-5) thresholds, [43](#page-42-6)

#### D

deploying UDM file, [41](#page-40-1) Deploy UDM application overview, [83](#page-82-3) running, [41,](#page-40-1) [84](#page-83-2) what it does, [84](#page-83-3) developing UDMs, [37](#page-36-0) distributing templates, [47](#page-46-1) duration customizing, [43](#page-42-2)

## E

editing alarms, [44](#page-43-1) templates, [42](#page-41-2) UDM file, [102](#page-101-2)
element AggregationKey, [51](#page-50-0) AggregationKeys, [51](#page-50-0) Attribute, [51](#page-50-1) AttributeFilter, [52](#page-51-0) AttributeValueMapping, [54](#page-53-0) Boolean, [54](#page-53-1) Calculation, [55](#page-54-0) Formula, [56](#page-55-0) FromVersion, [57](#page-56-0) Get, [58](#page-57-0) ID, [59](#page-58-0) InstanceId, [60](#page-59-0), [72](#page-71-0) Invoke, [60](#page-59-1) JMXAction, [61](#page-60-0) JMXActions, [63](#page-62-0) JMXCalls, [64](#page-63-0) Load, [65](#page-64-0) Map, [66](#page-65-0) MBean, [67](#page-66-0) Metric, [69](#page-68-0) MetricDefinitions, [69](#page-68-1) Metrics, [69](#page-68-0) Numeric, [71](#page-70-0) ObjectName, [72](#page-71-1) Operation, [73](#page-72-0) Parameter, [73](#page-72-1) Parameters, [73](#page-72-1) Path, [74](#page-73-0) PMICounter, [74](#page-73-1) Set, [75](#page-74-0) Stat, [76](#page-75-0) String, [77](#page-76-0) ToVersion, [57](#page-56-0) Value, [78](#page-77-0) examples collector command, [47](#page-46-0)

#### F

Formula element, [56](#page-55-0) functions, [57](#page-56-1) hierarchy, [56](#page-55-1) syntax, [56](#page-55-2) FromVersion element, [57](#page-56-0) attributes, [58](#page-57-1) hierarchy, [58](#page-57-2) syntax, [58](#page-57-3) functions

Formula element, [57](#page-56-1)

### G

Gather MBean Data application overview, [84](#page-83-0) required setup, [84](#page-83-1) running, [34,](#page-33-0) [85](#page-84-0) what it does, [84](#page-83-2) Get element, [58](#page-57-0) attributes, [59](#page-58-1) hierarchy, [58](#page-57-4) syntax, [59](#page-58-2)

# H

hierarchy AggregationKey element, [51](#page-50-2) AggregationKeys element, [51](#page-50-2) Attribute element, [51](#page-50-3) AttributeFilter element, [52](#page-51-1) AttributeValueMapping element, [54](#page-53-2) Boolean element, [54](#page-53-3) Calculation element, [55](#page-54-1) Formula element, [56](#page-55-1) FromVersion element, [58](#page-57-2) Get element, [58](#page-57-4) ID element, [59](#page-58-3) InstanceId element, [60](#page-59-2), [72](#page-71-2) Invoke element, [60](#page-59-3) JMXAction element, [62](#page-61-0) JMXActions element, [63](#page-62-1) JMXCalls element, [64](#page-63-1) Load element, [65](#page-64-1) Map element, [66](#page-65-1) MBean element, [67](#page-66-1) MetricDefinitions element, [69](#page-68-2) Metric element, [69](#page-68-3) Metrics element, [69](#page-68-3) Numeric element, [71](#page-70-1) ObjectName element, [72](#page-71-3) Operation element, [73](#page-72-2) Parameter element, [73](#page-72-3) Parameters element, [73](#page-72-3) Path element, [74](#page-73-2) PMICounter element, [74](#page-73-3) Set element, [75](#page-74-1) Stat element, [76](#page-75-1) String element, [77](#page-76-1) ToVersion element, [58](#page-57-2) Value element, [78](#page-77-1) HOME property description, [31](#page-30-0)

setting, [31](#page-30-0)

## I

ID element, [59](#page-58-0) hierarchy, [59](#page-58-3) syntax, [59](#page-58-4)

installing JMX connector, [17](#page-16-0) MBean server requirements, [15](#page-14-0) SPI software, [15](#page-14-1) swinstall, [15,](#page-14-2) [16](#page-15-0) WASSPI-UDM-Bldr, [16](#page-15-1)

InstanceId element, [60](#page-59-0), [72](#page-71-0) hierarchy, [60,](#page-59-2) [72](#page-71-2) syntax, [60](#page-59-4)

Invoke element, [60](#page-59-1) attributes, [61](#page-60-1) hierarchy, [60](#page-59-3) syntax, [61](#page-60-2)

#### J

JAAS, [12](#page-11-0), [27](#page-26-0) JAVA\_HOME property description, [31](#page-30-1) setting, [31](#page-30-1)

JBoss implementing a JMXAuthenticator, [91](#page-90-0) registering JMX connector, [23](#page-22-0) UsersRolesLoginModule, [91](#page-90-0)

JBoss MBean Server, [23](#page-22-1)

JBoss MBean server configuring, [23](#page-22-1)

#### JMB

overview, [12](#page-11-1) running, [38](#page-37-0) starting, [38](#page-37-1) UDMMetrics-sample.xml, [14](#page-13-0)

JMB\_JAVA\_HOME property description, [32](#page-31-0) setting, [22](#page-21-0), [32](#page-31-0)

JMB Plug-in for Eclipse overview, [13](#page-12-0)

JMX\_CLASSPATH property description, [32](#page-31-1) setting, [32](#page-31-1)

JMX\_RMI\_Connector.jar file, [17](#page-16-1)

JMXAction element, [61](#page-60-0) attributes, [62](#page-61-1) hierarchy, [62](#page-61-0) syntax, [62](#page-61-2)

JMX actions adding, [39](#page-38-0), [95](#page-94-0) collector command parameters, [95](#page-94-1) creating an XML file, [99](#page-98-0) JMXActions element, [63](#page-62-0) attributes, [63](#page-62-2) hierarchy, [63](#page-62-1) syntax, [63](#page-62-3) JMXAuthenticator implementing, [91](#page-90-0) JMXCalls element, [64](#page-63-0) attributes, [65](#page-64-2) hierarchy, [64](#page-63-1) syntax, [65](#page-64-3) JMX collector properties, [31](#page-30-2) JMX-compliant MBean Server, [26](#page-25-0) JMX-compliant MBean server, [12](#page-11-2) configuring, [26](#page-25-0) installation requirements, [15](#page-14-3) JMX connector applications, [14](#page-13-1) archive packages, [17](#page-16-2) installing, [17](#page-16-0) methods, [89](#page-88-0) registering for JBoss, [23](#page-22-0) registering programatically, [28](#page-27-0) registering using m-let service, [27](#page-26-1) removing, [20](#page-19-0) [JMX Metric Builder,](#page-11-1) *please see JMB* JMX Metric Builder application overview, [85](#page-84-1) required setup, [85](#page-84-2) running, [86](#page-85-0) what it does, [85](#page-84-3) JMX Metric Builder application group, [83](#page-82-0) JMXRMIConnectorConfig file, [17,](#page-16-3) [26](#page-25-1) editing properties, [26](#page-25-2)

# L

Load element, [65](#page-64-0) attributes, [66](#page-65-2) hierarchy, [65](#page-64-1) syntax, [66](#page-65-3) LOGIN property

description, [32](#page-31-2) setting, [32](#page-31-2)

#### M

Map element, [66](#page-65-0) attributes, [67](#page-66-2) hierarchy, [66](#page-65-1) syntax, [67](#page-66-3) MBean RemoteMBeanServer, [28](#page-27-1) [MBean Data Gather application, see Gather MBean](#page-12-1)  Data application MBean element, [67](#page-66-0) attributes, [68](#page-67-0) hierarchy, [67](#page-66-1) syntax, [68](#page-67-1) mbeanIdentifier ObjectName key property, [21](#page-20-0) MBeans collecting data, [21](#page-20-1) monitoring, [21](#page-20-1) registering, [21](#page-20-2) WebLogic identification, [21](#page-20-3) WebSphere identification, [21](#page-20-0) MBean server configuring, [22](#page-21-1) configuring JBoss, [23](#page-22-1) configuring JMX-compliant, [26](#page-25-0) configuring WebLogic, [22](#page-21-2) configuring WebSphere, [22](#page-21-2) environment, [11](#page-10-0) installation requirements, [15](#page-14-0) JBoss, [23](#page-22-1) JMX-compliant, [12,](#page-11-2) [26](#page-25-0) source, [11](#page-10-1) target, [11](#page-10-2) WebLogic, [12](#page-11-3) WebSphere, [12](#page-11-3) message group adding, [34](#page-33-1) assigning operator responsibilities, [34](#page-33-2) customizing, [43](#page-42-0) message text customizing, [43](#page-42-1) methods JMX connector, [89](#page-88-0) metric definitions DTD, [49](#page-48-0) metric definitions dtd, [49](#page-48-1) MetricDefinitions element, [69](#page-68-1) hierarchy, [69](#page-68-2) syntax, [69](#page-68-4)

Metric element, [69](#page-68-0) attributes, [70](#page-69-0) hierarchy, [69](#page-68-3) syntax, [70](#page-69-1) Metrics element, [69](#page-68-0) hierarchy, [69](#page-68-3) syntax, [70](#page-69-1) metrics templates thresholds without reset, [45](#page-44-0) metric template, [13](#page-12-2) metric templates actions, [43](#page-42-2) alarms, [44](#page-43-0) automatic action, [43](#page-42-3) continuously setting alarms, [45](#page-44-1) creating, [42](#page-41-0) duration, [43](#page-42-4) message group, [43](#page-42-0) message text, [43](#page-42-1) naming, [42](#page-41-1) operator-initiated action, [44](#page-43-1) resetting thresholds, [45](#page-44-2) setting conditions, [42](#page-41-2) severity, [43](#page-42-5) threshold monitors, [44](#page-43-0) thresholds, [43](#page-42-6) m-let service registering JMX connector, [27](#page-26-1) modifying alarms, [44](#page-43-0) templates, [42](#page-41-2) monitoring custom MBeans, [21](#page-20-1) UDMs, [37](#page-36-0)

#### N

Name attribute, [21](#page-20-3) NAME property description, [32](#page-31-3) setting, [32](#page-31-3) naming collector templates, [46](#page-45-0) metric templates, [42](#page-41-1) template group, [42](#page-41-3) Numeric element, [71](#page-70-0) attributes, [71](#page-70-2) hierarchy, [71](#page-70-1) syntax, [71](#page-70-3)

#### O

ObjectName, [21](#page-20-0)

ObjectName element, [72](#page-71-1) hierarchy, [72](#page-71-3) syntax, [72](#page-71-4) Operation element, [73](#page-72-0) hierarchy, [73](#page-72-2) syntax, [73](#page-72-4) operator assigning responsibilities, [34](#page-33-2) operator-initiated actions, [44](#page-43-1) OVRMIConnectorMbean.mlet file, [17,](#page-16-4) [27](#page-26-2) OVRMIConnectorTrace.tcf file, [17](#page-16-5)

#### P

Parameter element, [73](#page-72-1) hierarchy, [73](#page-72-3) syntax, [73](#page-72-5) Parameters element, [73](#page-72-1) hierarchy, [73](#page-72-3) syntax, [73](#page-72-5) PASSWORD property description, [32](#page-31-4) setting, [32](#page-31-4) Path element, [74](#page-73-0) hierarchy, [74](#page-73-2) syntax, [74](#page-73-4) PMICounter element, [74](#page-73-1) attributes, [75](#page-74-2) hierarchy, [74](#page-73-3) syntax, [75](#page-74-3) PMI counters, [14](#page-13-2) creating UDMs based on, [39](#page-38-1) PORT property description, [32](#page-31-5) setting, [32](#page-31-5) properties JMX collector, [31](#page-30-2) setting conditional, [22](#page-21-3) property com.hp.openview.jmx.connector.authenticator, [27](#page-26-3) com.hp.openview.jmx.connector.authorization, [27](#page-26-0) com.hp.openview.jmx.connector.bind.name, [27](#page-26-4) com.hp.openview.jmx.connector.rmi.registry.port , [27](#page-26-5)

#### R

registering custom MBeans, [21](#page-20-2) JMX connector for JBoss, [23](#page-22-0) JMX connector programatically, [28](#page-27-0) JMX connector using m-let service, [27](#page-26-1) RemoteMBeanServer, [28](#page-27-1) [see also JMX connector](#page-88-0) removing archive packages, [20](#page-19-1) JMX connector, [20](#page-19-0) swremove, [19](#page-18-0) WASSPI-UDM-Bldr, [18](#page-17-0) resetting thresholds, [45](#page-44-2) RMID\_PORT property description, [33](#page-32-0) setting, [33](#page-32-0) RMID\_START\_TIME property description, [33](#page-32-1) setting, [33](#page-32-1) RMI registry name, [27](#page-26-4) RMI registry port, [27](#page-26-5) S

security policy file setting permissions, [29](#page-28-0) Set element, [75](#page-74-0) attributes, [76](#page-75-2) hierarchy, [75](#page-74-1) syntax, [76](#page-75-3) setting ADDRESS property, [32](#page-31-6) COLLECT\_METADATA property, [22](#page-21-4), [31](#page-30-3) collector templates threshold monitors, [46](#page-45-0) conditional properties, [22](#page-21-3) HOME property, [31](#page-30-0) JAVA\_HOME property, [31](#page-30-1) JMB\_JAVA\_HOME property, [22](#page-21-0), [32](#page-31-0) JMX\_CLASSPATH property, [32](#page-31-1) JMX collector properties, [31](#page-30-2) LOGIN property, [32](#page-31-2) metric template conditions, [42](#page-41-2) NAME property, [32](#page-31-3) PASSWORD property, [32](#page-31-4) PORT property, [32](#page-31-5) RMID\_PORT property, [33](#page-32-0) RMID\_START\_TIME property, [33](#page-32-1) security policy file permissions, [29](#page-28-0) threshold monitors, [44](#page-43-0) TYPE property, [32](#page-31-7) VERSION property, [33](#page-32-2)

severity customizing, [43](#page-42-5) software bundle contents, [16](#page-15-2) source server, [11](#page-10-1) configuring, [30](#page-29-0) configuring as managed node, [30](#page-29-1) starting JMB, [38](#page-37-1) Stat element, [76](#page-75-0) attributes, [77](#page-76-2) hierarchy, [76](#page-75-1) syntax, [77](#page-76-3) String element, [77](#page-76-0) attributes, [77](#page-76-4) hierarchy, [77](#page-76-1) syntax, [77](#page-76-5) swinstall, [15,](#page-14-2) [16](#page-15-0) swremove, [19](#page-18-0)

syntax AggregationKey element, [51](#page-50-4) AggregationKeys element, [51](#page-50-4) Attribute element, [52](#page-51-2) AttributeFilter element, [53](#page-52-0) AttributeValueMapping element, [54](#page-53-4) Boolean element, [55](#page-54-2) Calculation element, [55](#page-54-3) Formula element, [56](#page-55-2) FromVersion element, [58](#page-57-3) Get element, [59](#page-58-2) ID element, [59](#page-58-4) InstanceId element, [60](#page-59-4) Invoke element, [61](#page-60-2) JMXAction element, [62](#page-61-2) JMXActions element, [63](#page-62-3) JMXCalls element, [65](#page-64-3) Load element, [66](#page-65-3) Map element, [67](#page-66-3) MBean element, [68](#page-67-1) MetricDefinitions element, [69](#page-68-4) Metric element, [70](#page-69-1) Metrics element, [70](#page-69-1) Numeric element, [71](#page-70-3) ObjectName element, [72](#page-71-4) Operation element, [73](#page-72-4) Parameter element, [73](#page-72-5) Parameters element, [73](#page-72-5) Path element, [74](#page-73-4) PMICounter element, [75](#page-74-3) Set element, [76](#page-75-3) Stat element, [77](#page-76-3) String element, [77](#page-76-5) ToVersion element, [58](#page-57-3) Value element, [78](#page-77-2)

#### T

target server, [11](#page-10-2) configuring as managed node, [30](#page-29-1) template group creating, [42](#page-41-4) naming, [42](#page-41-3) template groups UDM, [41](#page-40-0), [42](#page-41-4)

templates collector, [13](#page-12-3) continuously setting alarms, [45](#page-44-1) creating, [42](#page-41-0), [45](#page-44-3) distributing, [47](#page-46-1) metric, [13](#page-12-2) modifying, [42](#page-41-2) naming, [42](#page-41-1) resetting thresholds, [45](#page-44-2) thresholds without reset, [45](#page-44-0) UDM, [41](#page-40-0), [42,](#page-41-0) [45](#page-44-3) threshold monitors setting, [44](#page-43-0) thresholds customizing, [43](#page-42-6) resetting, [45](#page-44-2) without reset, [45](#page-44-0) ToVersion element, [57](#page-56-0) attributes, [58](#page-57-1) hierarchy, [58](#page-57-2) syntax, [58](#page-57-3) Trace JMB application overview, [86](#page-85-1) required setup, [86](#page-85-2) running, [86](#page-85-3) what it does, [86](#page-85-4) TYPE property description, [32](#page-31-7) setting, [32](#page-31-7)

## U

UDM Graph Disable application overview, [86](#page-85-5) running, [47,](#page-46-2) [87](#page-86-0) what it does, [87](#page-86-1) UDM Graph Enable application overview, [86](#page-85-5)

running, [47,](#page-46-3) [87](#page-86-0) what it does, [87](#page-86-1) UDMs, [37](#page-36-0) AggregationKey element, [51](#page-50-0) AggregationKeys element, [51](#page-50-0) Attribute element, [51](#page-50-1) AttributeFilter element, [52](#page-51-0) AttributeValueMapping element, [54](#page-53-0) Boolean element, [54](#page-53-1) Calculation element, [55](#page-54-0) collector command line and JMX actions examples, [105](#page-104-0) creating, [37](#page-36-0) deploying, [41](#page-40-1) disabling graphing, [47](#page-46-2) editing a file, [102](#page-101-0) enabling graphing, [47](#page-46-3) file example, [102](#page-101-1) Formula element, [56](#page-55-0) FromVersion element, [57](#page-56-0) Get element, [58](#page-57-0) ID element, [59](#page-58-0) InstanceId element, [60](#page-59-0), [72](#page-71-0) Invoke element, [60](#page-59-1) JMXAction element, [61](#page-60-0) JMXActions element, [63](#page-62-0) JMXCalls element, [64](#page-63-0) Load element, [65](#page-64-0) Map element, [66](#page-65-0) MBean element, [67](#page-66-0) MetricDefinitions element, [69](#page-68-1) Metric element, [69](#page-68-0) Metrics element, [69](#page-68-0) Numeric element, [71](#page-70-0) ObjectName element, [72](#page-71-1) Operation element, [73](#page-72-0) overview, [11](#page-10-3) Parameter element, [73](#page-72-1) Parameters element, [73](#page-72-1) Path element, [74](#page-73-0) PMICounter element, [74](#page-73-1) sample XML file, [80](#page-79-0) Set element, [75](#page-74-0) Stat element, [76](#page-75-0) String element, [77](#page-76-0) ToVersion element, [57](#page-56-0) Value element, [78](#page-77-0) wasspi\_wbs\_udmDefinitions.xml, [39](#page-38-2) [user defined metrics,](#page-36-0) *please see UDMs*

## V

Value element, [78](#page-77-0) hierarchy, [78](#page-77-1) syntax, [78](#page-77-2)

VERSION property description, [33](#page-32-2) setting, [33](#page-32-2)

#### W

wasspi\_wbs\_ca command, [46](#page-45-1) wasspi\_wbs\_udmDefinitions.xml, [39](#page-38-2) wasspi\_wls\_ca command, [46](#page-45-1) WASSPI-UDM-Bldr contents, [16](#page-15-2) installing, [16](#page-15-1) removing, [18](#page-17-0) WBS-SPI collector command line examples, [98](#page-97-0) configuration guide, [14](#page-13-3) installing, [15](#page-14-1) WebLogic configuring MBean server, [22](#page-21-2) MBean identification, [21](#page-20-3) MBean server, [12](#page-11-3) Name attribute, [21](#page-20-3) WebSphere configuring MBean server, [22](#page-21-2) MBean identification, [21](#page-20-0) mbeanIdentifier ObjectName key property, [21](#page-20-0) MBean server, [12](#page-11-3)

WLS-SPI

collector command line examples, [98](#page-97-1) configuration guide, [14](#page-13-3) installing, [15](#page-14-1)

# X

XML file collector command line examples, [101](#page-100-0) creating for JMX actions, [99](#page-98-0) examples, [99](#page-98-1)